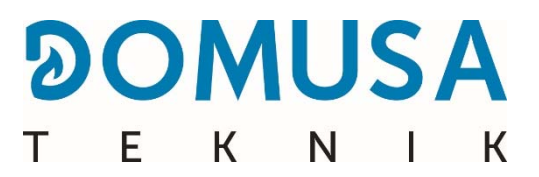

# **BIOCLASS iC**

# **Caldera de biomasa**

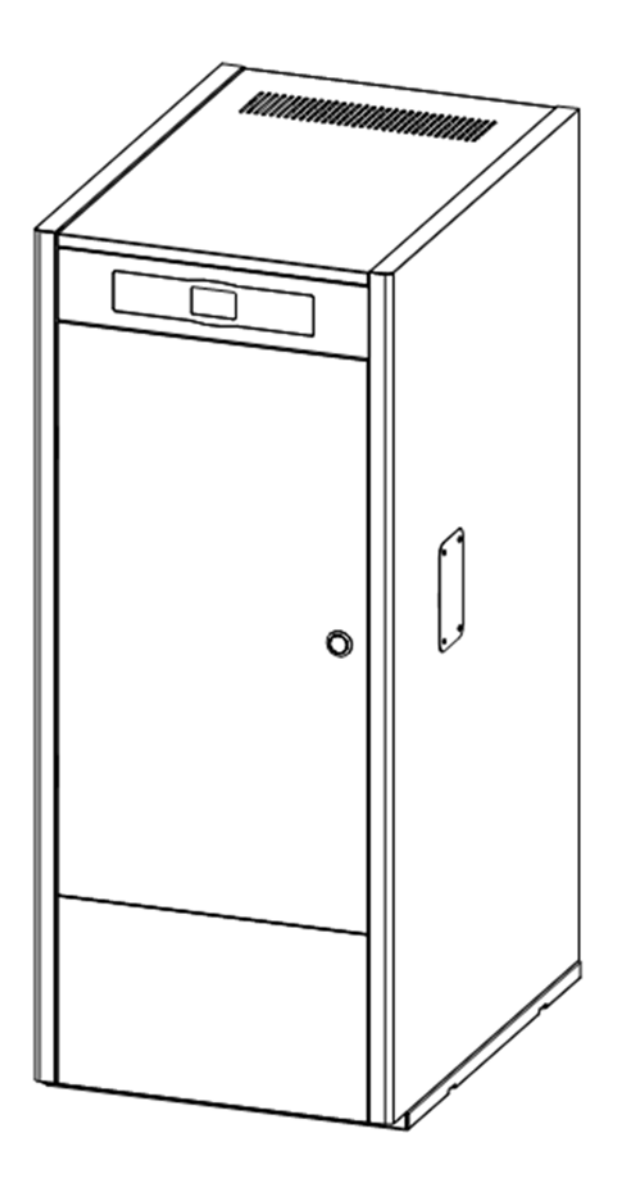

Le damos las gracias por haber elegido una caldera de calefacción DOMUSA TEKNIK. Dentro de la gama de productos de **DOMUSA TEKNIK** ha elegido usted el modelo **BioClass iC.** Esta es una caldera capaz de proporcionar el nivel confort adecuado para su vivienda, siempre acompañado de una instalación hidráulica adecuada y alimentada por pellets de madera.

Este documento constituye una parte integrante y esencial del producto y deberá ser entregado al usuario. Se recomienda leer atentamente las advertencias y consejos contenidos en este manual, ya que proporcionan indicaciones importantes en cuanto a la seguridad de la instalación, de uso y de mantenimiento.

La instalación de estas calderas debe ser efectuada únicamente por personal cualificado, de acuerdo a las normas vigentes y siguiendo las instrucciones del fabricante.

Tanto la puesta en marcha, como cualquier maniobra de mantenimiento de estas calderas deben ser efectuadas únicamente por los Servicios de Asistencia Técnica Oficiales de **DOMUSA TEKNIK**.

Una instalación incorrecta de estas calderas puede provocar daños a personas, animales y cosas, con relación a los cuales el fabricante no se hace responsable.

**DOMUSA TEKNIK**, en cumplimiento del punto 1 de la disposición adicional primera de la Ley 11/1997, comunica que el responsable de la entrega del residuo de envase o envase usado, para su correcta gestión ambiental, será el poseedor final del producto(artículo 18.1 del Real Decreto 782/1998). El producto, al final de su vida útil, se ha de entregar en un centro de recogida selectiva de aparatos eléctricos y electrónicos o bien se ha de devolver al distribuidor en el momento de la compra de un nuevo aparato equivalente. Para informaciones más detalladas acerca de los sistemas de recogida disponibles, dirigirse a las instalaciones de recogida de los entes locales o a los distribuidores en los que se realizó la compra.

# ÍNDICE

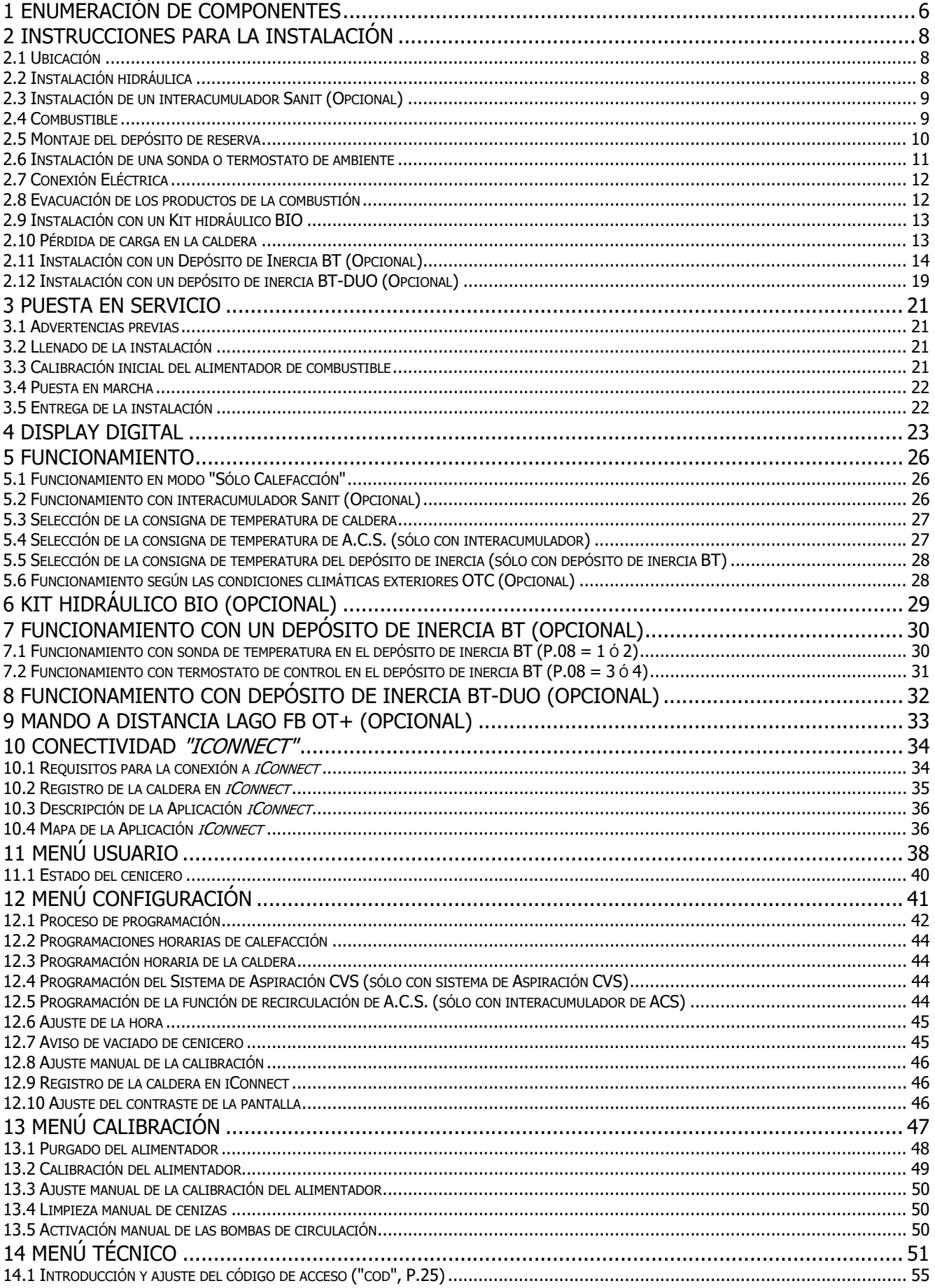

# **DOMUSA**

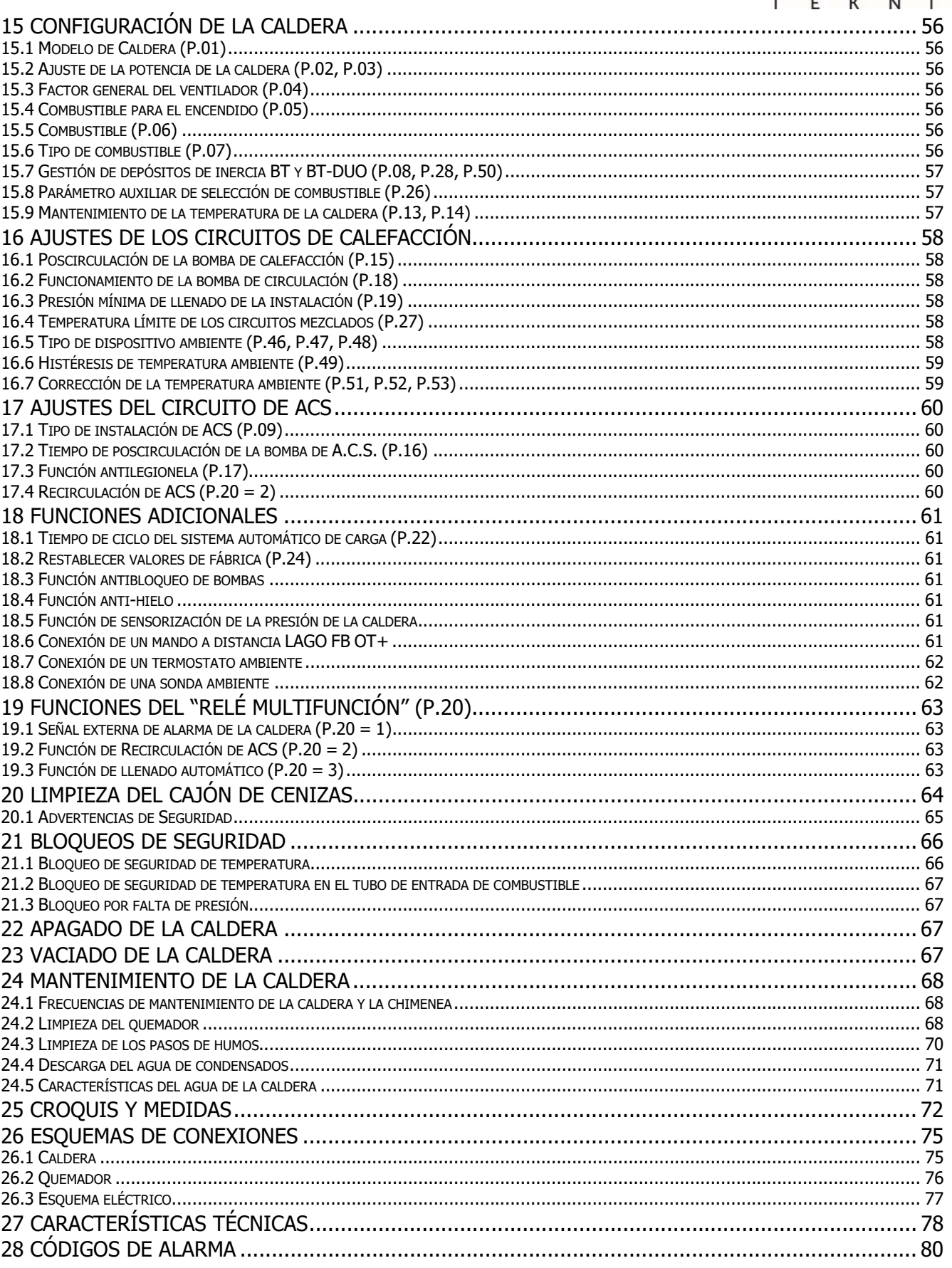

# **1 ENUMERACIÓN DE COMPONENTES**

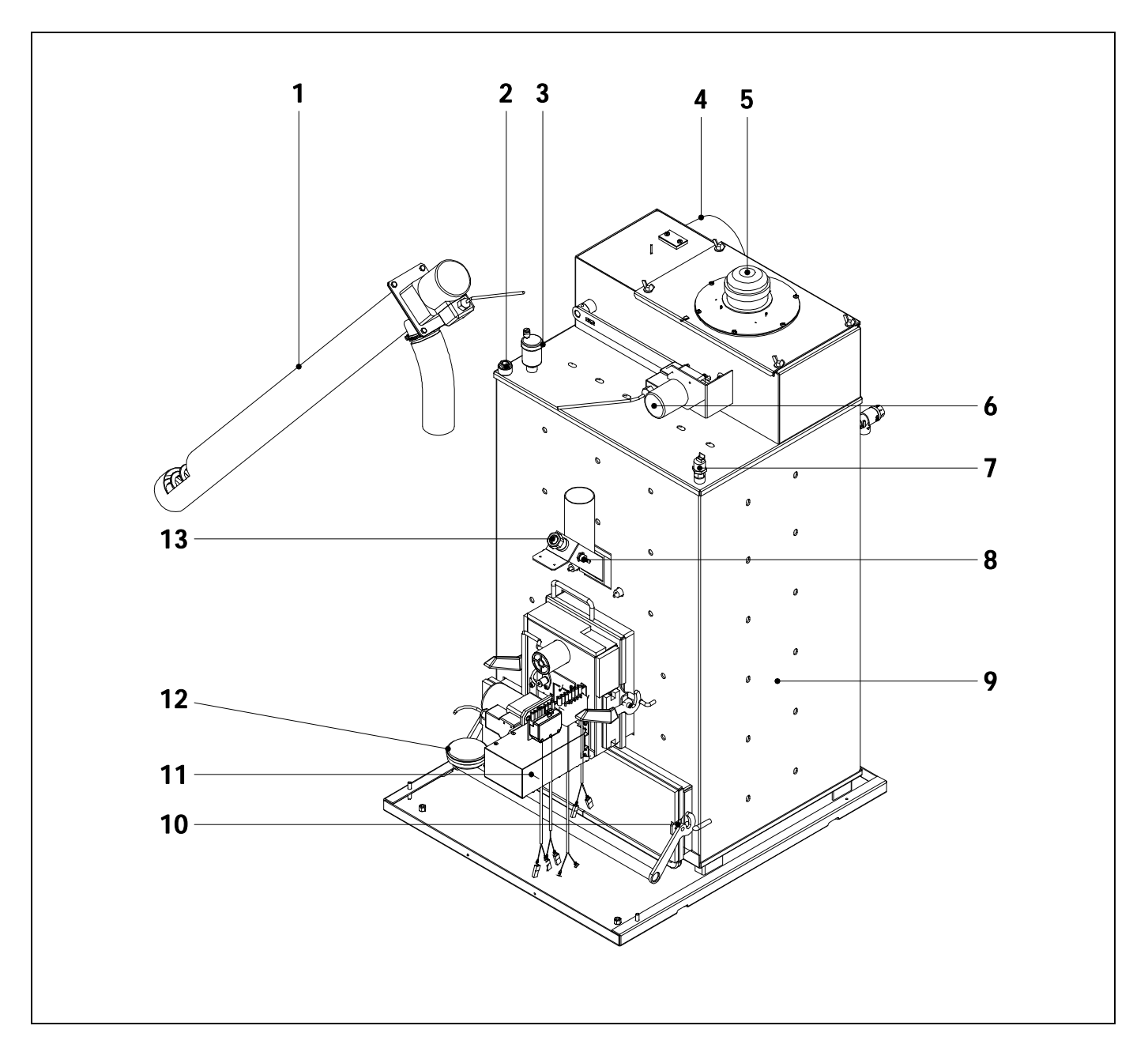

- **1.** Alimentador de combustible.
- **2.** Vaina portabulbos.
- **3.** Purgador.
- **4.** Salida de gases de combustión.
- **5.** Ventilador.
- **6.** Dispositivo de limpieza del paso de humos.
- **7.** Sensor de presión de agua.
- **8.** Termostato de entrada de combustible.
- **9.** Cuerpo de caldera.
- **10.** Cajón de cenizas.
- **11.** Quemador.
- **12.** Sensor de presión de aire.
- **13.** Mirilla.

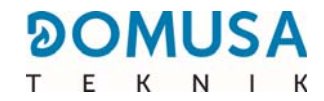

## **Componentes de control**

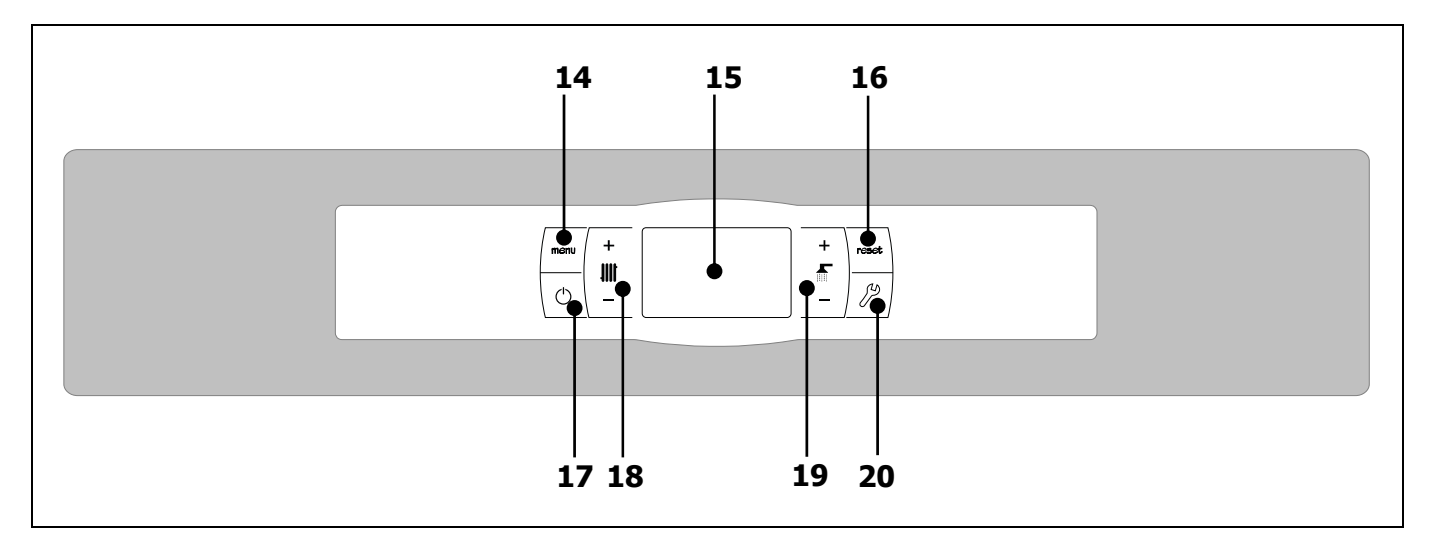

### **14. Botón táctil MENÚ:**

Pulsando este botón se accederá y navegará a través del "Menú Usuario".

### **15. Display digital:**

Es el display principal de funcionamiento de la caldera, en la cual, se visualizan todas las informaciones, parámetros y valores de funcionamiento. Además mediante esta pantalla se podrá acceder a los parámetros de usuario y técnicos del aparato. Durante el modo de funcionamiento normal (pantalla por defecto) se visualiza la temperatura real de la caldera. Si ocurre cualquier mal funcionamiento, en la pantalla digital aparecerá un código de alarma, en vez de la temperatura.

## **16. Botón táctil RESET:**

Cuando la caldera está en modo de bloqueo pulsando el botón RESET se reseteará el bloqueo y se restaurará el funcionamiento "Normal". Cuando se este modificando algún parámetro o navegando a través de algún menú, pulsar el botón RESET para salir del mismo SIN GUARDAR y regresar al nivel anterior de menú.

### **17. Botón táctil de encendido:**

Pulsando este botón se encenderá y apagará la caldera.

#### **18. Botón táctil de temperatura de calefacción:**

Con él podremos seleccionar la temperatura deseada de caldera, ambiente y otras relacionadas con la instalación de calefacción. También sirve para desactivar el servicio de calefacción.

#### **19. Botón táctil de temperatura de A.C.S.:**

Con él podremos seleccionar la temperatura de Agua Caliente Sanitaria deseada (solo si hay un interacumulador de ACS conectado a la caldera). También sirve para desactivar el servicio de ACS.

### **20. Botón táctil CONFIGURACIÓN:**

Pulsando este botón se accederá y navegará a través del "Menú Configuración". Pulsando este botón se accederá a los diversos parámetros modificables para su ajuste.

La caldera debe ser instalada por personal autorizado por el Ministerio de Industria respetando las leyes y normativa vigentes en la materia.

Esta caldera es apta para calentar agua a una temperatura inferior a la de ebullición a presión atmosférica. Debe ser conectada a una instalación de calefacción y/o a una red de distribución de agua caliente sanitaria, siempre de forma compatible con sus prestaciones y su potencia.

Este aparato solamente debe ser destinado al uso para el cual ha sido expresamente previsto. Cualquier otro uso debe considerarse impropio y por lo tanto peligroso. El fabricante no puede en ningún caso ser considerado responsable con relación a daños ocasionados por usos impropios, erróneos e irracionales.

Después de quitar todo el embalaje, comprobar que el contenido esté íntegro. En caso de duda, no utilizar la caldera y acudir al proveedor. Los elementos del embalaje deben ser mantenidos fuera del alcance de los niños, pues constituyen fuentes de peligro potenciales.

Cuando se decida no utilizar más la caldera, se deberán desactivar las partes susceptibles de constituir potenciales fuentes de peligro.

## **2.1 Ubicación**

La caldera debe ser instalada en un local aislado de la humedad, y suficientemente ventilado. Se debe de ubicar la caldera de tal forma que no se obstruyan las rejillas del local y que el mantenimiento normal de la misma sea posible incluso cuando se coloque entre muebles. Por ello, es necesario dejar un metro de distancia libre por encima de la caldera.

En caso de querer conectar la caldera con la plataforma de Internet **iConnect** o registrarla en la aplicación de usuario **iConnect**, será también imprescindible disponer de **cobertura de la red Wifi de la vivienda** en el local donde se ubique la caldera.

## **2.2 Instalación hidráulica**

La instalación hidráulica debe ser efectuada por personal cualificado, respetando la reglamentación de instalación vigente (RITE) y teniendo en cuenta las siguientes recomendaciones:

- Antes del conexionado de la caldera se debe hacer una limpieza interior a fondo de los tubos de la instalación.
- Se recomienda intercalar llaves de corte entre la instalación y la caldera, con el fin de simplificar los trabajos de mantenimiento.
- Dejar espacio disponible alrededor de la caldera para efectuar operaciones de mantenimiento y reparación.
- Colocar purgadores y dispositivos adecuados para el buen desalojo del aire del circuito en la fase de llenado de la caldera.
- Instalar todos los elementos de seguridad necesarios en la instalación (vaso de expansión, válvula de seguridad, etc.) para cumplir con las normativas de instalación requeridas.
- Cuando la caldera se instala a una altura inferior a la de la instalación de calefacción, se recomienda realizar un sifón a la salida de la caldera, con el fin de evitar que se caliente la instalación por efecto de la convección natural, cuando no hay demanda de calefacción.

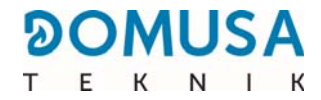

## **2.3 Instalación de un interacumulador Sanit (Opcional)**

Para la correcta conexión eléctrica de un interacumulador de A.C.S. Sanit con la caldera **BioClass iC**, se deberá proceder de la siguiente manera:

- Desconectar la caldera de la red de suministro eléctrico.
- Conectar una sonda de Temperatura de A.C.S. (suministrada opcionalmente) en la regleta de conexiones de sondas **J7** (**Sa**; bornas **16** y **17**) (ver "Esquemas de Conexiones").
- Introducir el bulbo de la sonda de temperatura en la vaina portabulbos prevista en el interacumulador.
- Conectar la válvula de 3 vías desviadora de A.C.S. o la bomba de carga del interacumulador (dependiendo de la instalación modificar el parámetro **P.09**) en la regleta de conexiones de alimentación **J3** (**BA**; bornas **6** y **N**) (ver "Esquemas de Conexiones").

La instalación hidráulica de la válvula de 3 vías desviadora de A.C.S. se deberá realizar de tal manera que cuando esté en reposo (sin tensión) dé paso al circuito de calefacción:

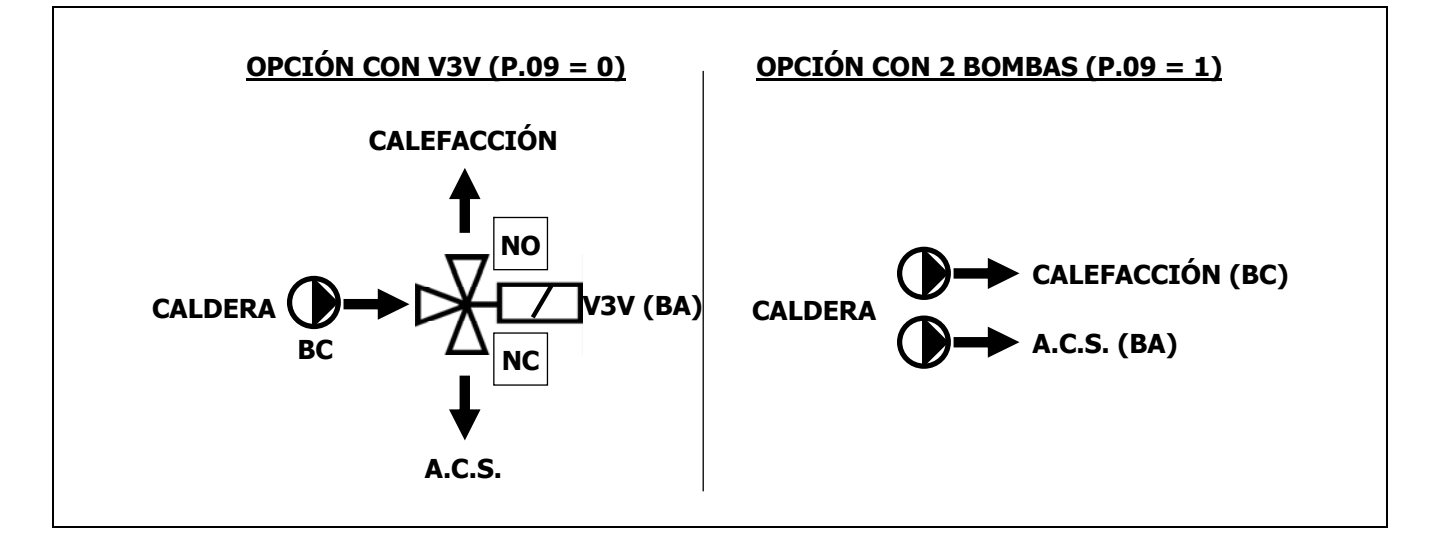

Para una correcta instalación hidráulica del interacumulador, seguir detenidamente las instrucciones de montaje y conexión adjuntadas con el mismo.

## **2.4 Combustible**

El combustible utilizado en la caldera **BioClass iC** debe ser pellet de madera certificado con **DIN PLUS**. Este es un certificado que asegura unos niveles de humedad y poder calorífico del combustible idóneos para un óptimo funcionamiento de la caldera. El no cumplimiento de este requerimiento, anula cualquier compromiso de garantía por parte de **DOMUSA TEKNIK** sobre el aparato.

Para un correcto almacenamiento del combustible se deben de tener en cuenta los siguientes puntos:

- Los pellets de madera deben almacenarse en una habitación protegida de la humedad y el clima. Es importante crear un espacio de aire alrededor de las bolsas de pellets de madera para garantizar una buena ventilación. Estas bolsas nunca deben almacenarse directamente en contacto con el suelo y/o una pared.
- Los pellets de madera deben manipularse con cuidado, ya que mezclarlos en las bolsas puede deteriorarlos.
- Los pellets de madera deben inspeccionarse visualmente antes de la utilización en la caldera, para garantizar la ausencia de polvo o pellets triturados en grandes cantidades, lo que podría provocar un mal funcionamiento de caldera

## **2.5 Montaje del depósito de reserva**

**DOMUSA TEKNIK** suministra, junto con la caldera, un depósito de reserva para el almacenamiento de los pellets. Al tratarse de un depósito reversible es posible realizar su montaje tanto a la izquierda, como a la derecha de la caldera. Además, el depósito incorpora un sistema de patas regulables para ajustar su altura.

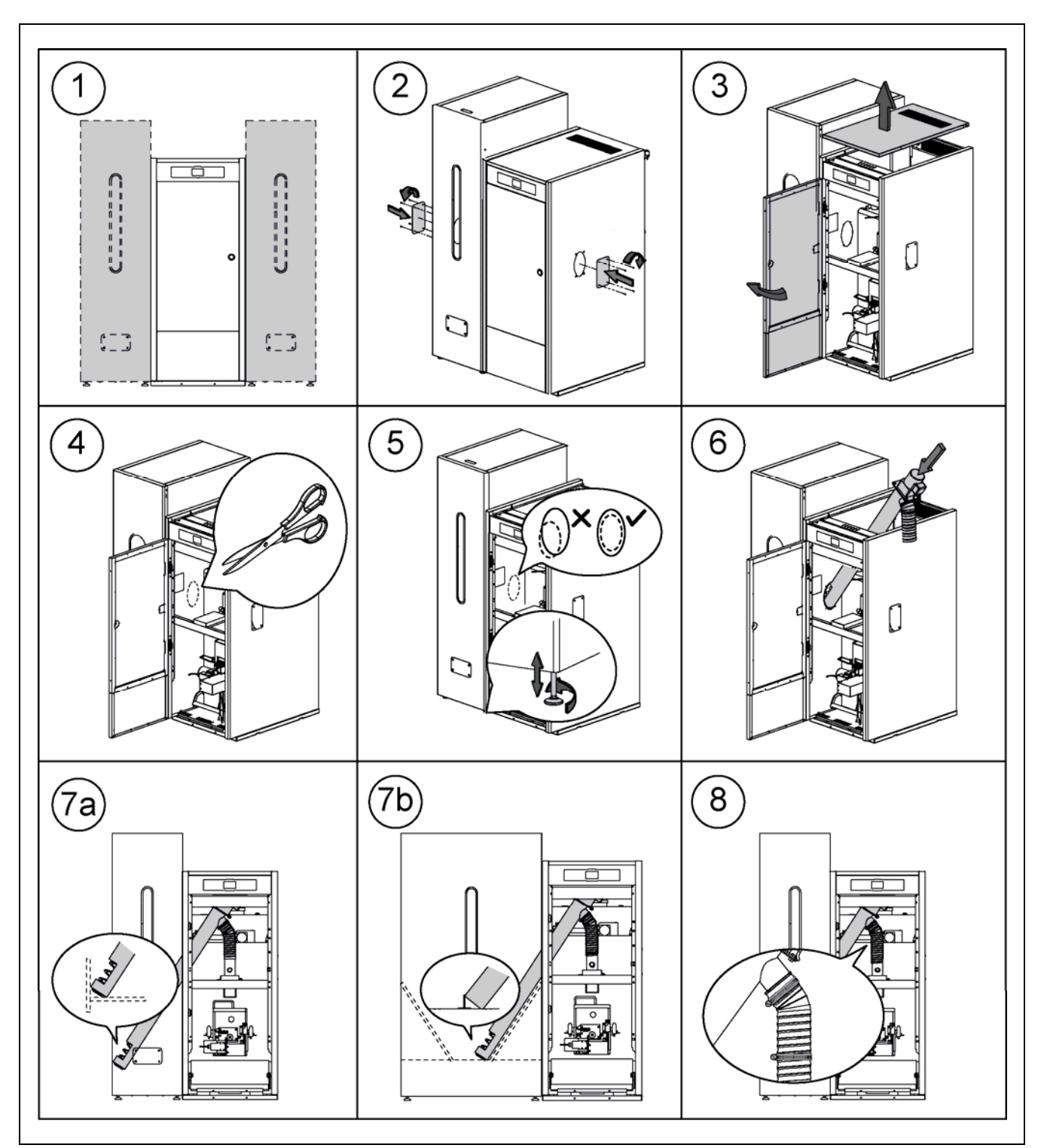

**IMPORTANTE: Asegurarse de que los agujeros elípticos laterales de la caldera y del depósito de reserva coincidan a la misma altura, para la correcta introducción del alimentador, para ello, realizar los ajustes necesarios, tanto en altura (con las patas reguladoras), como de fondo (situando correctamente el depósito de reserva).** 

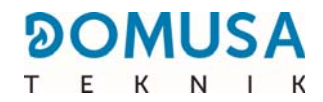

## **2.6 Instalación de una sonda o termostato de ambiente**

La caldera **BioClass iC** dispone de una regleta **TA<sub>1</sub>** (J6) (ver "Esquemas de Conexiones"), preparada para la conexión de un dispositivo medidor de las condiciones de temperatura del interior de la vivienda, mediante el cual se gestionará el control a distancia del circuito de calefacción.

Una elección adecuada de la ubicación de estos dispositivos dentro de la vivienda será importante para la correcta gestión del confort de la misma. Es recomendable instalarlos en una zona de la vivienda de uso habitual (salón, dormitorio principal, o similar), evitando a ser posible estancias donde se pudiera generar calor o frío, como cocinas, cuartos de baño, despensas refrigeradas, etc. A su vez, se deberá instalar a media altura y lo más alejada posible de cualquier fuente de calor o frío que pudieran distorsionar la lectura de temperatura, como ventanas, chimeneas, estufas, etc.

En la caldera **BioClass iC** podrán conectarse 2 tipos de dispositivo diferentes:

### **Sonda de ambiente**

La sonda de temperatura ambiente mide la temperatura del interior de la vivienda, la transmite a la caldera y es visualizada en su pantalla. El usuario podrá seleccionar la temperatura de consigna deseada en cada momento, a través del menú "Usuario" y tendrá la posibilidad de ajustar el horario de confort deseado para la instalación, mediante la "Programación horaria de calefacción" (ver "Menú Configuración"). El control electrónico de la caldera gestionará las condiciones de funcionamiento para alcanzar el confort deseado y modulará la temperatura de la caldera, para optimizar el funcionamiento y la eficiencia de la instalación de calefacción.

Para la correcta conexión de una sonda ambiente con la caldera **BioClass iC**, se deberá proceder de la siguiente manera:

- Desconectar la caldera de la red de suministro eléctrico.
- Conectar la sonda ambiente, suministrada con la caldera, en la regleta de conexiones **TA1** (**J6**) (ver "Esquemas de Conexiones"). Previamente, se deberá retirar el puente que une las bornas de dicha regleta.
- Volver a conectar la caldera a la red de suministro eléctrico.
- Se deberá configurar la caldera para que funcione con "Sonda Ambiente", ajustando el parámetro **P.46** a **1** (ver "Menú Técnico").
- El control electrónico permite corregir el valor medido por la sonda de temperatura ambiente mediante el parámetro **P.51**. Para hacer este ajuste correctamente, en primer lugar, se debe esperar un mínimo de 10 minutos para que el valor medido se estabilice (sin tocar la sonda de temperatura ambiente).

## **Termostato de ambiente**

Un termostato ambiente conectado a la caldera activará y desactivará la demanda de calefacción dependiendo de los ajustes realizados en él. Además, si dispone de programación horaria (cronotermostato), el usuario podrá ajustar los periodos de funcionamiento de la calefacción deseados. Para la correcta conexión de un termostato ambiente con la caldera **BioClass iC**, se deberá proceder de la siguiente manera:

- Desconectar la caldera de la red de suministro eléctrico.
- Conectar el termostato ambiente en la regleta de conexiones **TA<sub>1</sub> (J6**) *(ver "Esquemas de* Conexiones"), habiendo retirado previamente el puente que une las bornas de dicha regleta.
- Volver a conectar la caldera a la red de suministro eléctrico.
- La caldera se suministra configurada de fábrica para la conexión de un "Termostato Ambiente". Si por cualquier motivo esto no fuera así, para su correcta configuración se deberá ajustar el parámetro **P.46** a **0** (ver "Menú Técnico").

## **2.7 Conexión Eléctrica**

La caldera va preparada para su conexión a 230 V~ 50 Hz. **La base del enchufe debe de contar con un correcto conexionado a tierra**.

La regleta **J2** incorpora bornas para la conexión del alimentador de combustible, mientras que, la regleta **J3** incorpora borna-s para el conexionado de la bomba de circulación de la caldera (**BC**) y la válvula de 3 vías desviadora (o bomba de circulación) para el circuito opcional de A.C.S. La regleta **J7** incorpora bornas para el conexionado de una sonda para el circuito opcional de A.C.S. Esta sonda deberá ser suministrada por **DOMUSA TEKNIK**.

#### **IMPORTANTE: Siempre que se intervenga sobre la instalación eléctrica de la caldera, asegurarse de que ésta está desconectada de la red eléctrica.**

### **2.8 Evacuación de los productos de la combustión**

La caldera **BioClass iC** es una caldera de biomasa y es imprescindible que sea conectada a una chimenea, entendiéndose por chimenea aquel conducto de humos que sea capaz de crear una depresión (en este caso deberá estar entre 0,05 - 0,20 mbar) y cumpla con las exigencias de la normativa vigente en la materia. La instalación de los conductos de evacuación de los productos de la combustión deberá ser realizada por personal cualificado y deberá cumplir con los requisitos exigidos en la legislación y normativa vigente en la materia. Para que la chimenea pueda crear depresión es conveniente atender a las siguientes recomendaciones:

- Debe tener un aislamiento adecuado.
- Debe ser independiente, construyendo una chimenea para cada caldera.
- Debe ser vertical y se deben evitar ángulos superiores a 45º.
- Debe tener siempre la misma sección, siendo recomendable la circular y nunca menor al diámetro de salida de la caldera.
- **Es obligatorio instalar una te de registro de humos con recogida de condensados para evacuar las condensaciones que se generan en la chimenea.** De no hacerlo, las condensaciones pueden pasar al interior de la caldera, provocando daños irreparables, **que no estarían cubiertos por la garantía** dada por DOMUSA TEKNIK. **Se deberá conducir la salida de condensados a un desagüe**, ya que, la cantidad de agua generada puede ser grande. Esta conexión debe realizarse, respetando las normas sobre la descarga de aguas de condensados a la red de alcantarillado.

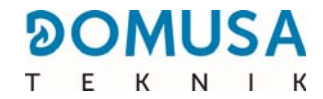

## **2.9 Instalación con un Kit hidráulico BIO**

La caldera **BioClass iC** es susceptible de ser acompañada en su instalación de un **Kit Hidráulico BIO** de la amplia gama ofertada por **DOMUSA TEKNIK**, con el cual, se podrán ampliar las prestaciones ofrecidas en el servicio de calefacción por la caldera.

Para la correcta conexión eléctrica del Kit hidráulico BIO con la caldera **BioClass iC** se deberá proceder de la siguiente manera:

- Desconectar la caldera y el Kit hidráulico de la red de suministro eléctrico.
- Conectar la comunicación entre la caldera y el Kit hidráulico, conectando las regletas eléctricas J4 de ambos aparatos (ver "Esquemas de Conexiones"), para lo cual, se deberá utilizar una manguera eléctrica de 2 hilos y la regleta de 2 vías (**+A** / **-B**) suministrada junto con el Kit (en la bolsa de documentación). **Para el correcto funcionamiento del Kit hidráulico será imprescindible respetar la polaridad de los 2 hilos de conexión, es decir, se deberá conectar la borna +A de la regleta del Kit hidráulico con la borna +A de la regleta de la caldera y de la misma manera con las bornas -B.**
- Una vez conectada la comunicación entre el **Kit hidráulico BIO** y la caldera **BioClass iC**, conectar el Kit a la red de suministro eléctrico. Para que la caldera se comunique adecuadamente con el **Kit Hidráulico BIO** será imprescindible conectar primero el Kit a la toma de red y posteriormente la caldera.
- Conectar la caldera a la red de suministro eléctrico.

Para una correcta instalación hidráulica, seguir detenidamente las instrucciones de montaje y conexión adjuntadas con el Kit.

**IMPORTANTE: Para el correcto funcionamiento del Kit hidráulico BIO será imprescindible respetar la polaridad de los 2 hilos de conexión de comunicación.** 

**NOTA: Para que la caldera se comunique adecuadamente con el Kit Hidráulico BIO será imprescindible conectar primeramente el Kit a la toma de la red eléctrica y posteriormente la caldera.** 

### **2.10 Pérdida de carga en la caldera**

Para realizar un correcto dimensionamiento hidráulico de la instalación y elección correcta de las bombas de circulación, además de las curvas de funcionamiento de las bombas, se deberá tener en cuenta la pérdida de carga provocada por la caldera. En la siguiente gráfica se describen las curvas de pérdida de carga según modelo de caldera **BioClass iC**:

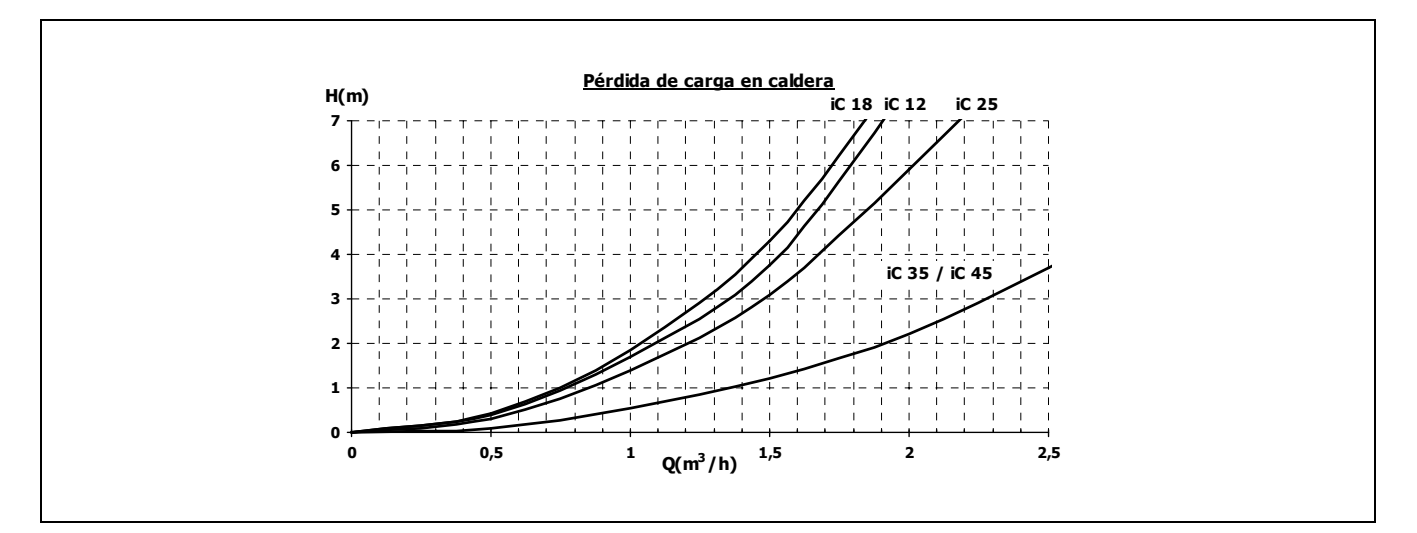

## **2.11 Instalación con un Depósito de Inercia BT (Opcional)**

La caldera **BioClass iC** es susceptible de ser acompañada en su instalación de un **Depósito de Inercia BT** de la amplia gama ofertada por **DOMUSA TEKNIK**, con el cual, se podrán ampliar las prestaciones ofrecidas en el servicio de calefacción por la caldera.

Para ello, el control electrónico de la caldera prevé una entrada de sonda de temperatura o termostato de temperatura (**Sbt**; bornas 18-19 de la regleta de conexiones **J7**) y una salida de bomba de circulación (**Bbt**; bornas N-7 de la regleta de conexiones **J2**) dedicadas en exclusiva para la gestión del calentamiento del depósito de inercia. Utilizando dichos elementos de control el la caldera será capaz de gestionar 4 modos diferentes de instalación hidráulica del depósito de inercia. El tipo de instalación será seleccionado mediante el parámetro **P.08** del menú "Técnico" del panel de mandos.

La caldera se suministra de fábrica con esta opción de instalación deshabilitada. Para habilitarla hay que desconectar la resistencia eléctrica (**Rbt**) conectada entre las bornas **18** y **19** de la regleta de conexiones **J7** (ver "Esquemas de Conexiones") y sustituirla por una sonda de temperatura (suministrada en opción por **DOMUSA TEKNIK**) o un termostato de control instalado en el depósito de inercia BT. Una vez desconectada la resistencia, en el menú "Técnico" del panel de mandos, se habilitará el parámetro **P.08**, mediante el cual se podrá seleccionar el modo de instalación deseado.

## **2.11.1 Instalación con acumulador de ACS Sanit después del depósito BT y control por sonda de temperatura (P.08 = 1)**

En este modo de instalación, todos los circuitos de calefacción, así como, el circuito de producción de ACS por acumulación, si lo hubiera, se deberán conectar hidráulicamente al depósito de inercia BT. Es decir, como se indica en el siguiente esquema hidráulico, el depósito de inercia BT se conecta a la caldera, interponiendo una bomba de circulación (**Bbt**), y al depósito BT se conectan todos los circuitos de calentamiento de la instalación. El control y gestión de la temperatura del depósito BT se realiza mediante una sonda de temperatura (**Sbt**) sumergida en el depósito de inercia y conectada eléctricamente en la caldera. La sonda de temperatura es suministrada opcionalmente por DOMUSA TEKNIK.

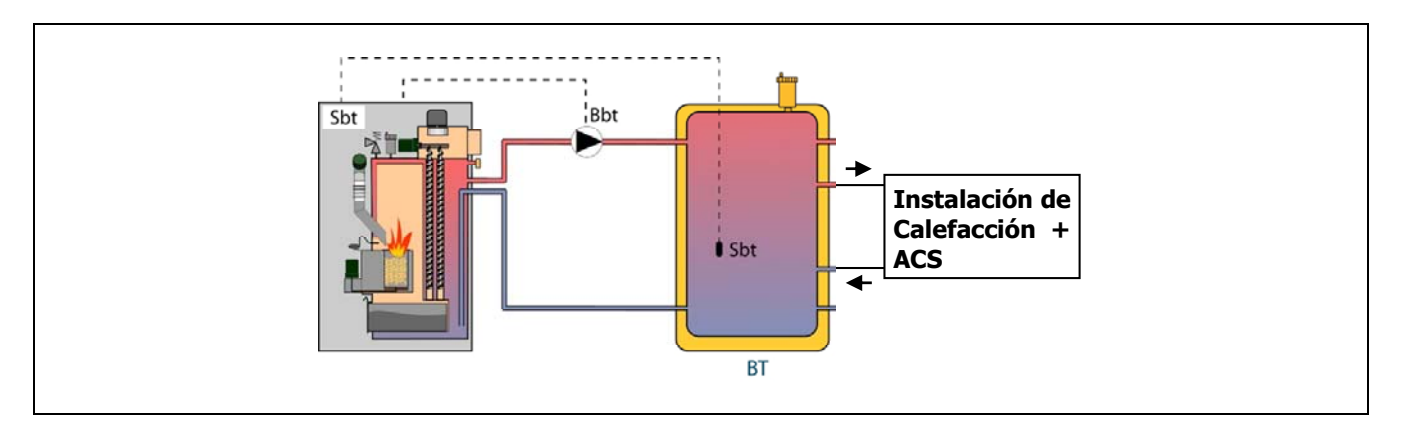

Una vez realizada la instalación hidráulica de todos los componentes de la instalación, para realizar correctamente la conexión eléctrica del depósito de inercia BT con la caldera **BioClass iC** se debe proceder de la siguiente manera:

- **Desconectar la caldera de la red de suministro eléctrico.**
- Desconectar la resistencia eléctrica (**Rbt**) conectada entre las bornas **18** y **19** de la regleta de conexiones **J7** (ver "Esquemas de Conexiones").
- Conectar la sonda de temperatura del depósito BT (suministrada opcionalmente) en la regleta de conexiones de sondas **J7** (**Sbt**; bornas **18** y **19**) (ver "Esquemas de Conexiones").
- Introducir el bulbo de la sonda de temperatura en la vaina portabulbos prevista en el depósito de inercia.
- Conectar la bomba de carga del depósito BT en la regleta de conexiones de componentes **J2** (**Bbt**; bornas **N** y **7**) (ver "Esquemas de Conexiones").
- Conectar la caldera a la red de suministro eléctrico.
- Mediante el panel de mandos acceder al parámetro **P.08** del menú "Técnico" (ver "Menú Técnico") y ajustar su valor a "**1**".
- Por último, si fuera necesario, acceder y ajustar el parámetro **P.28** "Histéresis de temperatura del depósito BT" del menú "Técnico".

Una vez realizada la conexión hidráulica y eléctrica descrita arriba, para el ajuste y configuración del funcionamiento del depósito de inercia BT leer detenidamente el apartado "Funcionamiento con un depósito de inercia BT" de este manual.

### **2.11.2 Instalación con acumulador de ACS Sanit antes del depósito BT y control por sonda de temperatura (P.08 = 2)**

En este modo de instalación, todos los circuitos de calefacción se deberán conectar hidráulicamente al depósito de inercia BT, y el circuito de producción de ACS por acumulación se deberá conectar hidráulicamente a la caldera, aguas arriba del depósito de inercia BT. Es decir, el depósito de inercia BT y el interacumulador de ACS Sanit, si lo hubiera, se conectan a la caldera en paralelo. Dependiendo del tipo de instalación del interacumulador de ACS (instalación con Válvula desviadora de ACS o con Bomba de carga de ACS), la bomba de carga del depósito BT (**Bbt**) se instalará según lo indicado en los siguientes esquemas hidráulicos. El control y gestión de la temperatura del depósito BT se realiza mediante una sonda de temperatura (**Sbt**) sumergida en el depósito de inercia y conectada eléctricamente en la caldera. La sonda de temperatura es suministrada opcionalmente por DOMUSA TEKNIK.

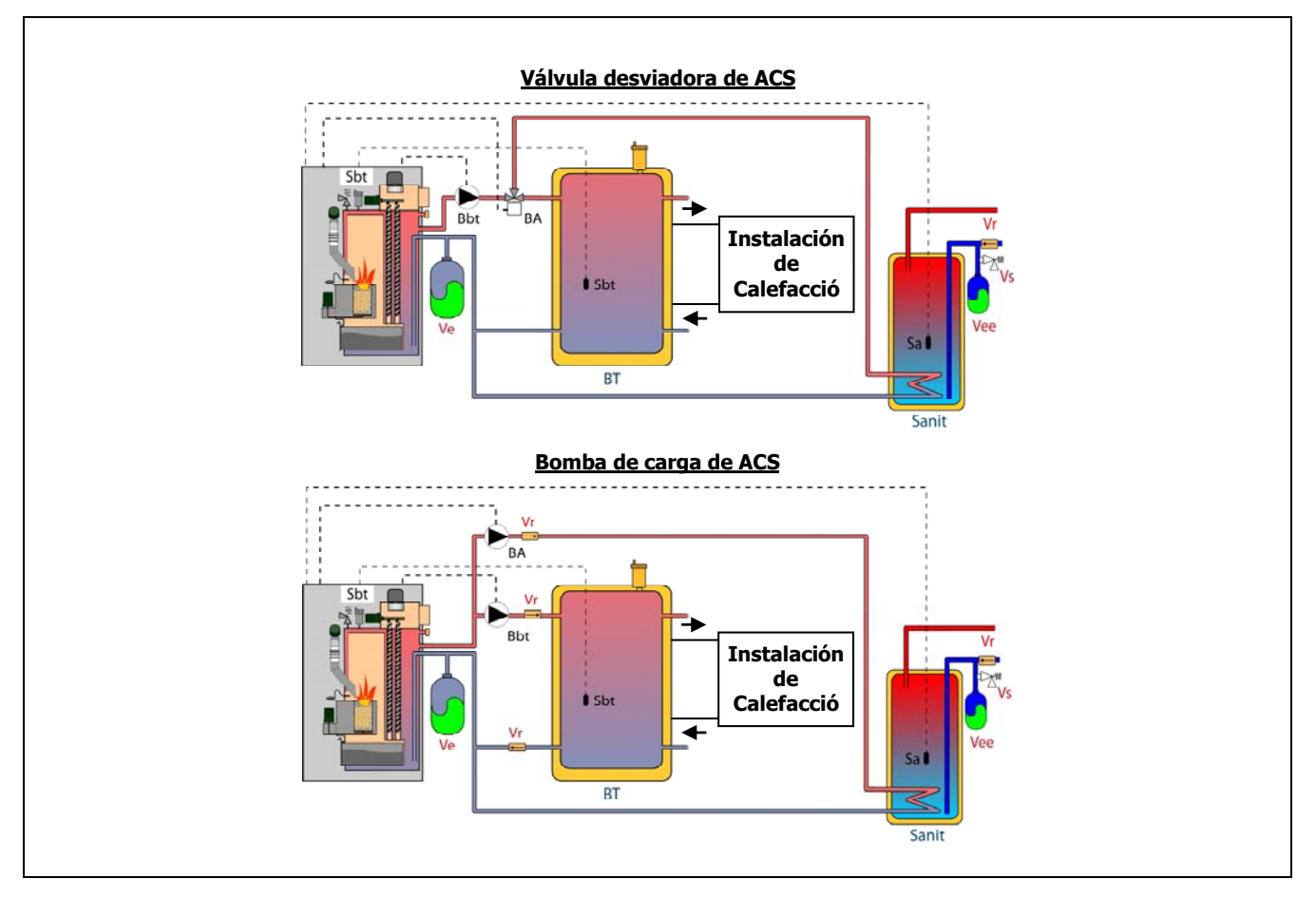

Una vez realizada la instalación hidráulica de todos los componentes de la instalación, para realizar correctamente la conexión eléctrica del depósito de inercia BT con la caldera **BioClass iC** se debe proceder de la siguiente manera:

- Desconectar la caldera de la red de suministro eléctrico.
- Desconectar la resistencia eléctrica (**Rbt**) conectada entre las bornas **18** y **19** de la regleta de conexiones **J7** (ver "Esquemas de Conexiones").
- Conectar la sonda de temperatura del depósito BT (suministrada opcionalmente) en la regleta de conexiones de sondas **J7** (**Sbt**; bornas **18** y **19**) (ver "Esquemas de Conexiones").
- Introducir el bulbo de la sonda de temperatura en la vaina portabulbos prevista en el depósito de inercia.
- Conectar la bomba de carga del depósito BT en la regleta de conexiones de componentes **J2** (**Bbt**; bornas **N** y **7**) (ver "Esquemas de Conexiones").
- Conectar la caldera a la red de suministro eléctrico.
- Mediante el panel de mandos acceder al parámetro **P.08** del menú "Técnico" (ver "Menú Técnico") y ajustar su valor a "**2**".
- Por último, si fuera necesario, acceder y ajustar el parámetro **P.28** "Histéresis de temperatura del depósito BT" del menú "Técnico".

Para realizar una correcta instalación hidráulica y eléctrica de un interacumulador de ACS Sanit con la caldera **BioClass iC** seguir detenidamente las indicaciones del apartado "Instalación de un interacumulador Sanit" de este manual. Una vez realizada la conexión hidráulica y eléctrica descrita arriba, para el ajuste y configuración del funcionamiento del depósito de inercia BT leer detenidamente el apartado "Funcionamiento con un depósito de inercia BT" de este manual.

## **2.11.3 Instalación con acumulador de ACS Sanit después del depósito BT y control por termostato (P.08 = 3)**

En este modo de instalación, todos los circuitos de calefacción, así como, el circuito de producción de ACS por acumulación, si lo hubiera, se deberán conectar hidráulicamente al depósito de inercia BT. Es decir, como se indica en el siguiente esquema hidráulico, el depósito de inercia BT se conecta a la caldera, interponiendo una bomba de circulación (**Bbt**), y al depósito BT se conectan todos los circuitos de calentamiento de la instalación. El control y gestión de la temperatura del depósito BT se realiza mediante termostato (**Tbt**) instalado y sumergido en el depósito de inercia y conectado eléctricamente en la caldera. El termostato de control de temperatura no es suministrado por DOMUSA TEKNIK, y podrá ser adquirido en cualquier almacén especializado en suministros de calefacción.

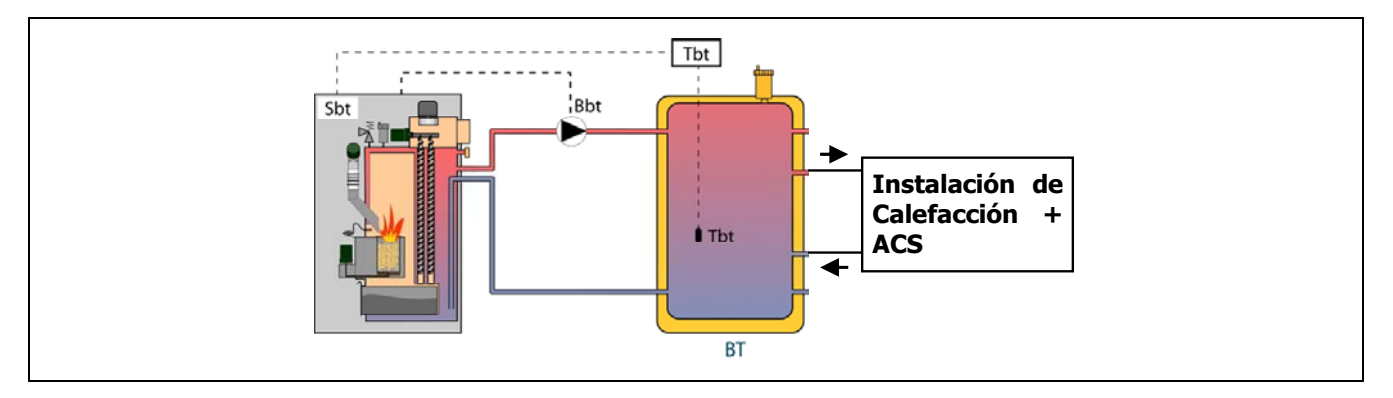

Una vez realizada la instalación hidráulica de todos los componentes de la instalación, para realizar correctamente la conexión eléctrica del depósito de inercia BT con la caldera **BioClass iC** se debe proceder de la siguiente manera:

- **Desconectar la caldera de la red de suministro eléctrico.**
- Desconectar la resistencia eléctrica (**Rbt**) conectada entre las bornas **18** y **19** de la regleta de conexiones **J7** (ver "Esquemas de Conexiones").
- Conectar el contacto **NC** (normalmente cerrado) del termostato de control del depósito BT en la regleta de conexiones de sondas **J7** (**Sbt**; bornas **18** y **19**) (ver "Esquemas de Conexiones").
- Introducir el bulbo del termostato en la vaina portabulbos prevista en el depósito de inercia.
- Conectar la bomba de carga del depósito BT en la regleta de conexiones de componentes **J2** (**Bbt**; bornas **N** y **7**) (ver "Esquemas de Conexiones").
- Conectar la caldera a la red de suministro eléctrico.
- Mediante el panel de mandos acceder al parámetro **P.08** del menú "Técnico" (ver "Menú Técnico") y ajustar su valor a "**3**".

Una vez realizada la conexión hidráulica y eléctrica descrita arriba, para el ajuste y configuración del funcionamiento del depósito de inercia BT leer detenidamente el apartado "Funcionamiento con un depósito de inercia BT" de este manual.

## **2.11.4 Instalación con acumulador de ACS Sanit antes del depósito BT y control por termostato (P.08 = 4)**

En este modo de instalación, todos los circuitos de calefacción se deberán conectar hidráulicamente al depósito de inercia BT, y el circuito de producción de ACS por acumulación se deberá conectar hidráulicamente a la caldera, aguas arriba del depósito de inercia BT. Es decir, el depósito de inercia BT y el interacumulador de ACS Sanit, si lo hubiera, se conectan a la caldera en paralelo. Dependiendo del tipo de instalación del interacumulador de ACS (instalación con Válvula desviadora de ACS o con Bomba de carga de ACS), la bomba de carga del depósito BT (**Bbt**) se instalará según lo indicado en los siguientes esquemas hidráulicos. El control y gestión de la temperatura del depósito BT se realiza mediante termostato (**Tbt**) instalado y sumergido en el depósito de inercia y conectado eléctricamente en la caldera. El termostato de control de temperatura no es suministrado por DOMUSA TEKNIK, y podrá ser adquirido en cualquier almacén especializado en suministros de calefacción.

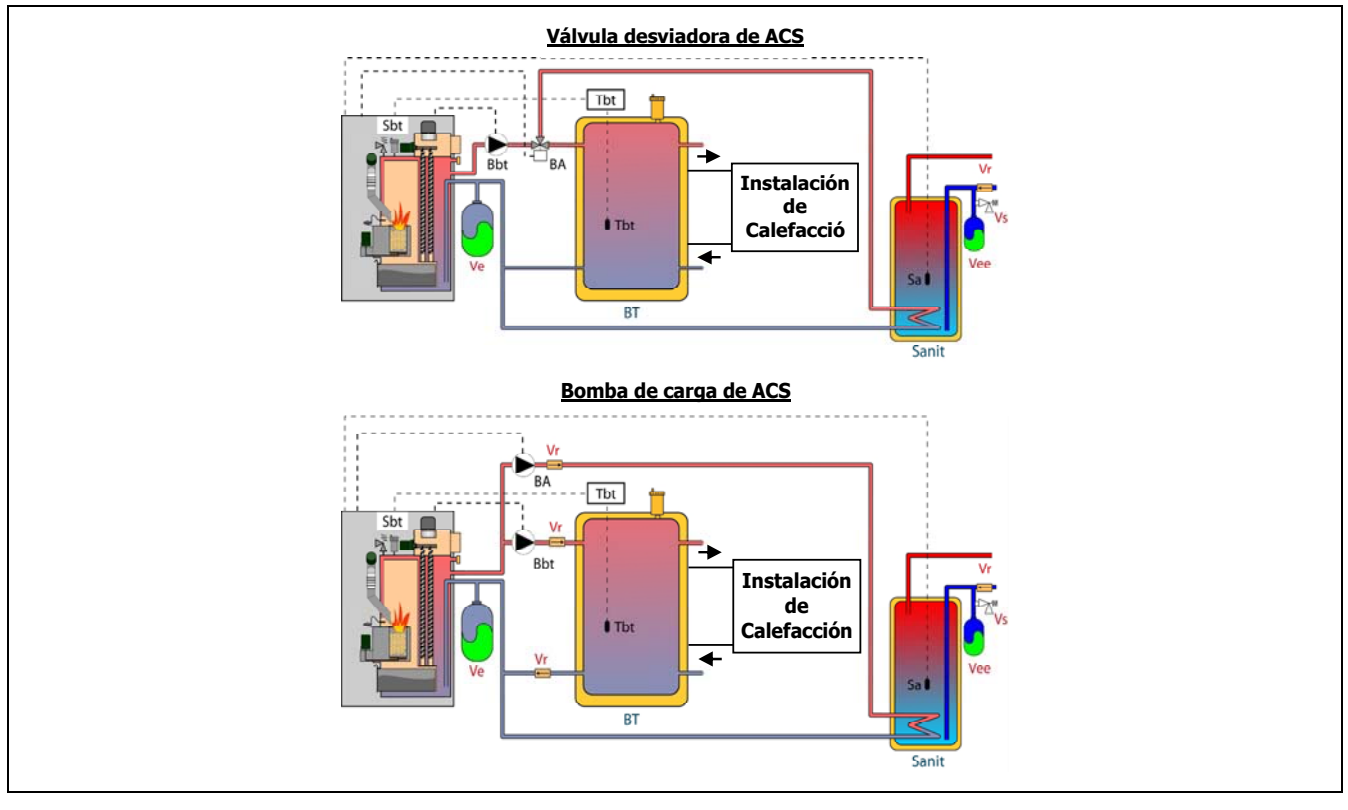

Una vez realizada la instalación hidráulica de todos los componentes de la instalación, para realizar correctamente la conexión eléctrica del depósito de inercia BT con la caldera **BioClass iC** se debe proceder de la siguiente manera:

- **Desconectar la caldera de la red de suministro eléctrico.**
- Desconectar la resistencia eléctrica (**Rbt**) conectada entre las bornas **18** y **19** de la regleta de conexiones **J7** (ver "Esquemas de Conexiones").
- Conectar el contacto **NC** (normalmente cerrado) del termostato de control del depósito BT en la regleta de conexiones de sondas **J7** (**Sbt**; bornas **18** y **19**) (ver "Esquemas de Conexiones").
- Introducir el bulbo del termostato en la vaina portabulbos prevista en el depósito de inercia.
- Conectar la bomba de carga del depósito BT en la regleta de conexiones de componentes **J2** (**Bbt**; bornas **N** y **7**) (ver "Esquemas de Conexiones").
- Conectar la caldera a la red de suministro eléctrico.
- Mediante el panel de mandos acceder al parámetro **P.08** del menú "Técnico" (ver "Menú Técnico") y ajustar su valor a "**4**".

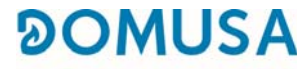

Para realizar una correcta instalación hidráulica y eléctrica de un interacumulador de ACS Sanit con la caldera **BioClass iC** seguir detenidamente las indicaciones del apartado "Instalación de un *interacumulador Sanit"* de este manual.

Una vez realizada la conexión hidráulica y eléctrica descrita arriba, para el ajuste y configuración del funcionamiento del depósito de inercia BT leer detenidamente el apartado "Funcionamiento con un depósito de inercia BT" de este manual.

## **2.12 Instalación con un depósito de inercia BT-DUO (Opcional)**

La caldera **BioClass iC** es susceptible de ser acompañada en su instalación de un **Depósito de Inercia BT-DUO** de la amplia gama ofertada por **DOMUSA TEKNIK**, con el cual, se podrán ampliar las prestaciones ofrecidas en el servicio de calefacción por la caldera. Este depósito incorpora un acumulador de ACS en su interior, añadiendo de esta manera la prestación de producción de ACS además de la funcionalidad de depósito de inercia, por esta razón, su conexión a la caldera, así como, su configuración de funcionamiento son específicas.

Para ello, el control electrónico de la caldera prevé una entrada para conectar el termostato de control de primario **Tcp** del depósito BT-DUO (entrada **Sbt**; bornas 18-19 de la regleta de conexiones **J7**) y una salida de bomba de circulación (**Bbt**; bornas N-7 de la regleta de conexiones **J2**) dedicadas en exclusiva para la gestión del calentamiento del depósito de inercia. Además, para una correcta gestión de la producción de ACS del interacumulador integrado en el depósito BT-DUO, se debe instalar una sonda de temperatura de ACS (suministrada opcionalmente) en el mismo.

La caldera se suministra de fábrica con esta opción de instalación deshabilitada. Para habilitarla hay que desconectar la resistencia eléctrica (**Rbt**) conectada entre las bornas **18** y **19** de la regleta de conexiones **J7** (ver "Esquemas de Conexiones") y sustituirla por una sonda de temperatura (suministrada en opción por DOMUSA TEKNIK) o un termostato de control instalado en el depósito de inercia BT. Una vez desconectada la resistencia, en el menú "Técnico" del panel de mandos, se habilitará el parámetro **P.08**, mediante el cual se podrá seleccionar el modo de instalación y funcionamiento adecuado a este tipo de depósito de inercia.

El depósito de inercia BT-DUO se conecta hidráulicamente a la caldera, interponiendo una bomba de circulación (**Bbt**), y al depósito BT-DUO se conectan todos los circuitos de calefacción de la instalación. Para una correcta instalación hidráulica del depósito **BT-DUO** y la bomba de carga **Bbt**, seguir detenidamente las indicaciones descritas en el siguiente esquema hidráulico:

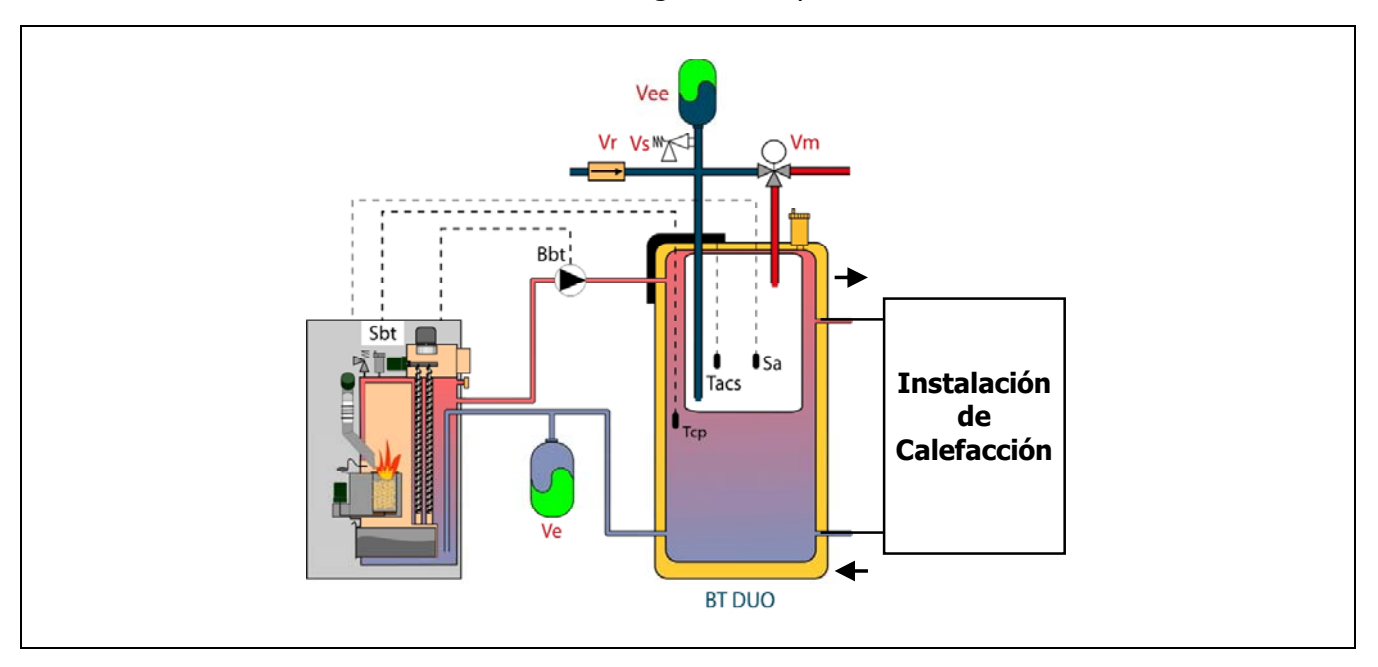

Una vez realizada la instalación hidráulica de todos los componentes de la instalación, para realizar correctamente la conexión eléctrica del depósito de inercia BT-DUO con la caldera **BioClass iC** se debe proceder de la siguiente manera:

- **Desconectar la caldera de la red de suministro eléctrico.**
- Desconectar la resistencia eléctrica (**Rbt**) conectada entre las bornas **18** y **19** de la regleta de conexiones **J7** (ver "Esquemas de Conexiones").
- Mediante una manguera eléctrica de 2 hilos conectar las bornas **TAcald** del depósito **BT-DUO** (bornas **7** y **8** de la regleta de conexiones eléctricas del depósito BT-DUO) en la regleta de conexiones de sondas **J7** de la caldera (**Sbt**; bornas **18** y **19**) (ver "Esquemas de Conexiones").
- Conectar la sonda de temperatura de ACS (suministrada opcionalmente) en la regleta de conexiones de sondas **J7** (**Sa**; bornas **16** y **17**) (ver "Esquemas de Conexiones"), retirando previamente la resistencia **Ra**, suministrada de serie con la caldera.
- Introducir el bulbo de la sonda de temperatura de ACS en la vaina portabulbos prevista en el acumulador de ACS del depósito de inercia BT-DUO.
- Conectar la bomba de carga del depósito BT-DUO en la regleta de conexiones de componentes **J2** (**Bbt**; bornas **N** y **7**) (ver "Esquemas de Conexiones").
- Conectar la caldera a la red de suministro eléctrico.
- Para configurar correctamente el tipo de instalación se deben ajustar los parámetros **P.08** y **P.09** del menú "Técnico" del panel de mandos. Acceder al parámetro **P.08** del menú "Técnico" (ver "Menú Técnico") y ajustar su valor a "**4**". A su vez, acceder al parámetro **P.09** del mismo menú y ajustar su valor a "**0**".

Para realizar una correcta instalación hidráulica y eléctrica del depósito de inercia **BT-DUO** seguir detenidamente las indicaciones del manual suministrado con el mismo.

Una vez realizada la conexión hidráulica y eléctrica descrita arriba, para el ajuste y configuración del funcionamiento del depósito de inercia **BT-DUO** leer detenidamente el apartado "Funcionamiento con un depósito de inercia BT-DUO" de este manual.

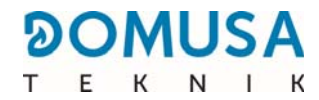

# **3 PUESTA EN SERVICIO**

## **3.1 Advertencias previas**

La reparación y mantenimiento de la caldera deben ser realizados por un profesional cualificado y autorizado por **DOMUSA TEKNIK**. Para un óptimo funcionamiento y conservación de la caldera se debe realizar un mantenimiento anual de la misma.

Lea detenidamente este libro de instrucciones, y quárdelo en un sitio seguro y fácil de localizar. **DOMUSA TEKNIK** no asume ninguna responsabilidad de los daños que se produzcan por no respetar estas instrucciones.

Antes de cualquier intervención, desconectar la caldera de la red eléctrica.

### **3.2 Llenado de la instalación**

La instalación hidráulica deberá incorporar una llave de llenado, purgadores y componentes hidráulicos necesarios para el correcto llenado de la instalación.

Para llenar la instalación, abrir la llave de llenado hasta que en el parámetro "Presión de agua" del "Menú Usuario" indique una presión entre 1 y 1,5 bar. El llenado se debe efectuar lentamente y evacuando el aire del circuito de agua a través de purgadores previstos en el mismo. Una vez llena la instalación, cerrar la llave de llenado.

La caldera **BioClass iC** incorpora un sensor de presión, mediante el cual se controla la presión de la instalación. Si la instalación no tiene como mínimo la presión seleccionada en el parámetro **P.19** del "Menú Técnico" (por defecto 0,5 bar), se visualizará la alarma de falta de presión ("**E-19**").

#### **IMPORTANTE: Encender la caldera sin agua puede provocar desperfectos graves en la misma.**

## **3.3 Calibración inicial del alimentador de combustible**

La caldera **BioClass iC** se suministra de fábrica con un alimentador de combustible, que deberá montarse en el interior del depósito de reserva, según las indicaciones del apartado "Montaje del depósito de reserva". Debido a las diversas opciones de montaje, diversidad de calidades de combustible del mercado y depósitos de reserva disponibles, será imprescindible realizar como mínimo una calibración inicial del alimentador, para el funcionamiento óptimo de la caldera.

Para realizar correctamente el proceso de calibración se deberán seguir detenidamente las instrucciones del apartado "Calibración del alimentador".

## **3.4 Puesta en marcha**

Para que la **validez de la garantía** sea efectiva, la puesta en marcha de la caldera deberá ser realizada por **personal autorizado por DOMUSA TEKNIK**. Antes de proceder a dicha puesta en marcha, se deberá tener previsto:

- Que la caldera esté conectada eléctricamente a la red.
- Que la instalación esté llena de agua (la presión deberá estar entre 1 a 1,5 bar).
- Que el depósito de reserva esté lleno de combustible.

En la puesta en marcha se realizarán los siguientes pasos:

- Comprobar la correcta instalación de la chimenea, la misma deberá incorporar una te de registro con recogida de condensados y un estabilizador de tiro.
- Comprobar el correcto montaje del depósito de reserva y del alimentador de combustible. **Se debe de calibrar el alimentador para un correcto funcionamiento de la caldera** (ver "Calibración del alimentador"). Comprobar que el tipo del combustible es el adecuado (en el caso de Pellets de madera deberá ser **DIN PLUS**).
- Si hubiera llaves de ida y retorno en la instalación, comprobar que estén abiertas.

## **3.5 Entrega de la instalación**

El Servicio de Asistencia Técnica, una vez realizada la primera puesta en marcha, explicará al usuario el funcionamiento de la caldera, haciéndole las observaciones que considere más necesarias.

Será responsabilidad del instalador el exponer al usuario el funcionamiento de cualquier dispositivo de mando o control que pertenezca a la instalación y no se suministre con la caldera.

A la entrega de la caldera, el usuario recibe los siguientes documentos:

- El manual de instalación y funcionamiento de la caldera
- El análisis de combustión realizado durante la puesta en marcha
- La hoja de puesta en servicio

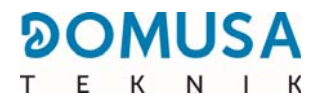

## **4 DISPLAY DIGITAL**

La caldera **BioClass iC** incorpora un display digital táctil para la visualización y ajuste de los distintos parámetros de la caldera. El display dispone de diferentes zonas de visualización en el cual se van visualizando diferentes iconos y números que indican los diferentes estados de la caldera.

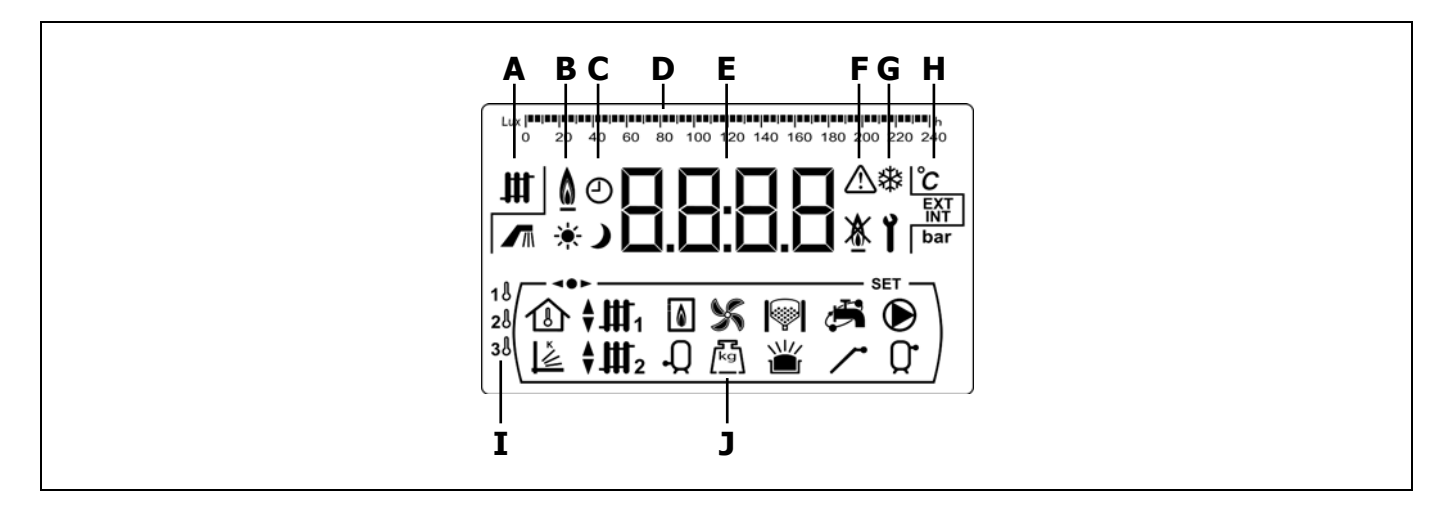

**A** Estado de la caldera:

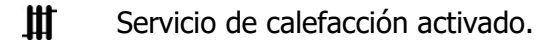

- Servicio de ACS activado.
- **B** Icono de presencia de llama: **A** Indica que hay llama en el quemador.
- **C** Iconos de programación horaria:
	- Se visualiza cuando la hora real está dentro de un periodo de programación de "encendido".
	- Se visualiza cuando la hora real está dentro de un periodo de programación de "apagado".
	- Símbolo indicativo de que la programación horaria está activada o que el significado del display numérico está relacionado con la visualización de la hora real, programación, etc.
- **D** Graduación numérica: Según lo que se esté visualizando la graduación numérica de la parte superior de la pantalla tendrá los siguientes significados.
	- Graduación horaria: Esta graduación se utiliza para indicar valores y parámetros relacionados con la hora y/o la programación horaria.

 $\label{thm:main} \centering \begin{small} \textbf{[a] } \textbf{[a] } \textbf{[a] } \textbf{[a] } \textbf{[a] } \textbf{[b] } \textbf{[b] } \textbf{[b] } \textbf{[b] } \textbf{[b] } \textbf{[b] } \textbf{[b] } \textbf{[b] } \textbf{[b] } \textbf{[b] } \textbf{[b] } \textbf{[b] } \textbf{[b] } \textbf{[b] } \textbf{[b] } \textbf{[b] } \textbf{[b] } \textbf{[b] } \textbf{[b] } \textbf{[b] } \textbf{$  $0$  2 4 6 8 10 12 14 16 18 20 22 24

• Graduación de luxes: Esta graduación se utiliza para indicar el nivel de luxes leído por el sensor de llama.

> 20 40 60 80 100 120 140 160 180 200 220 240

• Graduación: Esta graduación se utiliza para indicar el nivel de llenado de ceniza del cenicero de la caldera.

#### 

**E** Display numérico.

- **F** Indicación de alarmas:
	- $\triangle$  Aviso de alarma.
	- **1** Bloqueo de la caldera.
- **G** Iconos de funcionamiento especiales:
	- ₩ **Función anti-hielo**: Parpadea cuando está activada la función anti-hielo de la caldera.
		- **Llave técnico**: Este símbolo se utiliza para indicar que el valor o parámetro visualizado en el display numérico es de carácter técnico. Principalmente se visualiza cuando se navega o modifica cualquier parámetro técnico de la caldera del "Menú Técnico" o "Menú Configuración".
- **H** Iconos auxiliares:

Y

- $^{\circ}\!C$  Visualización de un valor de temperatura (en unidades internacionales) en display numérico.
- **EXT** Visualización de cualquier valor o parámetro relacionado con la temperatura exterior a la vivienda.
- **INT** Visualización de cualquier valor o parámetro relacionado con la temperatura interior de la vivienda.
- **bar** Visualización de cualquier valor o parámetro relacionado con la presión de agua y/o aire (en unidades internacionales) de la caldera.
- **I** Iconos de Zonas de calefacción:
	- 1<sup>8</sup> Visualización de cualquier valor o parámetro relacionado con la Zona 1 de calefacción.
	- $2\sqrt{2}$  Visualización de cualquier valor o parámetro relacionado con la Zona 2 de calefacción.
	- 3<sup>8</sup> Visualización de cualquier valor o parámetro relacionado con la Zona 3 de calefacción.
- **J** Iconos de modos de funcionamiento:
	- $\{\hat{A}\}$  Visualización de cualquier valor o parámetro relacionado con la temperatura interior de la vivienda o parámetros relacionados con las sondas ambiente o mandos a distancia.
	- $\mathbb{R}$  Visualización de cualquier valor o parámetro relacionado con el funcionamiento según las condiciones climáticas exteriores o curvas K.
	- Visualización de demanda del circuito directo nº 1 activada o cuando se visualiza cualquier valor o parámetro relacionado con el mismo.
	- $\bigoplus$  Visualización de demanda del circuito mezclado nº 1 activada o cuando se visualiza cualquier valor o parámetro relacionado con el mismo. Mediante las flechas se indica la vía de la válvula mezcladora activada. La flecha superior indica la apertura de la vía caliente de la válvula y la flecha inferior indica el cierre de la vía caliente de la válvula.

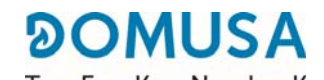

- $\bigoplus$  Visualización de demanda del circuito mezclado nº 2 activada o cuando se visualiza cualquier valor o parámetro relacionado con el mismo. Mediante las flechas se indica la vía de la válvula mezcladora activada. La flecha superior indica la apertura de la vía caliente de la válvula y la flecha inferior indica el cierre de la vía caliente de la válvula.
- Visualización de cualquier valor o parámetro relacionado con la caldera y/o quemador.
- Visualización de cualquier valor o parámetro relacionado con la temperatura o funcionamiento del interacumulador de ACS.
- S Visualización de cualquier valor o parámetro relacionado con el funcionamiento del ventilador de la caldera.
- $\sqrt{5}$  Visualización de cualquier valor o parámetro relacionado con el pesaje de combustible, calibración del alimentador, consumo másico de la caldera, etc.
- Visualización de cualquier valor o parámetro relacionado con el sistema automático de carga. Cuando el sistema automático de carga está activado el símbolo se visualiza parpadeando.
- Visualización de cualquier valor o parámetro relacionado con el cajón de cenizas, tanto cenicero manual, como cenicero compresor.
- Visualización de cualquier valor o parámetro relacionado con el rebose de cenizas del cenicero.
- Visualización de cualquier valor o parámetro relacionado con la conectividad de la caldera en **iConnect**.
- Visualización de cualquier valor o parámetro relacionado con la función de recirculación de ACS. Cuando la bomba de recirculación de ACS está activada el icono se visualiza parpadeando.
- Visualización de la activación del alimentador de combustible.
- **▶** Visualización de demanda del circuito directo nº 1 activada o cuando se visualiza cualquier valor o parámetro relacionado con el mismo.
- Visualización de cualquier valor o parámetro relacionado con la temperatura o el funcionamiento del depósito de inercia BT.
- Indicación de que se está navegando dentro de alguno de los menús del control electrónico.
- **SET** Indicación de que el parámetro visualizado en el display numérico es modificable.

## **5 FUNCIONAMIENTO**

La caldera **BioClass iC** se suministra de fábrica en modo "sólo calefacción", preparada para calentar una instalación de calefacción (Zona 1 de calefacción). Opcionalmente, para aumentar las prestaciones de la instalación, se le podrán conectar un interacumulador de Agua Caliente Sanitaria (**Sanit**) y/o un **Kit hidráulico BIO** de la amplia gama de Kits ofertada por DOMUSA TEKNIK.

## **5.1 Funcionamiento en modo "Sólo Calefacción"**

En este modo, se deberá seleccionar la consigna de temperatura de caldera deseada (ver "Selección de la consigna de temperatura de caldera") y la temperatura del dispositivo ambiente conectado a la caldera (**TA1**), si lo hubiera (termostato ambiente, consigna de temperatura ambiente, mando a distancia **LAGO FB OT+**). Entrará en funcionamiento el quemador para calentar el agua de la caldera. Cuando la temperatura de la caldera supere 60 ºC la bomba de la caldera (**BC**) se activará para distribuir el agua caliente por la instalación. El quemador modulante de la caldera **BioClass iC** mantendrá la instalación a la temperatura de caldera seleccionada (o en el termostato ambiente, si lo hubiera). Cuando la temperatura en la instalación supere en 4 ºC la temperatura de consigna de caldera seleccionada el quemador se apagará hasta que la temperatura de la misma descienda hasta 10 ºC por debajo de la deseada, comenzando de nuevo un nuevo ciclo de calentamiento.

Se podrá desactivar por completo el funcionamiento del servicio de calefacción de la caldera (**modo Verano**) seleccionando el valor de consigna de caldera igual a "**OFF**". En este modo de funcionamiento únicamente quedará activado el servicio de producción de ACS, siempre y cuando, hubiera un interacumulador de ACS conectado a la caldera.

#### **NOTA: Cuando se desactive el servicio de calefacción, también se desactivarán todos los circuitos del Kit hidráulico BIO, si estuviera conectado.**

### **5.2 Funcionamiento con interacumulador Sanit (Opcional)**

La caldera **BioClass iC** es susceptible de ser acompañada en su instalación por un interacumulador de la gama **Sanit** de **DOMUSA TEKNIK**, para la obtención de Agua Caliente Sanitaria. Para su correcta instalación seguir detenidamente el apartado "Instrucciones para la Instalación" de este manual.

En este modo de funcionamiento, se deberá seleccionar la consigna de temperatura de A.C.S. deseada (ver "Selección de la consigna de temperatura de A.C.S."). Se encenderá el quemador y se activará la bomba de carga o la válvula de A.C.S, siempre que la temperatura del agua de la caldera sea superior a 60 ºC. Cuando el acumulador alcance la temperatura de consigna de A.C.S. seleccionada y después de un tiempo de espera (parámetro **P.16** del "Menú Técnico"), la caldera volverá a estar en disposición de calentar la instalación de calefacción, activando para ello el servicio de calefacción. El quemador modulante mantendrá la temperatura de consigna de caldera seleccionada. La bomba de calefacción se parará cuando la temperatura ambiente sea igual o mayor a la regulada en el dispositivo ambiente de la instalación (si lo hubiera).

Si se desea se podrá desactivar por completo el funcionamiento del servicio de producción de Agua Caliente Sanitaria seleccionando el valor de consigna de ACS igual a "**OFF**".

#### **NOTA: Para dar una prestación óptima de producción de ACS, mientras ésta esté activa se mantendrá desactivado el servicio de calefacción de la caldera y no se volverá a restituir hasta que se haya terminado de calentar el interacumulador de ACS.**

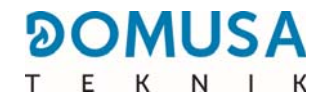

## **5.3 Selección de la consigna de temperatura de caldera**

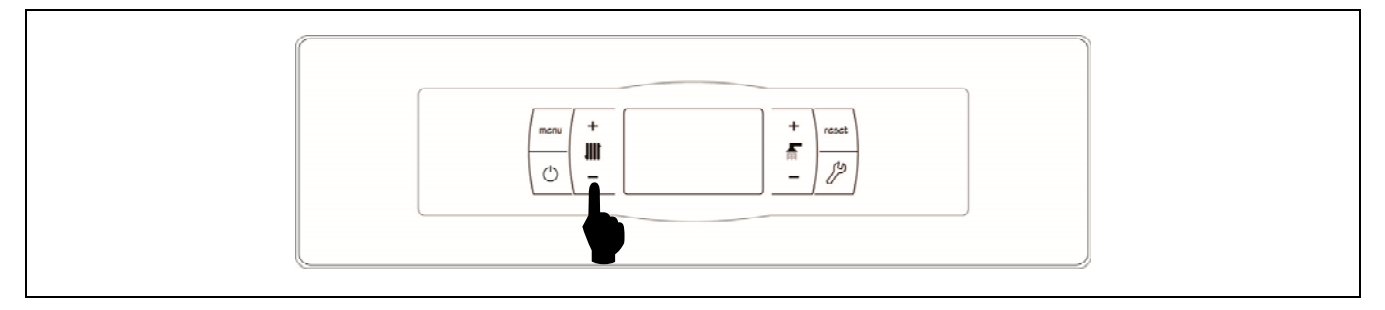

La selección de la temperatura deseada de funcionamiento de la caldera se realiza mediante el selector táctil indicado en la figura. Para seleccionar la temperatura deseada tocar en los símbolos "**+**" o "**-**" para incrementar o disminuir el valor de la temperatura, respectivamente. Una vez seleccionada la temperatura, en unos pocos segundos la pantalla regresará a la situación de reposo. El rango de consigna de temperatura de caldera seleccionable es de OFF, 65 - 80 ºC.

También, se podrá seleccionar la temperatura de consigna de caldera navegando con el botón táctil MENÚ hasta la opción de visualización de "Consigna de temperatura de caldera", una vez situada la pantalla en esta opción, tocar en los símbolos "**+**" o "**-**" para seleccionar la temperatura deseada.

Cuando esté activado el modo de funcionamiento según las condiciones climáticas exteriores mediante el parámetro **P.10** del "Menú Técnico" y esté seleccionada una curva K de funcionamiento para la Zona 1 de calefacción (parámetro **P.45** del menú "Técnico"), la temperatura del agua de la caldera se calculará mediante la curva K, por lo que, mediante la selección de consigna de temperatura de caldera únicamente se podrá seleccionar la activación ("**ON**") o desactivación ("**OFF**") del servicio de calefacción de dicha Zona.

Si se desea desactivar por completo el funcionamiento del servicio de calefacción de la caldera (**modo Verano**), seleccionar el valor de consigna igual a "**OFF**", tocando en el símbolo "**-**" hasta que se visualice dicho valor en la pantalla.

### **5.4 Selección de la consigna de temperatura de A.C.S. (sólo con interacumulador)**

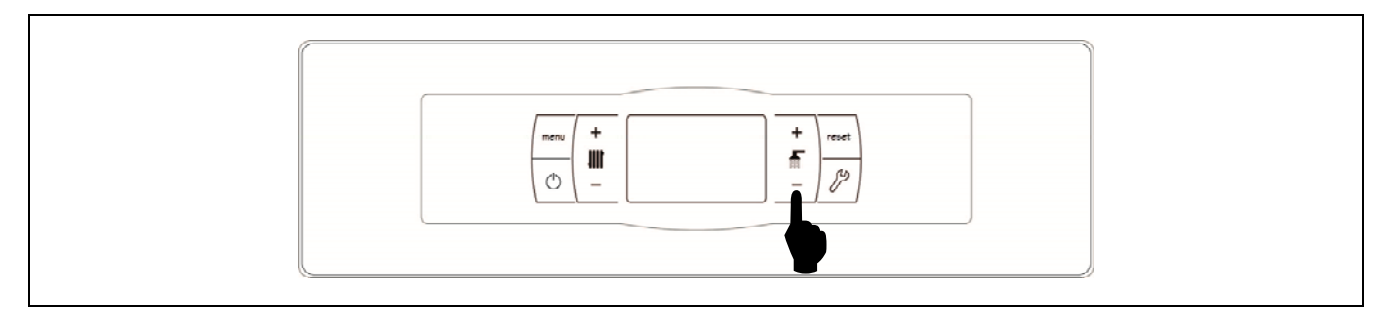

La selección de la temperatura de A.C.S. deseada se realiza mediante el selector táctil indicado en la figura. Para seleccionar la temperatura deseada tocar en los símbolos "**+**" o "**-**" para incrementar o disminuir el valor de la temperatura, respectivamente. Una vez seleccionada la temperatura, en unos pocos segundos la pantalla regresará a la situación de reposo. El rango de temperatura de consigna de A.C.S. seleccionable es de OFF, 15 - 65 ºC.

También, se podrá seleccionar la temperatura de consigna de ACS navegando con el botón táctil MENÚ hasta la opción de visualización de "Consigna de temperatura de ACS", una vez situada la pantalla en esta opción, tocar en los símbolos "**+**" o "**-**" para seleccionar la temperatura deseada.

Si se desea desactivar por completo el funcionamiento del servicio de producción de A.C.S. de la caldera, seleccionar el valor de consigna igual a "**OFF**", tocando en el símbolo "**-**" hasta que se visualice dicho valor en la pantalla.

## **5.5 Selección de la consigna de temperatura del depósito de inercia (sólo con depósito de inercia BT)**

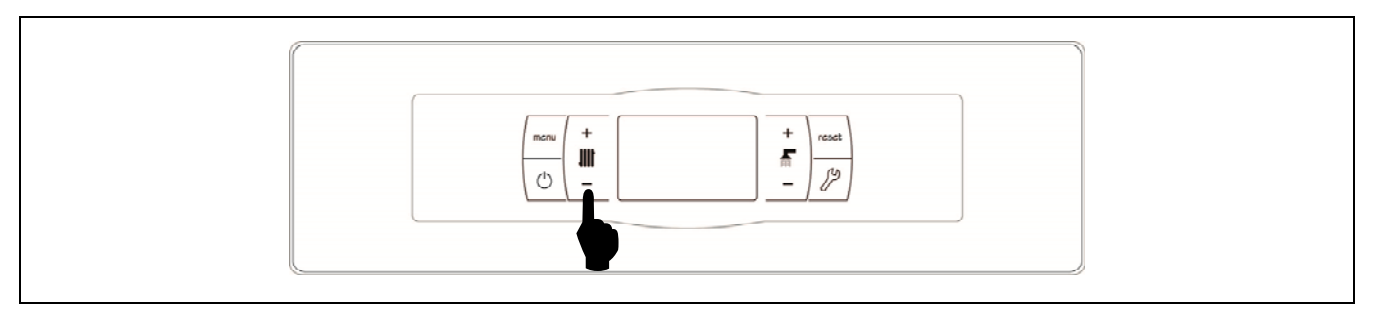

La selección de la temperatura deseada en el depósito de inercia se realiza mediante el selector táctil indicado en la figura. Para seleccionar la temperatura deseada tocar en los símbolos "**+**" o "**-**" para incrementar o disminuir el valor de la temperatura, respectivamente. Una vez seleccionada la temperatura, en unos pocos segundos la pantalla regresará a la situación de reposo. El rango de consigna de temperatura seleccionable es de OFF, 30 - 80 ºC.

También, se podrá seleccionar la temperatura de consigna del depósito de inercia navegando con el botón táctil MENÚ hasta la opción de visualización de "Consigna de temperatura del depósito de inercia", una vez situada la pantalla en esta opción, tocar en los símbolos "**+**" o "**-**" para seleccionar la temperatura deseada.

Si se desea desactivar por completo el funcionamiento del servicio de calefacción de la instalación (**modo Verano**), seleccionar el valor de consigna igual a "**OFF**", tocando en el símbolo "**-**" hasta que se visualice dicho valor en la pantalla.

## **5.6 Funcionamiento según las condiciones climáticas exteriores OTC (Opcional)**

Cuando la caldera disponga del valor de la temperatura exterior, bien leída mediante la sonda suministrada con un **Kit hidráulico BIO**, o bien, obtenida a través de Internet (mediante el registro de la caldera en la aplicación **iConnect**), podrá activarse el funcionamiento en función de las condiciones climáticas de temperatura exterior (**OTC**), mediante el parámetro **P.10** del "Menú Técnico".

Cuando este modo de funcionamiento está activado la temperatura del agua de la caldera y/o de impulsión de calefacción se determina en función de la pendiente de la curva K seleccionada en el "Menú Técnico" (parámetros **P.11**, **P.12** y **P.45**) y de la temperatura exterior medida por la sonda exterior. En el caso de una instalación correctamente dimensionada, la temperatura de la caldera y/o de ida calculada asegurará una temperatura ambiente que corresponderá a la consigna programada.

La pendiente de la curva K relaciona la temperatura exterior y la consigna de temperatura de caldera y/o de impulsión del calefacción. En la gráfica adjunta se describe la relación de temperaturas para cada valor de la curva K.

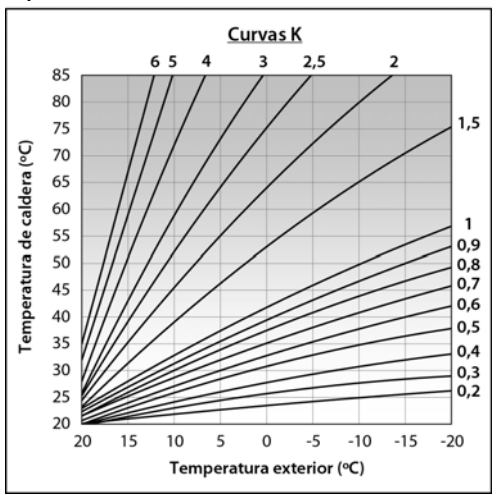

Dependiendo del tipo de circuito, las condiciones de aislamiento del edificio y ubicación de la sonda exterior variará la curva K óptima para cada circuito de calefacción. Como regla general se recomienda que, para circuitos de calefacción de alta temperatura (p.e. circuito directo de "radiadores") se seleccione una curva K igual o superior a 1, y para circuitos de baja temperatura (p.e. circuito mezclado de "suelo radiante") se seleccione una curva K igual o inferior a 0,8.

#### **IMPORTANTE: Para conectar la sonda exterior al Kit hidráulico BIO leer las indicaciones del manual de instrucciones adjuntado con el Kit hidráulico BIO.**

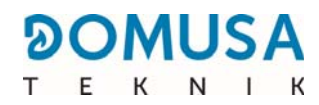

# **6 KIT HIDRÁULICO BIO (OPCIONAL)**

Todos los modelos de la gama de calderas **BioClass iC** son susceptibles de tener conectado un kit de la gama de **Kits Hidráulicos BIO** para gestionar más de un circuito de calefacción. Dependiendo del modelo de **Kit Hidráulico BIO** seleccionado se podrán gestionar hasta 3 circuitos de calefacción y un circuito de ACS. A continuación se dan unas directrices generales del funcionamiento de la caldera cuando existe un **Kit hidráulico BIO** conectado a ella, para una detallada descripción del funcionamiento se deberá leer detenidamente el manual de instrucciones suministrado con el Kit:

## **Funcionamiento del circuito directo de calefacción**

Cuando el **Kit hidráulico BIO** instalado disponga de una bomba de circuito directo (**Bcd**), se podrá seleccionar su **modo** funcionamiento mediante el parámetro **P.23** del "Menú "Técnico" de la caldera:

- **P.23** = 0 => Funcionamiento como bomba de circulación de calefacción (valor por defecto).
- **P.23** = 1 => Funcionamiento como bomba de carga de un interacumulador de ACS.

Cuando la bomba del circuito directo esté configurada para un circuito de calefacción (**P.23 = 0**), dicho circuito trabajará con la consigna de temperatura de caldera seleccionada y la temperatura del termostato o sonda ambiente **TA1** o un mando a distancia LAGO FB OT+, ambos conectados en las regletas de conexiones de la caldera *(ver "Esquemas de Conexiones")*. Cuando la caldera disponga de temperatura exterior, bien leída mediante la sonda conectada en el **Kit hidráulico BIO**, o bien, obtenida a través de Internet (mediante el registro de la caldera en la aplicación **iConnect**), se podrá seleccionar el funcionamiento del circuito directo según las condiciones climáticas exteriores, mediante el parámetro **P.10** del "Menú Técnico" de la caldera, de tal manera que, la consigna de temperatura de la caldera dependerá de la temperatura exterior y de la Curva K seleccionada en el parámetro **P.45**.

Cuando la bomba del circuito directo esté configurada como bomba de carga de un acumulador de ACS, la bomba trabajará según la consigna de ACS seleccionada en la caldera y la temperatura leída por la sonda de ACS **Sa**.

### **Funcionamiento del circuito mezclado nº 1**

El circuito mezclado de calefacción Nº 1 trabajará con la consigna de temperatura de ida del circuito mezclado n<sup>o</sup> 1 seleccionada en el "Menú Usuario" y la temperatura del termostato ambiente **TaM**<sub>1</sub> o control remoto LAGO FB OT+, conectados en el **Kit hidráulico BIO** (ver "Esquemas de Conexiones" del manual del Kit hidráulico). Cuando la caldera disponga de temperatura exterior, bien leída mediante la sonda conectada en el **Kit hidráulico BIO**, o bien, obtenida a través de Internet (mediante el registro de la caldera en la aplicación **iConnect**), se podrá seleccionar el funcionamiento del circuito de calefacción nº 1 según las condiciones climáticas exteriores, mediante el parámetro **P.10** del "Menú Técnico" de la caldera, de tal manera que, la consigna de temperatura de ida del circuito nº 1 dependerá de la temperatura exterior y de la Curva K seleccionada en el parámetro **P.11**.

### **Funcionamiento del circuito mezclado nº 2**

El circuito mezclado de calefacción Nº 2 trabajará con la consigna de temperatura de ida del circuito mezclado n<sup>o</sup> 2 seleccionada en el "Menú Usuario" y la temperatura del termostato ambiente **TaM**<sub>2</sub> o control remoto LAGO FB OT+, conectados en el **Kit hidráulico BIO** (ver "Esquemas de Conexiones" del manual del Kit hidráulico). Cuando la caldera disponga de temperatura exterior, bien leída mediante la sonda conectada en el **Kit hidráulico BIO**, o bien, obtenida a través de Internet (mediante el registro de la caldera en la aplicación **iConnect**), se podrá seleccionar el funcionamiento del circuito de calefacción nº 2 según las condiciones climáticas exteriores, mediante el parámetro **P.10** del "Menú Técnico" de la caldera, de tal manera que, la consigna de temperatura de ida del circuito nº 2 dependerá de la temperatura exterior y de la Curva K seleccionada en el parámetro **P.12**.

# **7 FUNCIONAMIENTO CON UN DEPÓSITO DE INERCIA BT (OPCIONAL)**

La caldera **BioClass iC** es susceptible de ser acompañada en su instalación por un **Depósito de inercia BT** de la amplia gama de depósitos ofertada por **DOMUSA TEKNIK**. Este depósito acumula energía calorífica que permite mejorar las prestaciones de la instalación durante los procesos de encendido y apagado de la caldera. Para su correcta instalación seguir detenidamente las instrucciones de montaje adjuntadas con el depósito, y para su correcta integración con la caldera **BioClass iC** leer las instrucciones indicadas en el apartado "Instalación con un Depósito de Inercia BT" de este manual.

El control electrónico de la caldera **BioClass iC** es capaz de gestionar cuatro configuraciones distintas de instalación del depósito de inercia BT. Dependiendo de la configuración de la instalación (parámetro **P.08** del menú "Técnico") existen 2 modos de funcionamiento:

## **7.1 Funcionamiento con sonda de temperatura en el depósito de inercia BT (P.08 = 1 ó 2)**

En este modo de funcionamiento, se deberá seleccionar la consigna de temperatura deseada del depósito de inercia *(ver "Selección de la consigna de temperatura del depósito de inercia")* y la temperatura del termostato o sonda ambiente Nº 1 (**TA1**) o mando a distancia **LAGO FB OT+** (si los hubiera). Entrará en funcionamiento el quemador para calentar el agua de la caldera. Cuando la temperatura de la caldera supere 60 ºC la bomba de carga del depósito de inercia (**Bbt**) se activará para calentar el depósito BT. El quemador modulante de la caldera **BioClass iC** mantendrá el agua del depósito de inercia a la temperatura seleccionada. Cuando la temperatura del depósito alcance la temperatura de consigna seleccionada, el quemador se apagará hasta que la temperatura del mismo descienda el valor ajustado en el parámetro **P.28** por debajo de la deseada (por defecto 5 ºC), comenzando de nuevo un nuevo ciclo de calentamiento.

En cuanto al servicio de calefacción de la caldera, la bomba de circulación de la misma (**BC**) se activará siempre que el termostato o sonda ambiente Nº 1 (TA<sub>1</sub>), o el mando a distancia LAGO FB OT+ (si lo hubiera), demande calefacción y la temperatura del depósito de inercia sea superior al valor ajustado en el parámetro **P.50** del menú "Técnico". Cuando el ambiente alcance la temperatura deseada y después de un tiempo de poscirculación (parámetro **P.15** del "Menú Técnico"), el funcionamiento de la bomba de calefacción (**BC**) se desactivará.

Se podrá desactivar por completo el servicio de calefacción de la caldera (**modo Verano**) seleccionando el valor de consigna del depósito de inercia igual a "**OFF**". En este modo de funcionamiento únicamente quedará activado el servicio de producción de ACS, siempre y cuando, hubiera un interacumulador de ACS conectado al depósito (**P.08** = **1**) o a la caldera (**P.08** = **2**).

#### **NOTA: Cuando se desactive el servicio de calefacción, también se desactivarán todos los circuitos del Kit hidráulico BIO, si estuviera conectado.**

**NOTA: Este modo de funcionamiento se activa solamente cuando el valor del parámetro P.08 del menú "Técnico" está ajustado a 1 ó 2 y existe un depósito de inercia instalado.** 

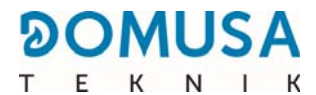

## **7.2 Funcionamiento con termostato de control en el depósito de inercia BT (P.08 = 3 ó 4)**

En este modo de funcionamiento, se deberá seleccionar la consigna de temperatura deseada de la caldera (ver "Selección de la consigna de temperatura de caldera") y mediante el termostato de control instalado en el depósito de inercia, se deberá seleccionar la consigna de temperatura deseada en el depósito de inercia. **Será imprescindible para el funcionamiento de la instalación que la consigna de temperatura de caldera seleccionada sea superior a la consigna ajustada en el termostato de control del depósito de inercia, recomendándose que al menos sea entre 5 y 10 ºC superior**. Entrará en funcionamiento el quemador modulante de la caldera **BioClass iC** para calentar el agua de la misma. Cuando la temperatura de la caldera supere 60 ºC la bomba de carga del depósito de inercia (**Bbt**) se activará para calentar el depósito BT, siempre y cuando, el termostato de control del mismo esté activado (demandando calentamiento). Cuando el termostato del depósito de inercia alcance la temperatura deseada, y desactive la demanda de calentamiento, el funcionamiento de la bomba de carga del depósito de inercia (**Bbt**) se desactivará.

En cuanto al servicio de calefacción de la caldera, la bomba de circulación de la misma (**BC**) se activará siempre que el termostato o sonda ambiente Nº 1 (**TA1**), o el mando a distancia **LAGO FB OT+** (si lo hubiera), demande calefacción. Es decir, cuando la temperatura del ambiente donde está instalado el termostato, sonda o mando a distancia, sea inferior a la ajustada en el mismo. Cuando el ambiente alcance la temperatura deseada y después de un tiempo de poscirculación (parámetro **P.15** del "Menú Técnico"), el funcionamiento de la bomba de calefacción (**BC**) se desactivará.

Se podrá desactivar por completo el servicio de calefacción de la caldera (**modo Verano**) seleccionando el valor de consigna de caldera igual a "**OFF**". En este modo de funcionamiento únicamente quedará activado el servicio de producción de ACS, siempre y cuando, hubiera un interacumulador de ACS conectado al depósito (**P.08** = **3**) o a la caldera (**P.08** = **4**).

#### **IMPORTANTE: Será imprescindible para el funcionamiento de la instalación que la consigna de temperatura de caldera sea superior a la consigna ajustada en el termostato de control del depósito de inercia.**

- **NOTA: Cuando se desactive el servicio de calefacción, también se desactivarán todos los circuitos del Kit hidráulico BIO, si estuviera conectado.**
- **NOTA: Este modo de funcionamiento se activa solamente cuando el valor del parámetro P.08 del menú "Técnico" está ajustado a 3 ó 4 y existe un depósito de inercia instalado.**

# **8 FUNCIONAMIENTO CON DEPÓSITO DE INERCIA BT-DUO (OPCIONAL)**

La caldera **BioClass iC** es susceptible de ser acompañada en su instalación por un **Depósito de inercia BT-DUO** de la amplia gama de depósitos ofertada por **DOMUSA TEKNIK**. Este depósito acumula energía calorífica que permite mejorar las prestaciones de la instalación durante los procesos de encendido y apagado de la caldera. Además, incorpora en su interior un interacumulador de ACS para la obtención de Agua Caliente Sanitaria. Para su correcta instalación seguir detenidamente las instrucciones de montaje adjuntadas con el depósito, y para su correcta integración con la caldera **BioClass iC** leer las instrucciones indicadas en el apartado "Instalación con un Depósito de Inercia BT-DUO" de este manual.

En este modo de funcionamiento, se deberá seleccionar la consigna de temperatura deseada de la caldera (ver "Selección de la consigna de temperatura de caldera") y mediante el termostato de regulación del panel de mandos del depósito de inercia BT-DUO, se deberá seleccionar la consigna de temperatura deseada en el mismo. **Será imprescindible para el funcionamiento de la instalación que la consigna de temperatura de caldera seleccionada sea superior a la consigna ajustada en el termostato del depósito BT-DUO, recomendándose que al menos sea entre 5 y 10 ºC superior**. Entrará en funcionamiento el quemador modulante de la caldera **BioClass iC** para calentar el agua de la misma. Cuando la temperatura de la caldera supere 60 ºC la bomba de carga del depósito de inercia se activará para calentar el depósito BT-DUO, siempre y cuando, el termostato de control del mismo esté activado (demandando calentamiento). Cuando el termostato del depósito BT-DUO alcance la temperatura deseada, y desactive la demanda de calentamiento, el funcionamiento de la bomba de carga del mismo se desactivará.

En cuanto al servicio de calefacción de la caldera, la bomba de circulación conectada a la misma (**BC**) se activará siempre que el termostato o sonda ambiente Nº 1 (**TA1**), o el mando a distancia **LAGO FB OT+** (si lo hubiera), demande calefacción. Es decir, cuando la temperatura del ambiente donde está ubicado el termostato, sonda o mando a distancia, sea inferior a la ajustada en el mismo. Cuando el ambiente alcance la temperatura deseada y después de un tiempo de poscirculación (parámetro **P.15** del "Menú Técnico"), el funcionamiento de la bomba de calefacción (**BC**) se desactivará.

En cuanto al funcionamiento del servicio de producción de ACS, siempre y cuando esté instalada una sonda de temperatura de ACS en el depósito **BT-DUO**, se deberá seleccionar la consigna de temperatura de A.C.S. deseada *(ver "Selección de la consigna de temperatura de A.C.S.")*. Se encenderá el quemador y se activará la bomba de carga del depósito **BT-DUO**, siempre que la temperatura del agua de la caldera sea superior a 60 ºC. Cuando el acumulador alcance la temperatura de consigna de A.C.S. seleccionada y después de un tiempo de espera (parámetro **P.16** del "Menú Técnico"), volverá a estar en disposición de calentar la instalación de calefacción, activando para ello el servicio de calefacción. Para dar una prestación óptima de producción de ACS, mientras ésta esté activa se mantendrá desactivado el servicio de calefacción de la caldera y no se volverá a restituir hasta que se haya terminado de calentar el interacumulador de ACS del depósito **BT DUO**.

Se podrá desactivar por completo el servicio de calefacción de la caldera (**modo Verano**) seleccionando el valor de consigna de caldera igual a "**OFF**". En este modo de funcionamiento únicamente quedará activado el servicio de producción de ACS, mediante el interacumulador integrado en el interior del depósito **BT-DUO**. A su vez, se podrá desactivar por completo el funcionamiento del servicio de producción de Agua Caliente Sanitaria seleccionando el valor de consigna de ACS igual a "**OFF**".

#### **IMPORTANTE: Es imprescindible que la consigna de temperatura de caldera sea superior a la consigna ajustada en el termostato de control del depósito de inercia.**

- **NOTA: Cuando se desactive el servicio de calefacción, también se desactivarán todos los circuitos del Kit hidráulico BIO, si estuviera conectado.**
- **NOTA: Para un correcto funcionamiento del depósito de inercia BT-DUO los parámetros del menú "Técnico" P.08 y P.09 deberán estar ajustados a 4 y 0 respectivamente.**

## **9 MANDO A DISTANCIA LAGO FB OT+ (OPCIONAL)**

Junto con la caldera **BioClass iC**, se puede opcionalmente suministrar un mando a distancia (**LAGO FB OT+**), mediante el cual será posible comandar el funcionamiento de la caldera desde cualquier estancia de la vivienda, donde se instale. El mando a distancia **LAGO FB OT+** controlará los parámetros del circuito de calefacción y la producción de Agua Caliente Sanitaria (si la hubiera).

El mando a distancia **LAGO FB OT+** no es compatible con la conectividad **iConnect** de la caldera, por lo que, si la caldera ya está registrada en la aplicación **iConnect**, no se podrá instalar un mando a distancia **LAGO**, y viceversa. En caso de querer instalar un mando a distancia **LAGO FB OT+**, primeramente se deberá dar de baja a la caldera de **iConnect**, mediante la opción "**iCon**" del menú "Configuración" (ver "Menú Configuración").

Este mando a distancia permite la programación de las horas de confort deseadas del circuito de calefacción, regulando la instalación en función de las necesidades del mismo, mediante la medición de la temperatura ambiente del interior y ajustando la temperatura de la instalación a la misma. Desde el mando se podrán ajustar las temperaturas de consigna de A.C.S. y calefacción deseadas en cada momento, así como visualizar los diversos parámetros de funcionamiento de la caldera. A su vez, el mando avisará de cualquier anomalía de funcionamiento de la caldera.

Cuando se conecta un mando a distancia **LAGO FB OT+** a la caldera, éste toma el control de la caldera. Las diversas temperaturas y parámetros seleccionables en el mando a distancia, no podrán ser modificados a través del portamandos de la caldera. El mando a distancia es de fácil instalación, necesitándose únicamente 2 hilos de comunicación entre la caldera y el mando **LAGO FB OT+**. La conexión a la caldera se realizará conectando los dos hilos en la regleta de conexiones **J5** (ver "Esquemas de Conexiones"). Para su correcta instalación y funcionamiento, leer detenidamente las instrucciones adjuntadas con el mando a distancia.

En los siguientes apartados se explican, de forma general, los diversos modos de funcionamiento y opciones del mando a distancia **LAGO FB OT+**.

### **Funcionamiento del circuito de calefacción**

En el mando a distancia se podrá seleccionar la temperatura máxima para el circuito de calefacción, las horas de confort y la temperatura ambiente deseadas. El mando **LAGO FB OT+** calculará la temperatura de caldera necesaria en cada momento, dependiendo de las condiciones del interior de la vivienda y activará o desactivará el servicio de calefacción, según el horario de confort y la temperatura de ambiente programadas.

### **Funcionamiento del servicio ACS**

Cuando la caldera **BioClass iC** se instale junto a un interacumulador de A.C.S., en el mando a distancia **LAGO FB OT+** se podrán seleccionar la temperatura de A.C.S. y las horas de servicio de A.C.S. deseadas. El mando **LAGO FB OT+** regulará la temperatura de A.C.S. del interacumulador en cada momento y activará o desactivará el servicio de A.C.S., según el horario programado.

#### **NOTA: La instalación de un mando a distancia LAGO FB OT+ no es compatible con la conectividad iConnect de la caldera.**

# **10 CONECTIVIDAD "iConnect"**

La caldera **BioClass iC** es susceptible de ser conectada a la plataforma de conectividad **"iConnect"** de **DOMUSA TEKNIK**. Mediante esta opción el usuario podrá registrar la caldera en la aplicación **iConnect** para dispositivos móviles Smartphone, Tablets o similares, y a través de ella gestionar remotamente todos los parámetros de usuario de la caldera y de confort de la instalación de calefacción, así como, recibir avisos y alarmas generadas desde la caldera, todo ello desde cualquier lugar del mundo.

## **10.1 Requisitos para la conexión a iConnect**

El control electrónico dispone de un módulo Wifi, mediante el cual, la caldera se conectará a la red Wifi de la vivienda y a través de ella accederá a la plataforma **iConnect**. Por ello, será imprescindible que haya **cobertura de la red Wifi de la vivienda** en el lugar donde esté instalada la caldera. A su vez, el módulo Wifi incorporado en la caldera **BioClass iC** es compatible únicamente con redes Wifi de **2,4 GHz** de frecuencia.

La conexión y registro en la aplicación **iConnect** se podrá realizar con cualquier dispositivo con sistema operativo **Android 4.4** o posterior ó **iOS 13** o posterior (terminal **iPhone 6S** o posterior), y deberá disponer de conexión **Wifi**, conexión **Bluetooth** y posibilitar la **ubicación** de la caldera. Para ello, primeramente será necesario descargar e instalar gratuitamente la aplicación en dicho dispositivo, desde la plataforma de aplicaciones que corresponda, **Google Play** (Android) o **App Store** (iOS).

En caso de no haber cobertura Wifi en la ubicación de la caldera o ser ésta demasiado débil, en el mercado se dispone de una amplia gama de distintos dispositivos repetidores y amplificadores de redes Wifi. A continuación se describen 2 métodos para ampliar la cobertura de la red Wifi de la vivienda:

• **Repetidor Wifi:** Consiste en un dispositivo de muy fácil instalación, el cual, recoge la señal Wifi de la red de la vivienda y la replica ampliando la zona de cobertura de la red Wifi. Para ello, el repetidor deberá instalarse en una zona de la vivienda donde haya cobertura Wifi, que esté a medio camino entre el router de la red Wifi de la vivienda y la caldera, asegurándose de que el alcance del repetidor llegue a ésta.

Este método es el más recomendado por su sencillez, facilidad de instalación y precio más económico que el otro método, siempre y cuando, la distancia entre el router de la vivienda y la caldera no sea excesiva.

• **Dispositivos PLC:** Consiste en un pack de 2 o más dispositivos de fácil instalación, mediante los cuales, se transmite la señal del router Wifi a través de la red eléctrica de la vivienda. Uno de los dispositivos se conecta al router Wifi de la vivienda y se encarga de inyectar la señal de éste en red eléctrica a través de la toma de corriente en la que se enchufa. Los demás dispositivos se enchufan en las tomas de corriente de la vivienda donde se desea ampliar la cobertura Wifi, reciben la señal a través de la red eléctrica y la convierten en señal Wifi, ampliando la zona de cobertura de la red Wifi.

Este método es recomendado en viviendas o edificios grandes, con varias plantas o muchas estancias, y cuando la distancia entre el router y la caldera sea excesivamente grande para poder instalar un repetidor Wifi. Aunque este método también es de fácil instalación, es algo más laborioso que el anterior y debido a que como mínimo se necesitan 2 dispositivos, económicamente es algo más costoso.

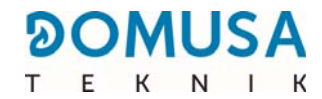

## **10.2 Registro de la caldera en iConnect**

Para poder gestionar remotamente la caldera mediante la APP **iConnect**, primeramente será necesario registrarla en la plataforma de conectividad **iConnect**, para lo cual, se deberá descargar e instalar la APP en el dispositivo Smart con el que se desea realizar el proceso de registro. Antes de proceder al registro de la caldera se recomienda activar la conexión **Bluetooth** y la **Ubicación** del dispositivo. La APP utiliza la función de **ubicación** únicamente durante el proceso de registro para ubicar geográficamente la caldera y poder actualizar la hora local y la temperatura exterior de la misma, por lo tanto, una vez completado dicho registro no será necesario esta función para utilizar la aplicación y se podrá desactivar la ubicación en el dispositivo.

Una vez descargada e instalada la aplicación, para proceder con el registro de la caldera habrá que abrirla y en la pantalla de inicio de sesión pulsar en **"Registrar caldera"**. A continuación, seguir los pasos indicados por la APP para completar el proceso. El registro se compone de los siguientes pasos principales:

- **Conexión de la caldera con el dispositivo Smart:** Seleccionando el valor **"ON"** en la pantalla **"iCon"** del menú "Configuración" del display digital de la caldera, se activará la conexión **Bluetooth** y el dispositivo Smart se conectará a la caldera.
- **Configuración de la red Wifi de la vivienda:** La APP solicitará la introducción del **Nombre** y la **Contraseña** de la red Wifi de la vivienda y procederá a conectarse a la misma.
- **Introducción de los datos de registro de Usuario:** La APP solicitará la introducción de los datos de registro de Usuario, que servirán para iniciar sesión en la aplicación **iConnect**. Además se solicitará la aceptación de las "Condiciones de Uso" y "Política de Privacidad" de la APP. Una vez cumplimentados todos los datos solicitados, se completará el registro.
- Una vez terminado con éxito el proceso de registro de la caldera, se retornará a la pantalla de "Inicio de Sesión", donde, introduciendo la dirección de correo electrónico y la contraseña registradas, se accederá a la aplicación.

A partir de este momento, se podrá acceder a la caldera desde cualquier dispositivo que disponga de la APP **iConnect** instalada, iniciando sesión con los datos de usuario introducidos en el proceso de registro.

Este proceso de **registro inicial** vinculará a un **usuario "principal"** con la caldera. Este **usuario principal** será único, de tal manera que, si se vuelve a realizar un proceso de registro, se eliminarán los datos del usuario anterior y se sustituirán por el nuevo. El usuario principal podrá dar acceso a la APP a otros usuarios, mediante la opción **"Invitar"** del menú "Configuración/Calderas" de la aplicación. Los usuarios "Invitados" podrán utilizar la aplicación **iConnect** desde cualquier dispositivo donde esté instalada y sin ningún tipo de restricciones.

A su vez, un mismo usuario (con la misma dirección de correo electrónico y contraseña) podrá acceder a varias calderas desde la misma APP, bien como usuario principal, realizando el registro inicial en varias calderas, y también, como usuario invitado, si ha recibido invitación desde varias calderas. Mediante el menú de calderas de la APP (parte derecha de la APP), el usuario podrá seleccionar la calera que desee gestionar en cada momento, así como, la zona de calefacción deseada, si hubiera más de una instalada.

## **10.3 Descripción de la Aplicación iConnect**

Mediante la Aplicación **iConnect** se podrá acceder de manera muy sencilla e intuitiva a todos los parámetros de "Usuario" de la caldera y de la instalación de calefacción de la vivienda de forma remota, desde cualquier lugar del mundo. Las funciones principales de la Aplicación **iConnect** serán las siguientes:

- **Visualización del estado** de la caldera y la instalación de calefacción en tiempo real, visualizándose el estado de las demandas, temperaturas ambiente, temperatura de caldera, temperatura de ACS, presión de agua, estado del cenicero, etc.
- **Selección de las consignas** de temperatura ambiente, de caldera, de ACS y de los circuitos de calefacción en cualquier momento.
- Posibilidad de realizar **programaciones horarias semanales** de todos los circuitos de calefacción y de todos los accesorios conectados a la caldera.
- Envío desde la caldera de **notificaciones y avisos** de situaciones de alarma, warning, avisos de mantenimiento, aviso de vaciado de cenicero, etc.
- Posibilidad de obtener la temperatura exterior de la vivienda desde Internet y modular el funcionamiento de la instalación según las condiciones climáticas (función **OTC**).
- Visualización de la evolución de consumo de combustible y de temperaturas, mediante **gráficas**, así como, contadores de horas de funcionamiento y consumo.
- **Selección del idioma** de la Aplicación y posibilidad de contactar con el **Soporte técnico de DOMUSA TEKNIK** para aclarar cualquier duda.

## **10.4 Mapa de la Aplicación iConnect**

La Aplicación **iConnect** es muy intuitiva y sencilla de utilizar, por lo que, no es necesario seguir un manual de instrucciones para su uso. De todas maneras, **DOMUSA TEKNIK**, a través de su página web **www.domusateknik.com/es/servicios/apps**, pone a disposición del usuario una serie de informaciones técnicas y tutoriales de uso que le ayudarán a aclarar cualquier duda al respecto. Además, la caldera **BioClass iC** se suministra con un código QR visible en una etiqueta adhesiva situada en su puerta frontal o en la contraportada de este manual, mediante el cual se accederá directamente al área **iConnect** de la página web de **DOMUSA TEKNIK**.

A continuación, a modo de guía visual, se describen el mapa de contenidos de la APP. La Aplicación consta de 3 áreas principales:

- **Pantalla "Inicio":** Pantalla principal de la APP, donde se visualiza el estado de la instalación en tiempo real y se pueden seleccionar deferentes consignas y modos de funcionamiento.
- **Menú Principal:** En este menú se encuentran todas las opciones principales de la APP. Situado en la parte izquierda de la APP, se accederá mediante el botón  $\vert \equiv \vert$  situado en la parte superior izquierda de la pantalla "Inicio".
- **Menú Instalaciones:** Mediante este menú se podrán seleccionar la caldera y la zona de calefacción que se desea visualizar, si hubiera más de una caldera registrada y más de una zona instalada en dicha caldera. Situado en la parte derecha de la APP, se accederá mediante el botón  $\left|\hat{\mathbf{w}}\right|$  situado en la parte superior derecha de la pantalla "Inicio".
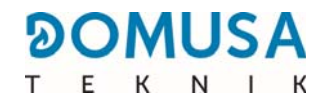

### **Pantalla "Inicio"**

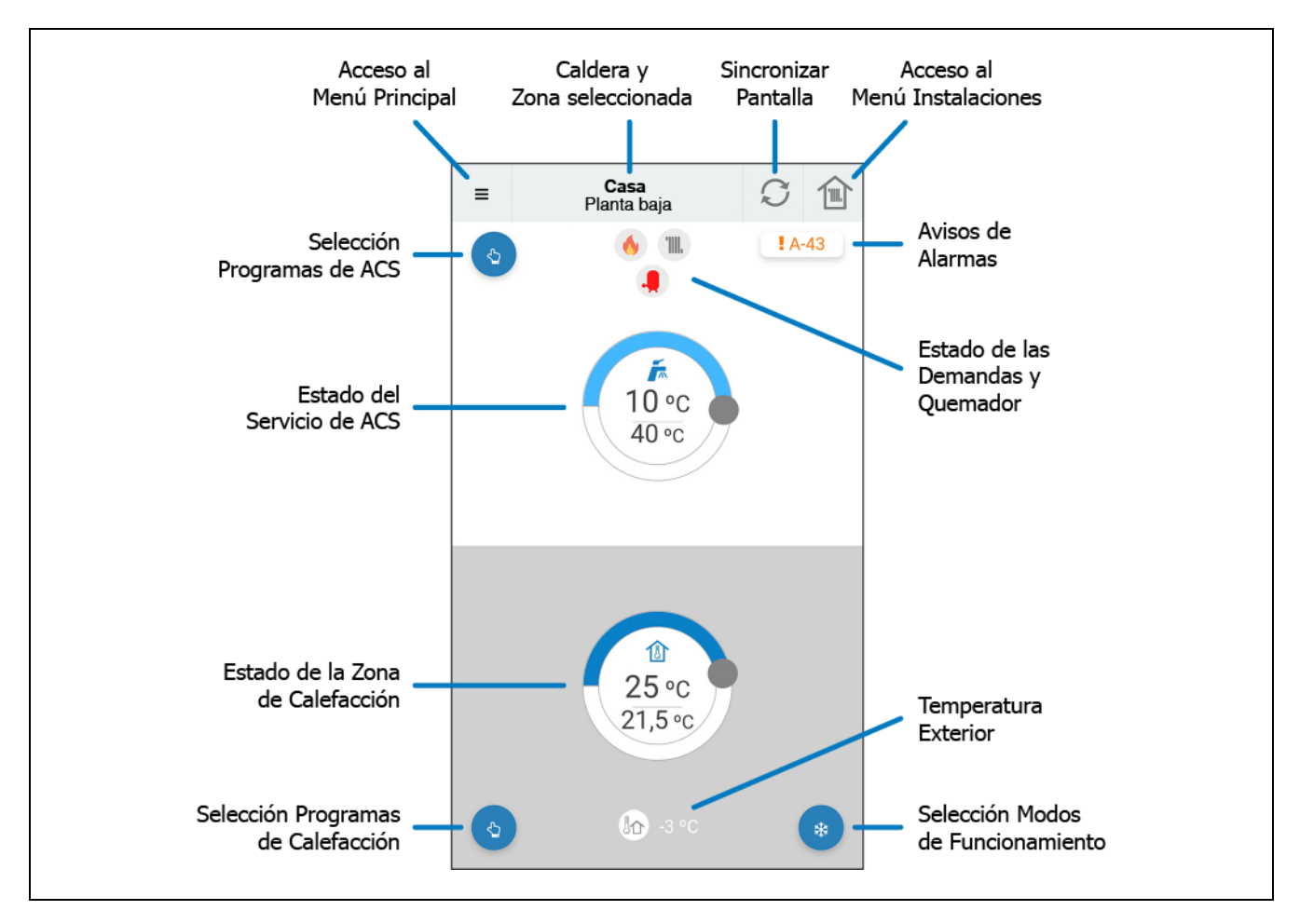

### **Menú Principal**

Se accederá pulsando en el botón  $\equiv$ , situado en la parte superior izquierda de la pantalla "Inicio" y se visualizarán las siguientes opciones:

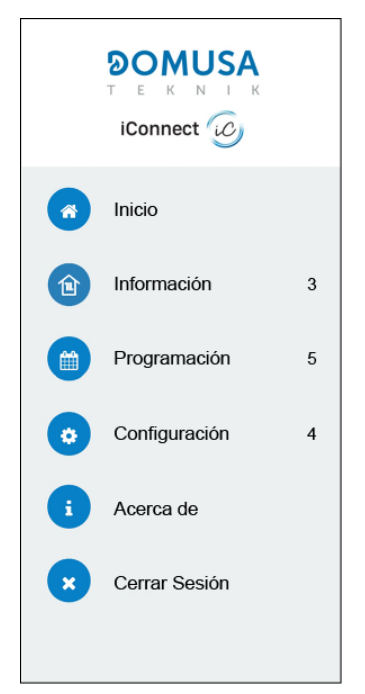

- **Inicio:** Pulsando en esta opción se regresará a la pantalla "Inicio".
- **Información:** Mediante esta opción se podrá acceder a parámetros técnicos relacionados con la "Caldera", así como, a las "Gráficas" y "Contadores".
- **Programación:** Mediante esta opción se podrán ajustar todas las programaciones horarias disponibles en la caldera, así como, activar la función "Modo Vacaciones", mediante la cual, se podrá programar un periodo de días de ausencia de la vivienda, durante el cual, la caldera permanecerá apagada. La caldera se encenderá automáticamente al finalizar el periodo ajustado.
- **Configuración:** Mediante esta opción se accederá a los ajustes "Generales" de la APP, a los ajustes de las "Calderas" registradas, de las "Zonas" de Calefacción y de la "Cuenta" de usuario. Se podrá activar el modo **OTC** de la caldera que se desee y seleccionar la **curva K** de funcionamiento en cada zona de calefacción (ver "Funcionamiento según las condiciones climáticas exteriores OTC").
- **Acerca de:** Mediante esta opción se accederá a las "Condiciones de Uso" y "Política de Privacidad" y se podrá verificar la versión de la Aplicación.
- **Cerrar Sesión:** Pulsando en esta opción se cerrará la sesión de usuario y se regresará a la pantalla de "Inicio de Sesión" de la Aplicación.

# **11 MENÚ USUARIO**

Mediante el "*Menú Usuario"* se pueden visualizar en la pantalla digital los parámetros relacionados con el funcionamiento de la caldera, en cada momento.

**Para acceder a este modo de visualización pulsar el botón táctil** MENÚ, con cada pulsación se irá navegando a través de los distintos parámetros disponibles. Una vez seleccionada la opción deseada, transcurridos 20 segundos, se volverá a la situación de reposo. En el siguiente cuadro se describen las diferentes opciones de visualización del display:

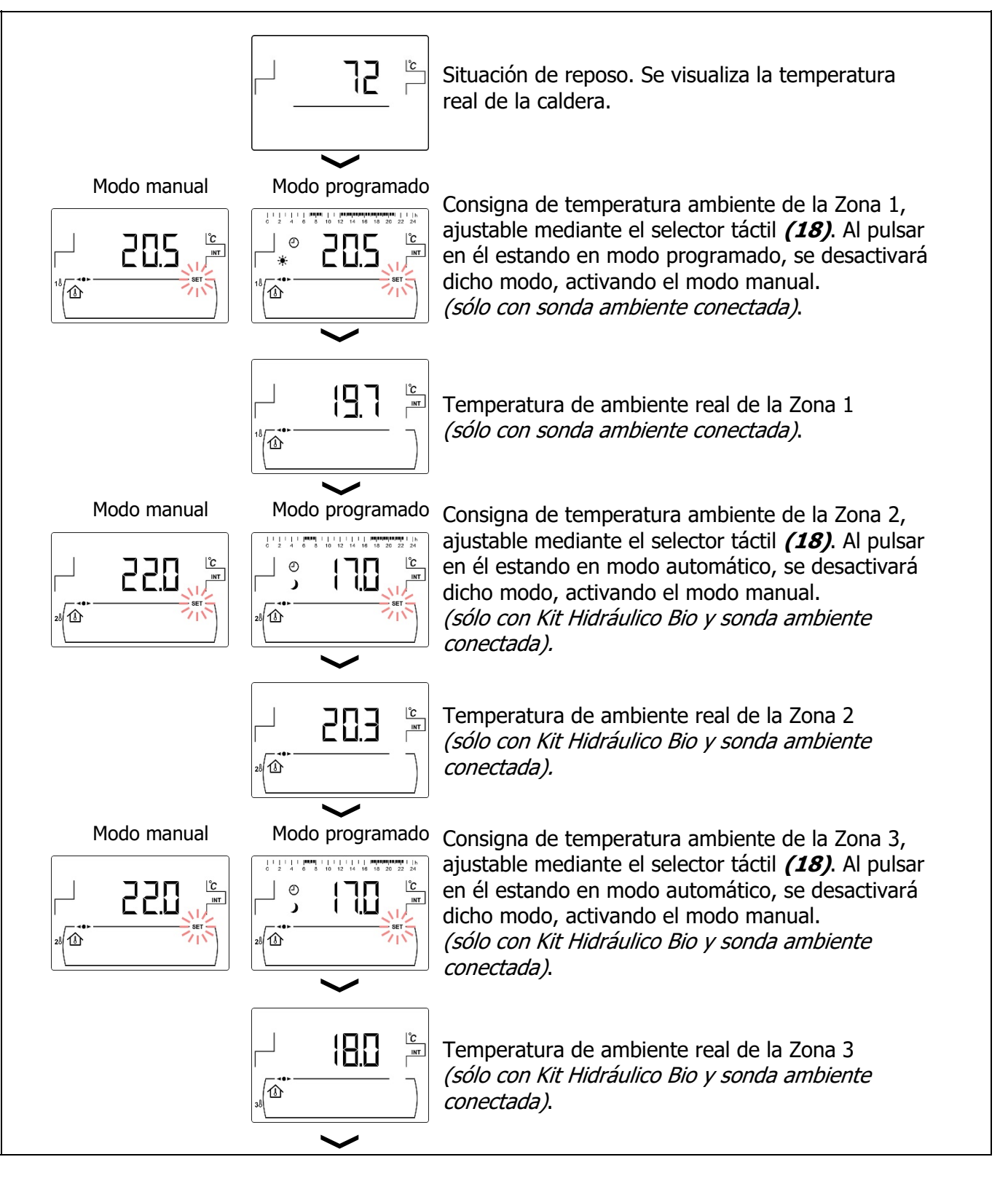

#### **MUSA** N | K т E К

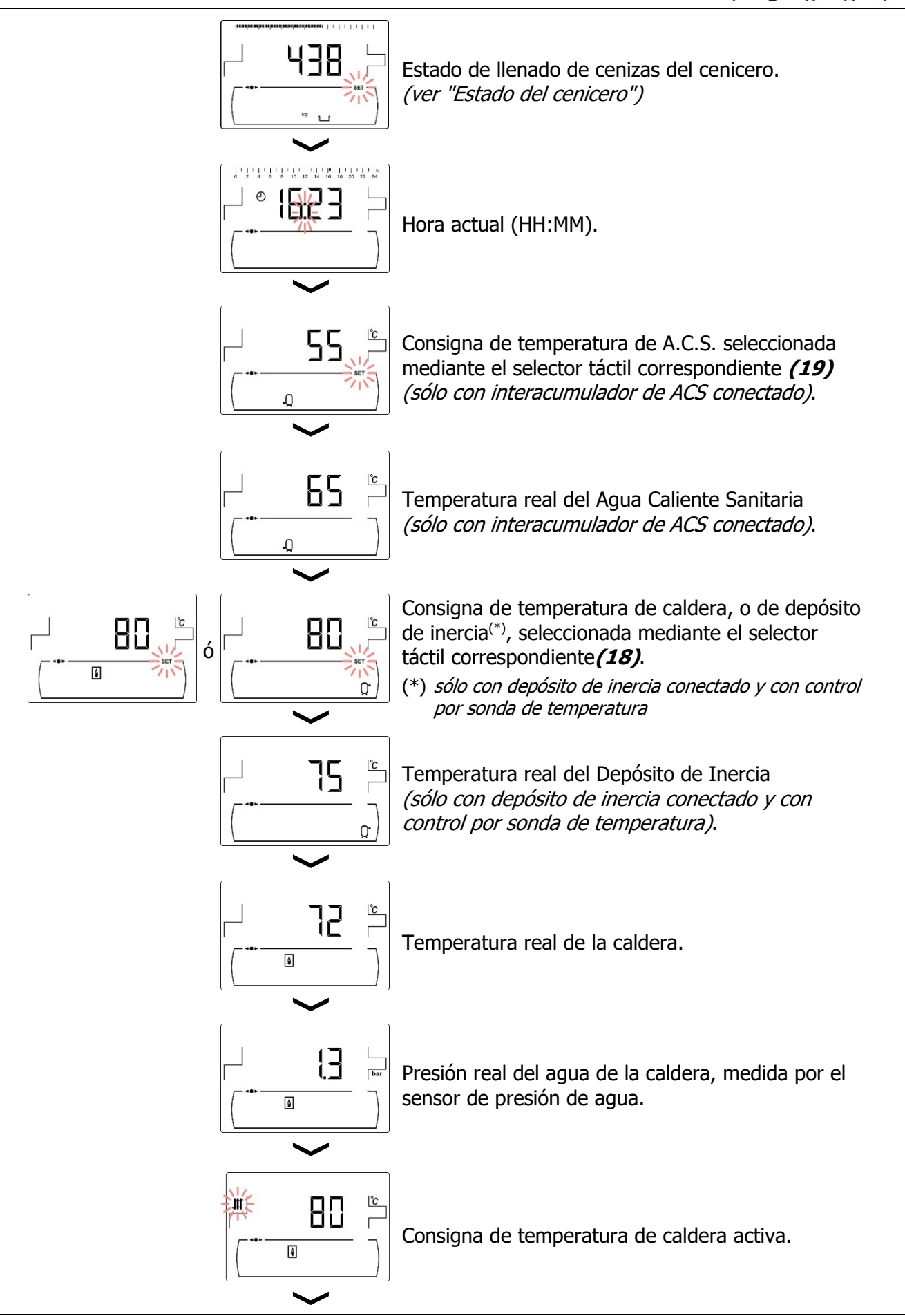

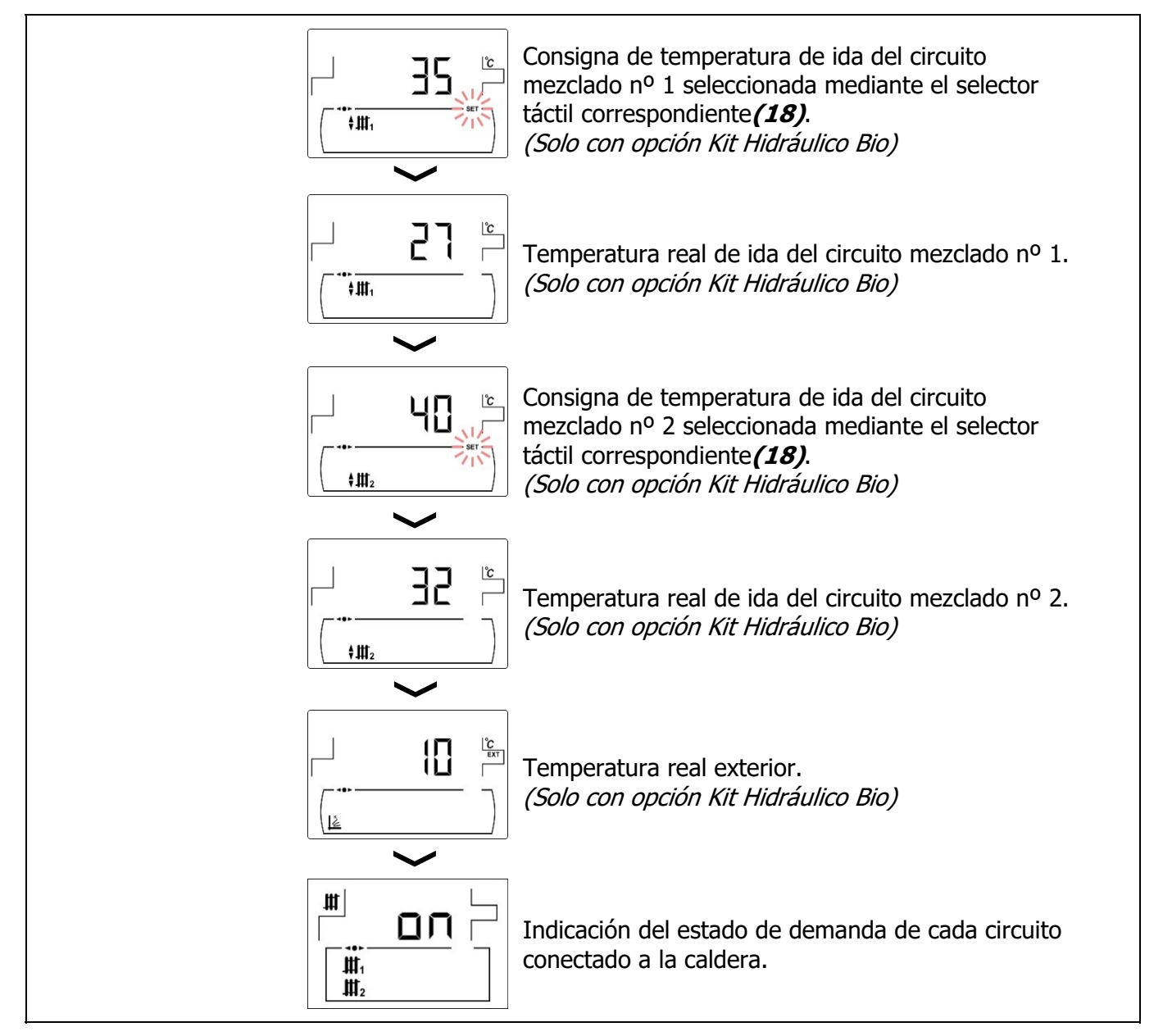

### **11.1 Estado del cenicero**

Con la función de "Aviso de vaciado del cenicero" activada *(ver "Menú Configuración")*, la caldera nos avisará cuando el cenicero esté lleno y haya que vaciarlo. En la pantalla "Estado de cenicero" se podrá ver el estado del mismo y en la parte superior de la pantalla se visualizará una barra indicando el nivel de llenado del cenicero. Cuando está lleno, se activa un aviso indicando que hay que proceder a su vaciado. Cada vez que se vacíe el cenicero se deberá poner a cero el valor de la pantalla de "Estado de cenicero", para ello se deberá pulsar el símbolo "**-**" de ACS **(19)**.

La visualización de los avisos es como se indica a continuación:

 $\Box$ : Cenicero llenado entre el 0 y 75 %.

 $\frac{10}{100}$  parpadeando: Cenicero llenado entre el 75 y 100 %.

y  $\wedge$  parpadeando: Cenicero llenado más del 100 %.

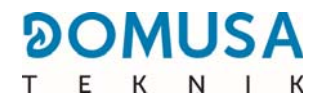

# **12 MENÚ CONFIGURACIÓN**

El "Menú Configuración" se compone de una serie de parámetros de funcionamiento de la caldera susceptibles de ser modificados por el usuario (función de aviso de cenicero, programaciones horarias, ajuste de la hora, etc.).

**Para acceder al "Menú Configuración"** pulsar el símbolo  $\mathcal{P}$ . Mediante los símbolos "+" o "-" de Calefacción **(18)** se navegará a través de los parámetros del menú. Una vez seleccionado el parámetro deseado, pulsando de nuevo  $\gg$  se accederá al mismo y será posible su ajuste o modificación. Una vez ajustado el parámetro, pulsando de nuevo  $\mathcal{P}$  se grabará y se volverá al "Menú Configuración". Estando dentro del "Menú Configuración" o dentro de cualquier parámetro del mismo, pulsando RESET se regresará al nivel anterior de visualización sin grabar. En la siguiente tabla se enumeran los parámetros de este menú:

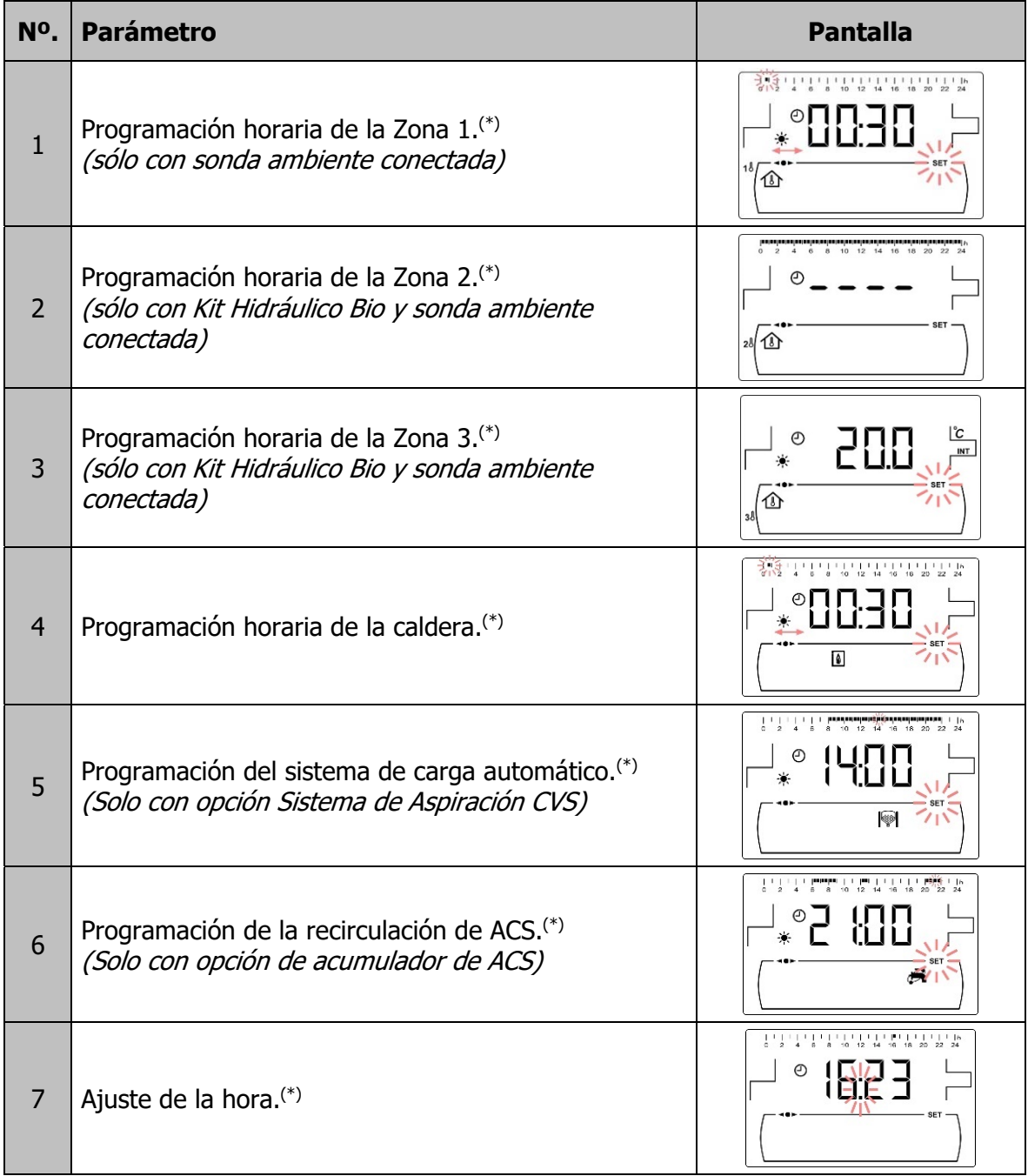

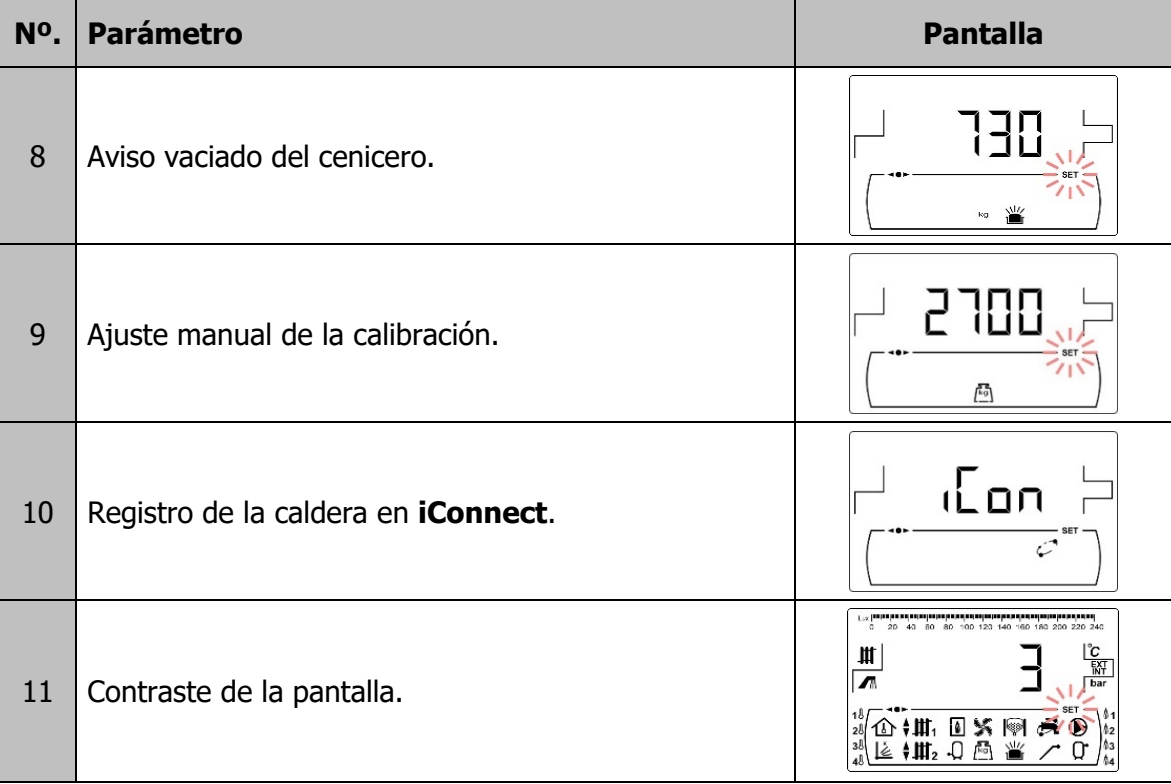

**(\*)** Cuando la caldera esté registrada en **iConnect**, estas programaciones se ajustarán a través de la aplicación.

#### **IMPORTANTE: Se recomienda encarecidamente que el usuario active la función "Advertencia de vaciado del cenicero" (ver "Aviso de vaciado de cenicero"), para evitar un mal funcionamiento de la caldera por ensuciamiento prematuro y un incendio.**

Los siguientes apartados describen detalladamente los parámetros incluidos en el "Menú Configuración".

### **12.1 Proceso de programación**

La caldera **BioClass iC** permite ajustar hasta 3 programaciones horarias diarias diferentes, programación horaria de la caldera, programación horaria del sistema automático de carga de pellets (si estuviera conectado) y la programación horaria de la bomba de recirculación de ACS (si estuviera activada esta función, ver "Menú Técnico"). Por defecto, si no se ha realizado ningún ajuste de programación, la caldera se suministra con las programaciones horarias deshabilitadas, es decir, la caldera y/o la función programable se mantendrá activa durante las 24 horas del día (visualizándose en la pantalla correspondiente los dígitos "**- - - -**").

A su vez, cada una de las zonas de calefacción que hubiera instalada en la caldera (hasta un máximo de 3 zonas), podrá disponer de su propia programación horaria en caso de tener una sonda de ambiente conectada en ella. Por defecto, la caldera se suministra con las programaciones horarias de calefacción deshabilitadas (visualizándose en la pantalla de programación los dígitos "**- - - -**"), es decir, el usuario ajustará manualmente la consigna de temperatura deseada en cada momento del día, mediante la pantalla correspondiente del menú "Usuario".

El proceso de ajuste, descrito a continuación, será el mismo para cualquiera de las programaciones horarias mencionadas arriba. Una vez seleccionada la programación horaria que se desea ajustar pulsando se accede a ella y se encenderá **SET** parpadeando, comenzándose el proceso de ajuste.

En caso de seleccionar una programación horaria de calefacción, primeramente se accederá a las pantallas de ajuste de las consignas de temperatura ambiente aplicadas durante los periodos de temperatura "Confort" (  $\rightarrow$  ) y los periodos de temperatura "Reducida" (  $\rightarrow$  ) programados, para ello, pulsando los símbolos "**+**" o "**-**" de Calefacción **(18)** se podrá seleccionar dicha temperatura:

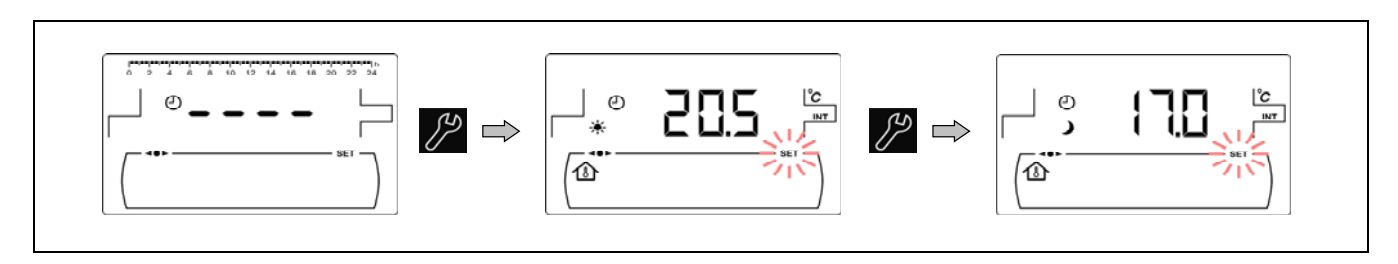

Para el resto de las programaciones horarias se accederá directamente al proceso de ajuste de los periodos temporales de activación y desactivación de la función seleccionada:

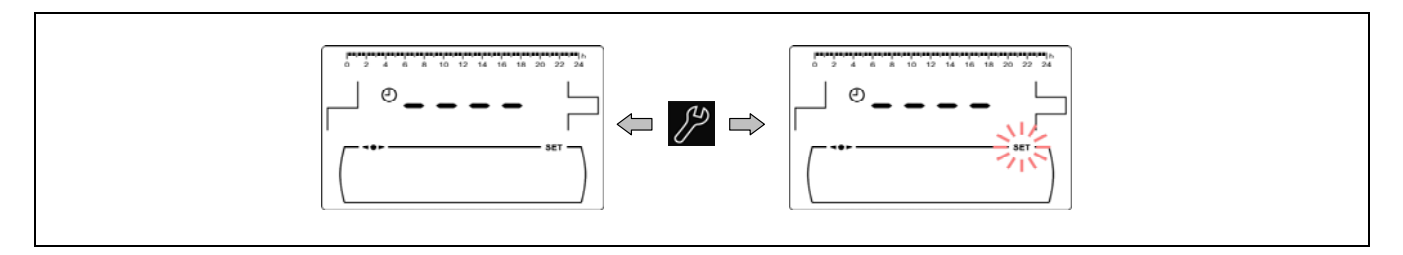

Mediante los símbolos "**+**" o "**-**" de Calefacción **(18)** se navegará a través de la horas de programación en saltos de 30 minutos.

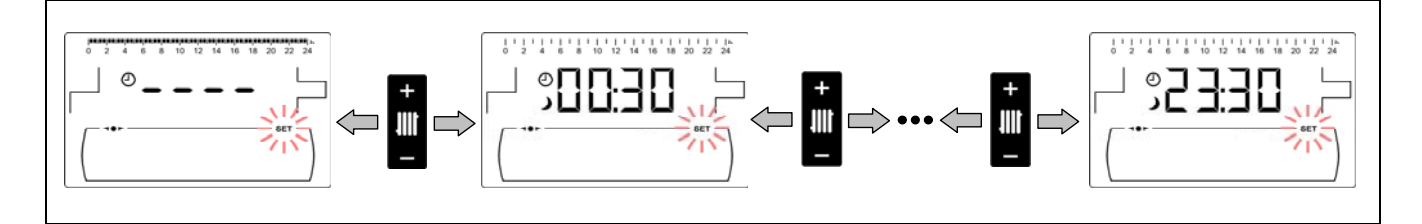

Una vez seleccionada el periodo horario deseado, mediante los símbolos "**+**" o "**-**" de ACS **(19)** se modificará el estado de programación de dicho periodo, de "apagado", visualizándose el símbolo , a "encendido", visualizándose el símbolo  $\frac{1}{N}$  y viceversa.

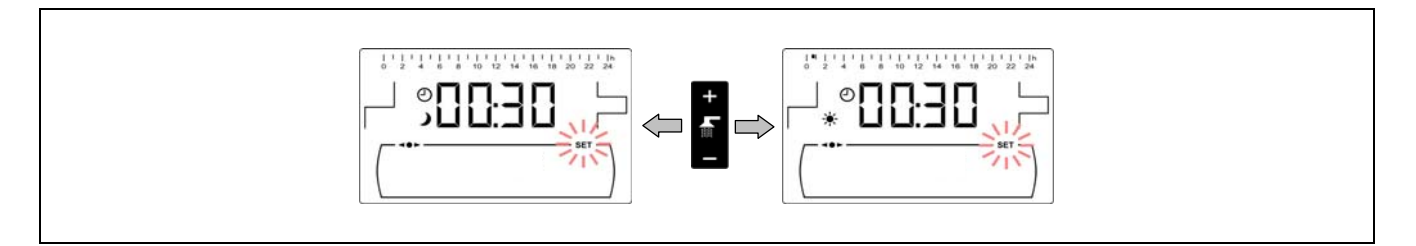

Una vez ajustados todos los periodos de tiempo deseados, mediante una última pulsación del símbolo  $\mathbb{Z}^2$  se grabará la programación ajustada y se saldrá de nuevo al "Menú Configuración".

### **12.2 Programaciones horarias de calefacción**

Estas programaciones sólo se visualizarán para las zonas i existe una sonda de ambiente conectada en el circuito de calefacción correspondiente. Mediante este proceso se ajustarán los periodos de temperatura de "Confort" y temperatura "Reducida" deseados para cada zona de calefacción instalada en la caldera  $(1)$ . Para deshabilitar la programación horaria de una zona, una vez situado en la pantalla de selección de los periodos de funcionamiento, mantener pulsado el símbolo "**-**" de Calefacción **(18)** hasta visualizar "**----**". De esta forma, el usuario ajustará manualmente la consigna de temperatura deseada en cada momento del día.

### **12.3 Programación horaria de la caldera**

Mediante este proceso se ajustarán los periodos de encendido y apagado de la caldera deseados. Para deshabilitar la programación horaria de la caldera, una vez accedido al ajuste de la programación de la caldera ( ), mantener pulsado el símbolo "**-**" de Calefacción **(18)** hasta visualizar "**----**". De esta forma, la caldera permanecerá encendida permanentemente.

### **12.4 Programación del Sistema de Aspiración CVS (sólo con sistema de Aspiración CVS)**

Esta programación sólo se visualiza cuando hay un **Sistema de Aspiración CVS** conectado a la caldera. Mediante este proceso se ajustarán los periodos en los que estará habilitado o deshabilitado el funcionamiento del **Sistema de Aspiración CVS**. Para anular la programación horaria, una vez accedido al ajuste de la programación del sistema automático de carga ( $\mathcal{L}$ ), mantener pulsado el símbolo "**-**" de Calefacción **(18)** hasta visualizar "**----**". De esta forma, el sistema automático de carga permanecerá encendido permanentemente.

### **12.5 Programación de la función de recirculación de A.C.S. (sólo con interacumulador de ACS)**

Esta programación sólo se visualiza si está seleccionada la opción de recirculación de ACS en el parámetro del relé multifunción (**P.20 = 2**) del "Menú Técnico". Mediante este proceso se ajustarán los periodos en los que está activada la bomba de recirculación de ACS. Para deshabilitar la programación horaria, una vez accedido al ajuste de la programación de la recirculación de ACS (头), mantener pulsado el símbolo "**-**" de Calefacción **(18)** hasta visualizar "**----**". De esta forma, la función de recirculación de ACS permanecerá encendida permanentemente.

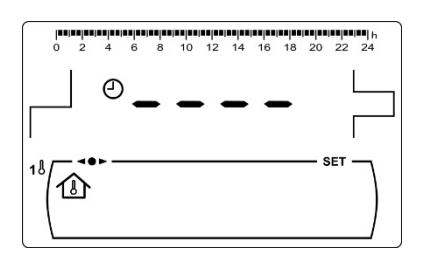

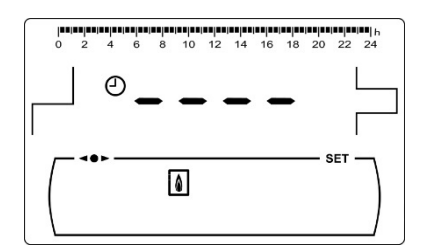

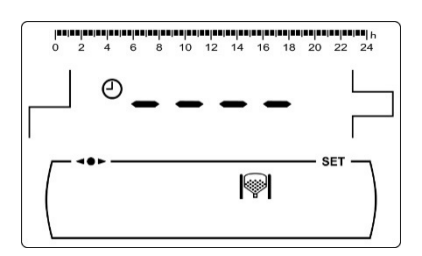

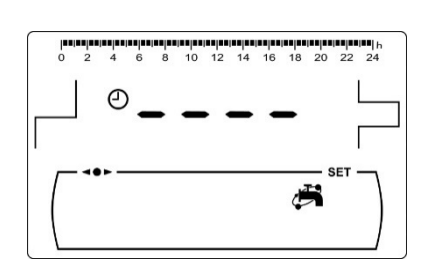

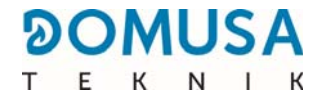

### **12.6 Ajuste de la hora**

Una vez seleccionado el proceso de "Ajuste de la hora" del "Menú Configuración", pulsando  $\mathbb{Z}^2$  se accede al mismo, se encenderá **SET** y los 2 dígitos de las horas parpadeando, comenzándose el proceso de ajuste.

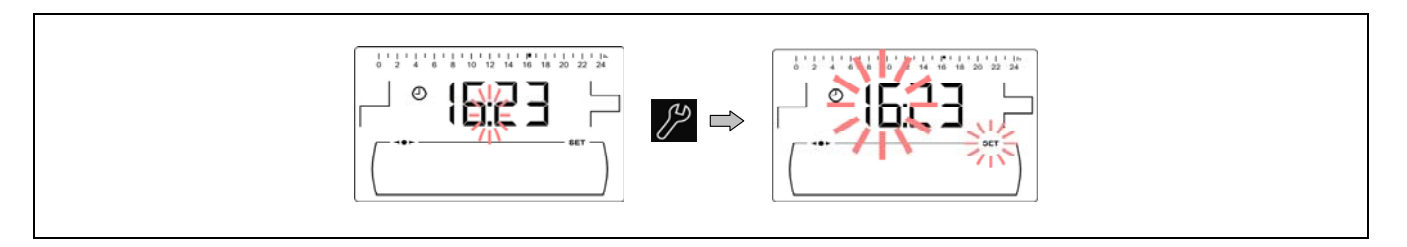

Mediante los símbolos "+" o "-" de ACS (19) se ajusta el valor de las horas y pulsando <sup>po</sup> se grabará la hora, pasando a ajustar los dígitos de los minutos.

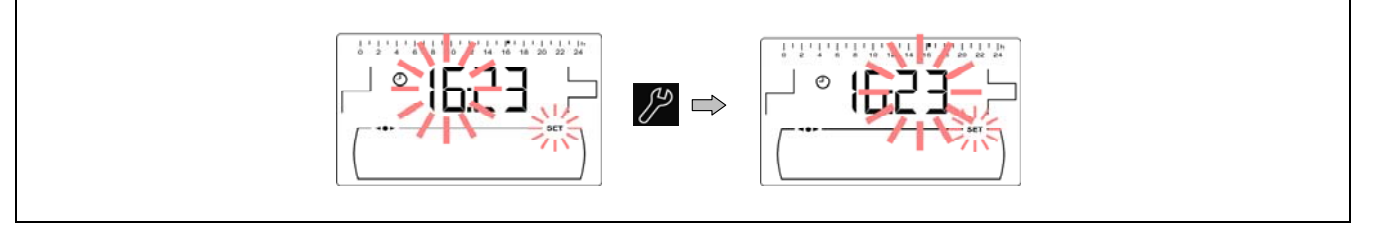

Mediante los símbolos "**+**" o "**-**" de ACS **(19)** se ajusta el valor de los minutos y, por último, pulsando  $\mathbb{Z}^2$  se grabará y se regresará al *Menú* Configuración.

Cuando la caldera esté registrada en **iConnect** no será necesario ajustar la hora, ésta será ajustada y sincronizada automáticamente por la APP, por lo que, esta pantalla del menú "Configuración" no se visualizará.

### **12.7 Aviso de vaciado de cenicero**

Con esta función activada, la caldera avisará cuando el cenicero de la caldera esté lleno, para proceder a su vaciado. En el parámetro "Estado del cenicero" del "Menú Usuario" se podrá ver el estado del cenicero en cada momento. Cuando esté lleno, se activará un aviso (**E-43**), indicando la necesidad de vaciarlo. Por defecto, la función de aviso de cenicero se suministra activada y ajustada a unos valores de consumo de combustible orientativos, según el modelo de caldera **BioClass iC**, que dependiendo de la calidad y tipo del combustible habrá que ir ajustando en cada instalación.

Para ajustar el valor de esta función, una vez seleccionada la pantalla de "Aviso de vaciado de cenicero"  $\binom{W}{W}$  del "Menú Configuración", pulsando el símbolo  $\mathcal P$  se accede a la misma, se encenderá SET parpadeando, y mediante los símbolos "+" o "-" de ACS **(19)** se podrá ajustar el valor deseado.

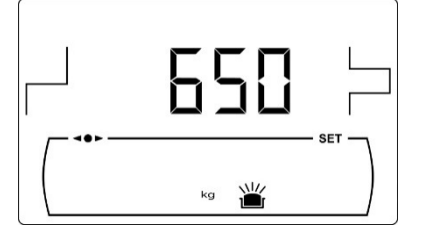

En la siguiente tabla se muestran los kilogramos de consumo a los que la caldera avisará para vaciar el cenicero:

**NOTA: Cada vez que se ajuste un nuevo valor en este parámetro se deberá vaciar el cenicero (Ver "Limpieza del cajón de cenizas").** 

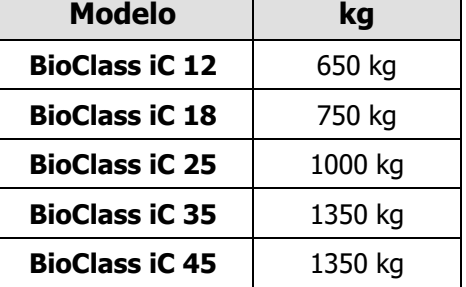

### **12.8 Ajuste manual de la calibración**

Una vez seleccionada la pantalla de "Ajuste manual de la calibración" ( $\frac{1}{\binom{5}{2}}$ ) del "Menú Configuración", pulsando el símbolo  $\binom{5}{2}$  se accede a la misma, se encenderá **SET** parpadeando, y mediante los símbolos "**+**" o "**-**" de ACS **(19)** se podrá ajustar el valor deseado. El rango de calibración seleccionable es OFF, 500 - 5000 gramos.

### **12.9 Registro de la caldera en iConnect**

Mediante esta opción se activará el proceso de registro de la caldera en la APP **iConnect**, para lo cual, primeramente se deberá descargar e instalar dicha aplicación en un dispositivo móvil, tablet o similar, y acceder a la opción "Registrar caldera" de su pantalla de inicio de sesión. Mediante la APP **iConnect** se podrá acceder remotamente a todos los parámetros de gestión del confort de la vivienda desde cualquier lugar del mundo (ver "Conectividad **iConnect**").

Una vez seleccionada la pantalla "**iCon**" ( ) del "Menú Configuración", pulsando el símbolo  $\mathbb{P}$  se accede a la misma, se encenderá **SET** parpadeando, y mediante los símbolos "**+**" o "**-**" de ACS **(19)** se podrá ajustar el valor deseado. Para activar el registro de la caldera en *iConnect* ajustar el valor a "<sub>on</sub>". Una vez completado el proceso de registro en la APP, se visualizará el valor "rEG", indicando que el registro se ha completado con éxito. Ajustando el valor de esta pantalla a "**o**FF", la caldera se desconectará de **iConnect**, dándose de baja de la APP.

### **12.10 Ajuste del contraste de la pantalla**

Una vez seleccionada la pantalla de "Ajuste del contraste" del "Menú Configuración", pulsando el símbolo  $\mathbb{Z}$  se accede a la misma, se encenderá **SET** parpadeando, y mediante los símbolos "**+**" o "**-**" de ACS **(19)** se podrá ajustar el valor deseado. El rango de valores seleccionables es 1 - 5.

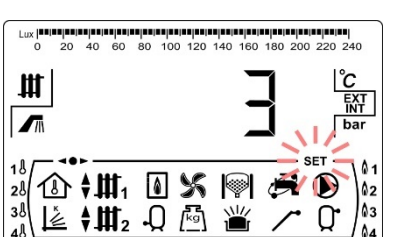

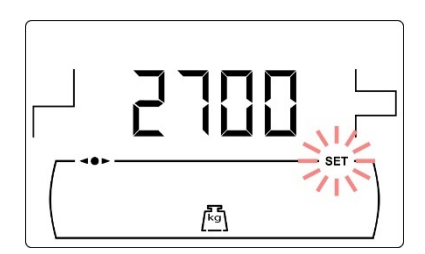

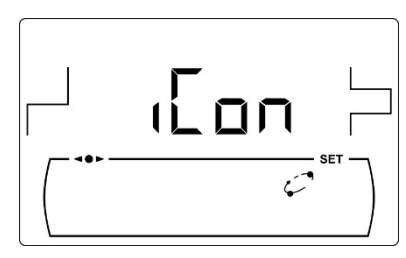

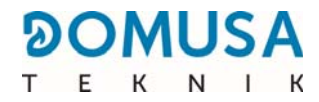

# **13 MENÚ CALIBRACIÓN**

El "Menú Calibración" se compone de una serie de procesos y parámetros que permiten la puesta en marcha y mantenimiento de la caldera (purgado de combustible, calibración del alimentador de combustible, etc.).

**Para acceder al "Menú Calibración"** primeramente se deberá apagar la caldera, pulsando el símbolo . Una vez apagada la caldera, pulsar el símbolo durante 5 segundos. Mediante los símbolos "**+**" o "**-**" de Calefacción **(18)** se navegará a través de los parámetros del menú. Una vez seleccionado el parámetro deseado, pulsando de nuevo  $\mathcal{P}$  se accederá al mismo y será posible su ajuste o modificación. Una vez ajustado el parámetro pulsando de nuevo  $\mathcal P$  se grabará y se volverá al "Menú Calibración". Estando dentro del "Menú Calibración" o dentro de cualquier parámetro del mismo, pulsando RESET se regresará al nivel anterior de visualización sin grabar. En la siguiente tabla se enumeran dichos parámetros:

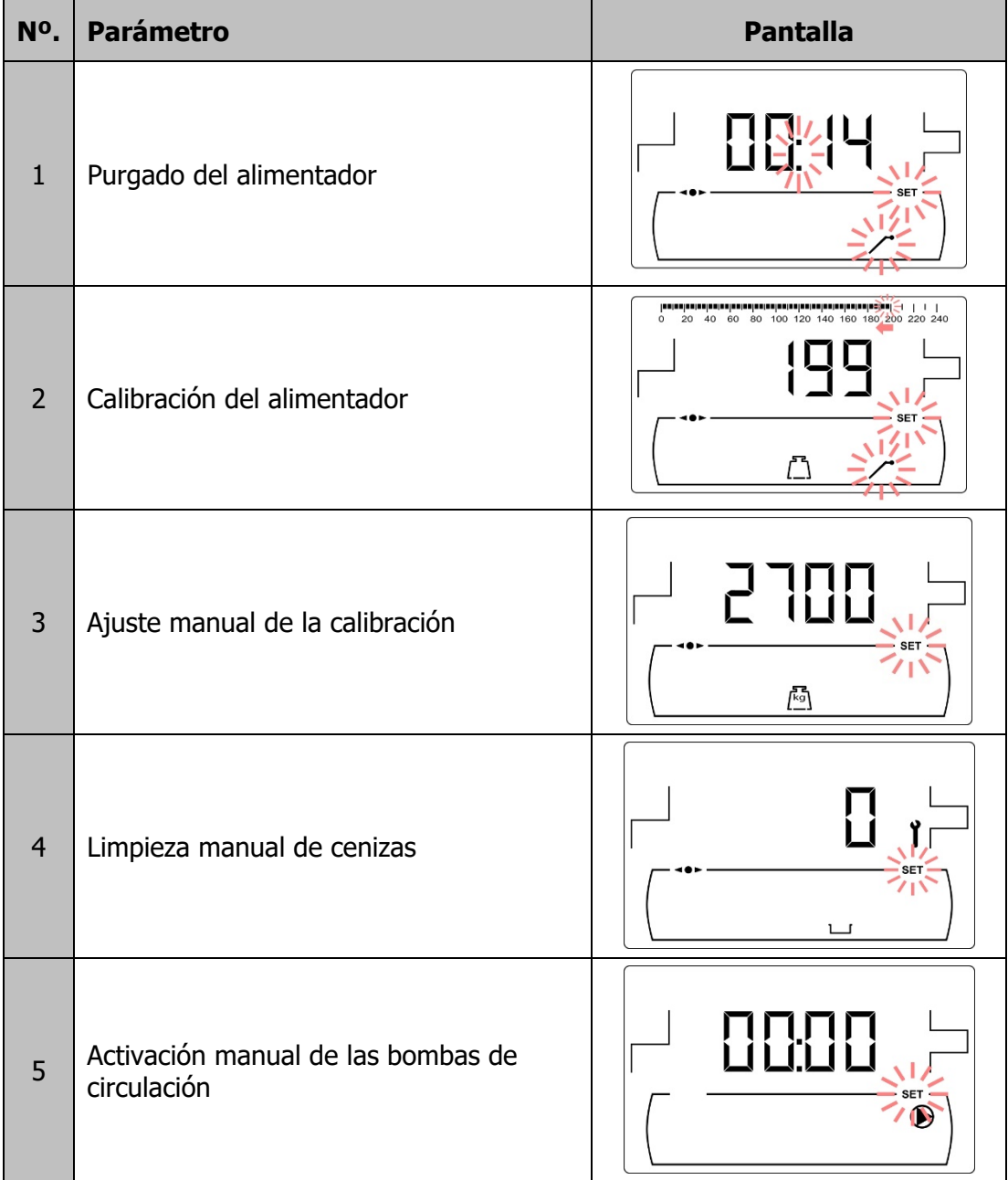

### **13.1 Purgado del alimentador**

Tanto en la primera puesta en marcha, así como, cuando el depósito de reserva de combustible se vacía y antes de realizar el proceso de calibrado el alimentador de combustible, **será imprescindible** realizar un purgado para que éste se llene de combustible. Mediante esta pantalla se podrá realizar el purgado del alimentador de combustible, necesario para que la caldera funcione correctamente.

Una vez seleccionada la pantalla de "Purgado del alimentador"  $(\nearrow)$ del "Menú Calibración", pulsando el símbolo  $\mathbb{P}$  se accede al mismo, se encenderá **SET** parpadeando. Pulsando de nuevo el símbolo comienza el proceso de purgado, activándose el alimentador de combustible, durante un máximo de 15 minutos. Mientras está en funcionamiento el purgado, en la pantalla se visualiza una cuenta del tiempo transcurrido. Pulsando  $\mathbb{Z}^2$  se podrá parar el alimentador en cualquier momento, y pulsando RESET se podrá salir del proceso de purgado en cualquier momento.

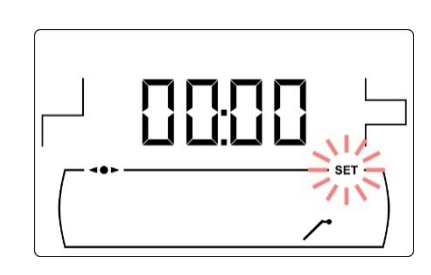

Para asegurar un correcto purgado del alimentador de combustible se recomienda realizar como mínimo un ciclo de purgado de 15 minutos. A continuación se describen los pasos a seguir para el correcto purgado del alimentador:

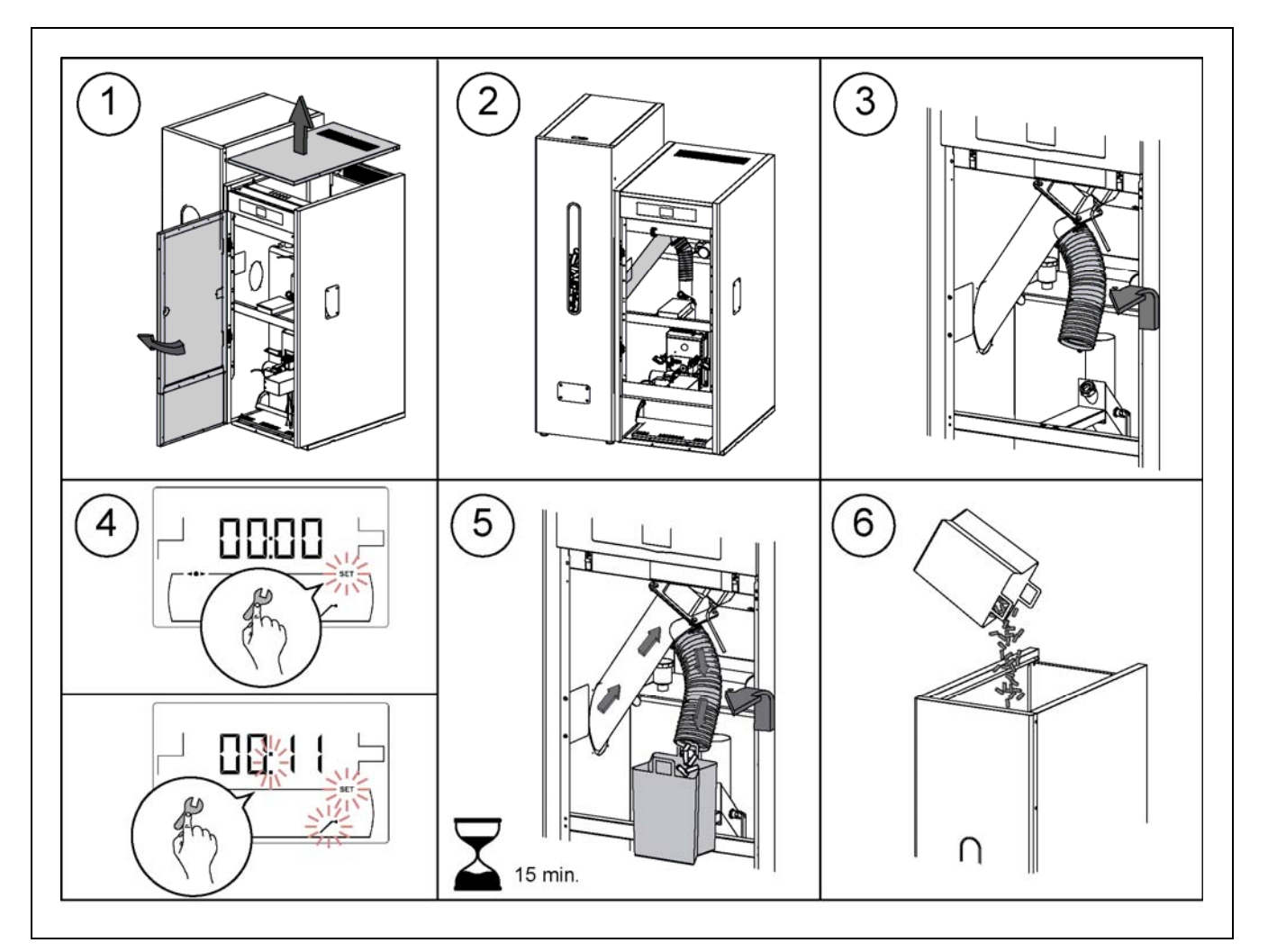

**IMPORTANTE: Es estrictamente necesario purgar el alimentador de la caldera en la puesta en marcha y en el caso de que el depósito de reserva se quede sin combustible.** 

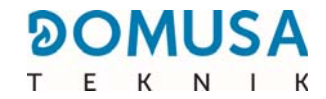

### **13.2 Calibración del alimentador**

Mediante la calibración del alimentador el control electrónico de la caldera ajusta la cantidad de combustible óptima necesaria para alimentar el quemador y producir la potencia y combustión correctas. **En el caso de que el depósito de reserva esté vacío o se quede sin combustible es estrictamente necesario purgar el alimentador de la caldera antes de hacer la calibración.** Mediante esta pantalla se podrá realizar la calibración del alimentador de combustible necesaria para que la caldera funcione correctamente. **Es estrictamente necesario calibrar el alimentador de la caldera en la puesta en marcha**.

Una vez situado en la pantalla de "Calibración del alimentador" ( $\binom{12}{1}$ ) del "Menú Calibración", pulsando el símbolo  $\beta$  se accede al mismo, se encenderá **SET** parpadeando. Pulsando de nuevo el símbolo comienza el proceso de calibración, activándose la cuenta atrás de 200 dosis del alimentador de combustible. Cuando la cuenta atrás finaliza se visualiza el valor actual de calibración en la pantalla, y se podrá ajustar su valor mediante los símbolos "**+**" o "**-**" de ACS **(19)**. Pulsando de nuevo el símbolo  $\mathcal P$  se graba el nuevo valor.

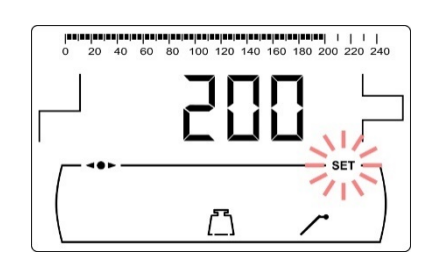

Este proceso se debe realizar un mínimo de 2 veces para asegurar que la cantidad de combustible introducida es la correcta. A continuación se describen los pasos a seguir para la correcta calibración del alimentador:

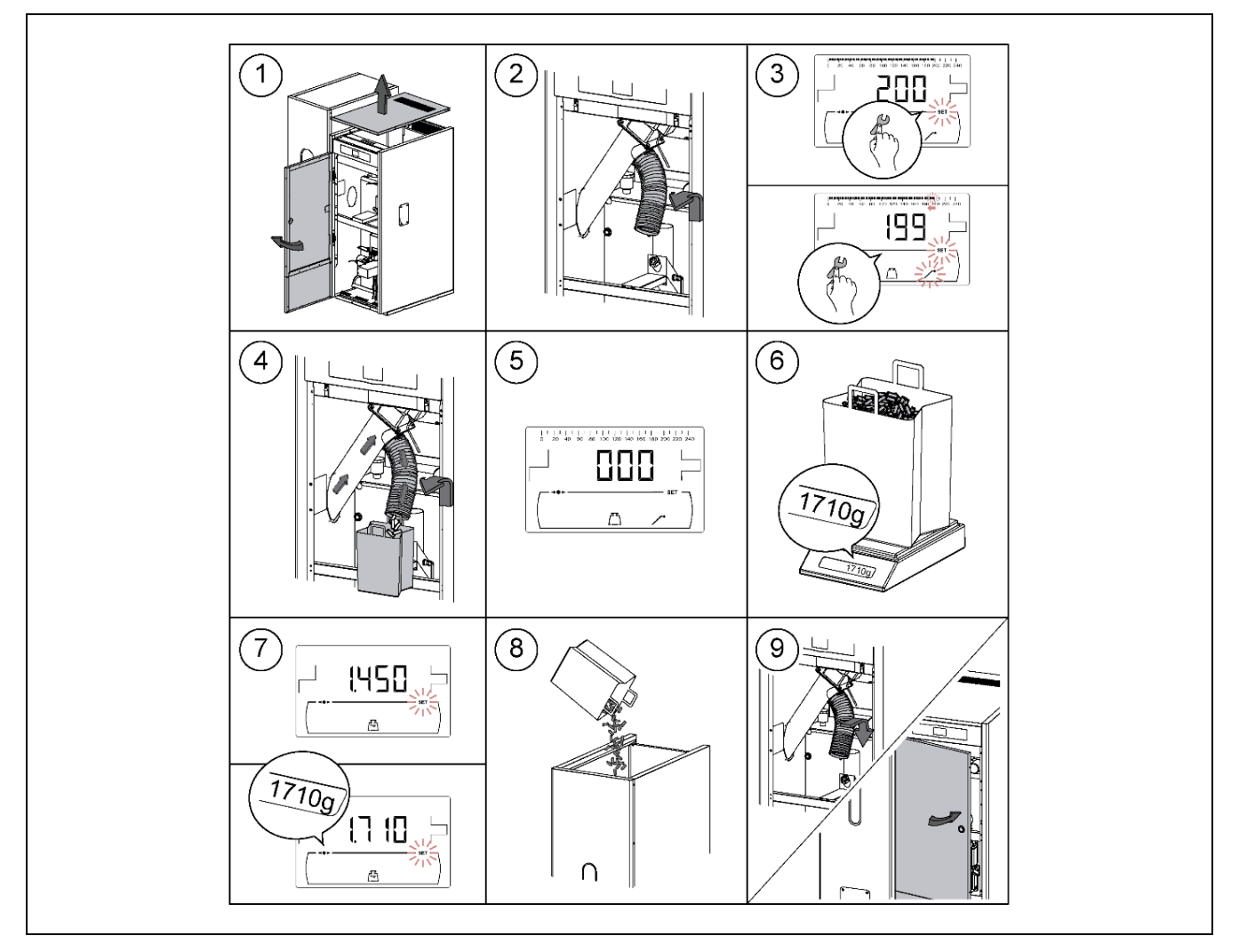

**IMPORTANTE: Es estrictamente necesario calibrar el alimentador de la caldera en la puesta en marcha.** 

Mediante esta pantalla se podrá ajustar manualmente el valor de calibración del alimentador. Una vez seleccionada la pantalla de "Ajuste manual de la calibración del alimentador" ( $\sqrt[3]{5}$ ) del "Menú Calibración", pulsando el símbolo  $\mathcal{P}$  se accede al mismo, se encenderá **SET** parpadeando, y mediante los símbolos "**+**" o "**-**" de ACS **(19)** se podrá ajustar el valor deseado. El rango de calibración seleccionable es OFF, 500 - 5000 gramos.

### **13.4 Limpieza manual de cenizas**

Mediante esta pantalla se activa manualmente el funcionamiento del dispositivo de limpieza de cenizas del quemador hasta un máximo de 20 limpiezas. Una vez seleccionada la pantalla de "Limpieza manual de cenizas" ( $\Box$ ) del "Menú Calibración", pulsando el símbolo  $\mathcal{P}$  se accede al mismo, se encenderá **SET** parpadeando. Pulsando de nuevo el símbolo  $\mathcal P$  comienza el proceso de limpieza manual de cenizas, activándose la cuenta atrás de 20 limpiezas.

Pulsando  $\mathbb{P}$  se podrá parar el proceso de limpieza en cualquier momento, y pulsando RESET se podrá salir de nuevo al "Menú Calibración" en cualquier momento.

### **13.5 Activación manual de las bombas de circulación**

Mediante esta pantalla se activarán manualmente todas las bombas instaladas en la caldera simultáneamente. Una vez seleccionada la pantalla de "Activación manual de las bombas de circulación"  $(\bullet)$  del "Menú Calibración", pulsando el símbolo  $\beta$  se accede a la misma, se encenderá **SET** parpadeando. Pulsando de nuevo el símbolo  $\mathcal{P}$  se activarán las bombas, durante un máximo de 20 minutos.

Pulsando  $\mathbb{Z}$  se podrán desactivar las bombas en cualquier momento, y pulsando RESET se podrá salir de nuevo al "Menú Calibración" en cualquier momento.

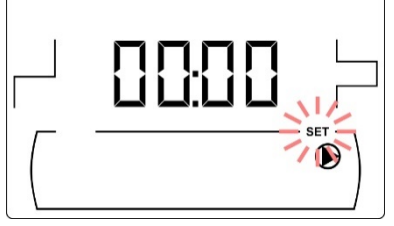

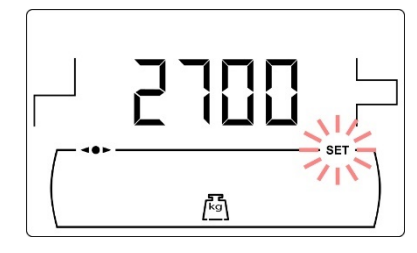

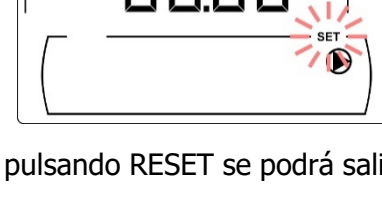

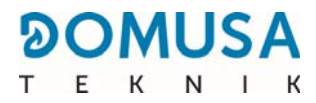

# **14 MENÚ TÉCNICO**

El "Menú Técnico" se compone de una serie de parámetros de funcionamiento de la caldera susceptibles de ser modificados, siempre y cuando, se tengan suficientes conocimientos técnicos del significado de cada parámetro o el ajuste se realice por personal suficientemente cualificado. Cualquier ajuste inapropiado de algún parámetro del "Menú Técnico" puede provocar un malfuncionamiento grave de la caldera, pudiendo provocar daños a personas, animales y cosas.

**Para acceder al "Menú Técnico"** pulsar los símbolos MENÚ y RESET simultáneamente durante 5 segundos. Aparecerá en la pantalla la petición de un código de acceso "cod" (ver "Introducción del código"). Una vez introducido el código de acceso correcto, mediante los símbolos "**+**" o "**-**" de Calefacción **(18)** se navegará a través de los parámetros del menú (**P.01** ... **P.53**). Una vez seleccionado el parámetro deseado, pulsando  $\frac{1}{2}$  se accederá al mismo y será posible su ajuste o modificación. Una vez ajustado el parámetro pulsando de nuevo  $\mathcal P$  se grabará y se volverá al "Menú Técnico". Estando dentro del "Menú Técnico" o dentro de cualquier parámetro del mismo, pulsando RESET se regresará al nivel anterior de visualización sin grabar. En la siguiente tabla se enumeran dichos parámetros y en los siguientes apartados del manual se describen en detalle:

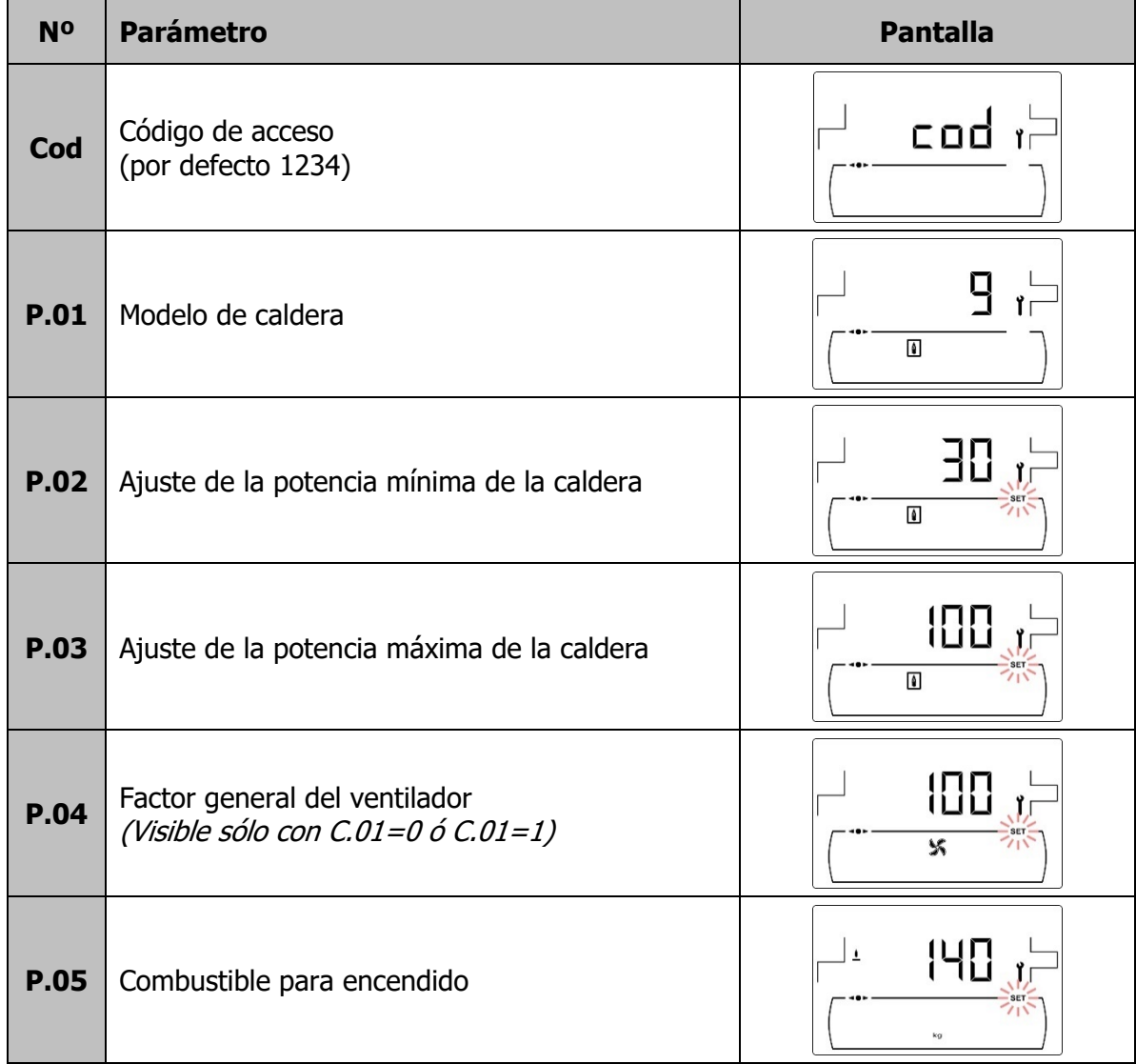

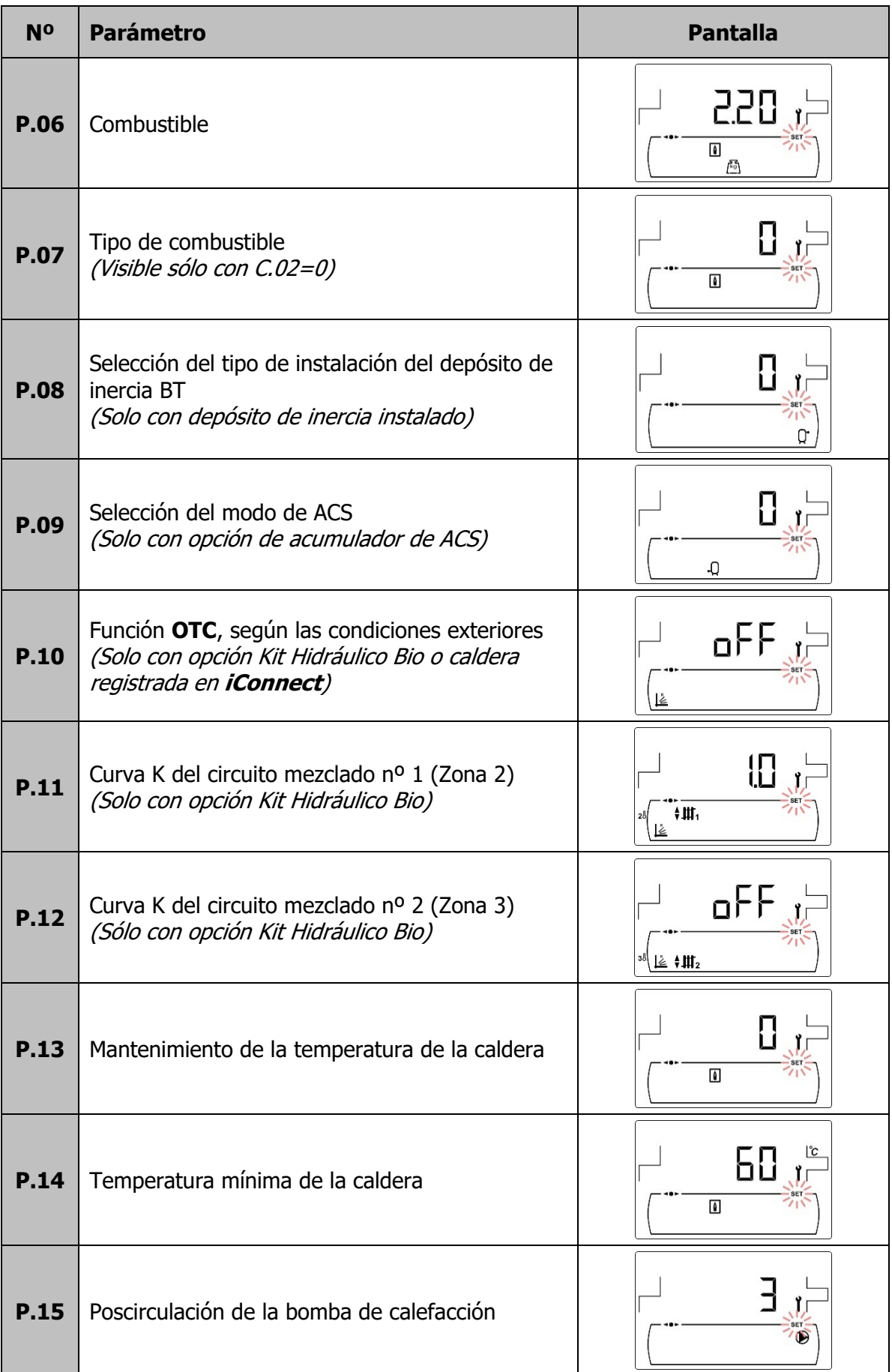

÷,

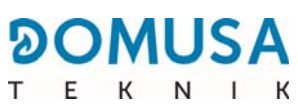

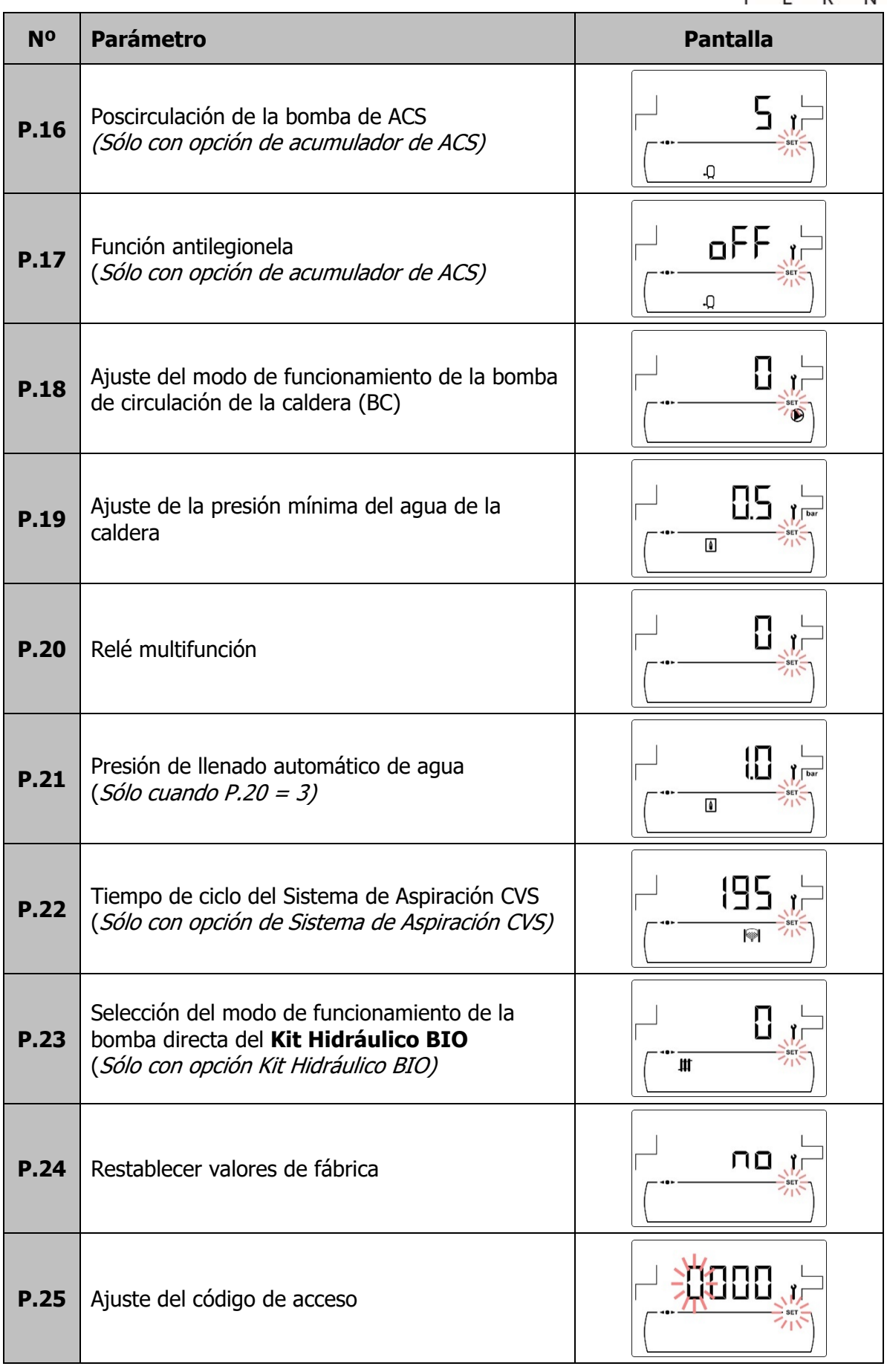

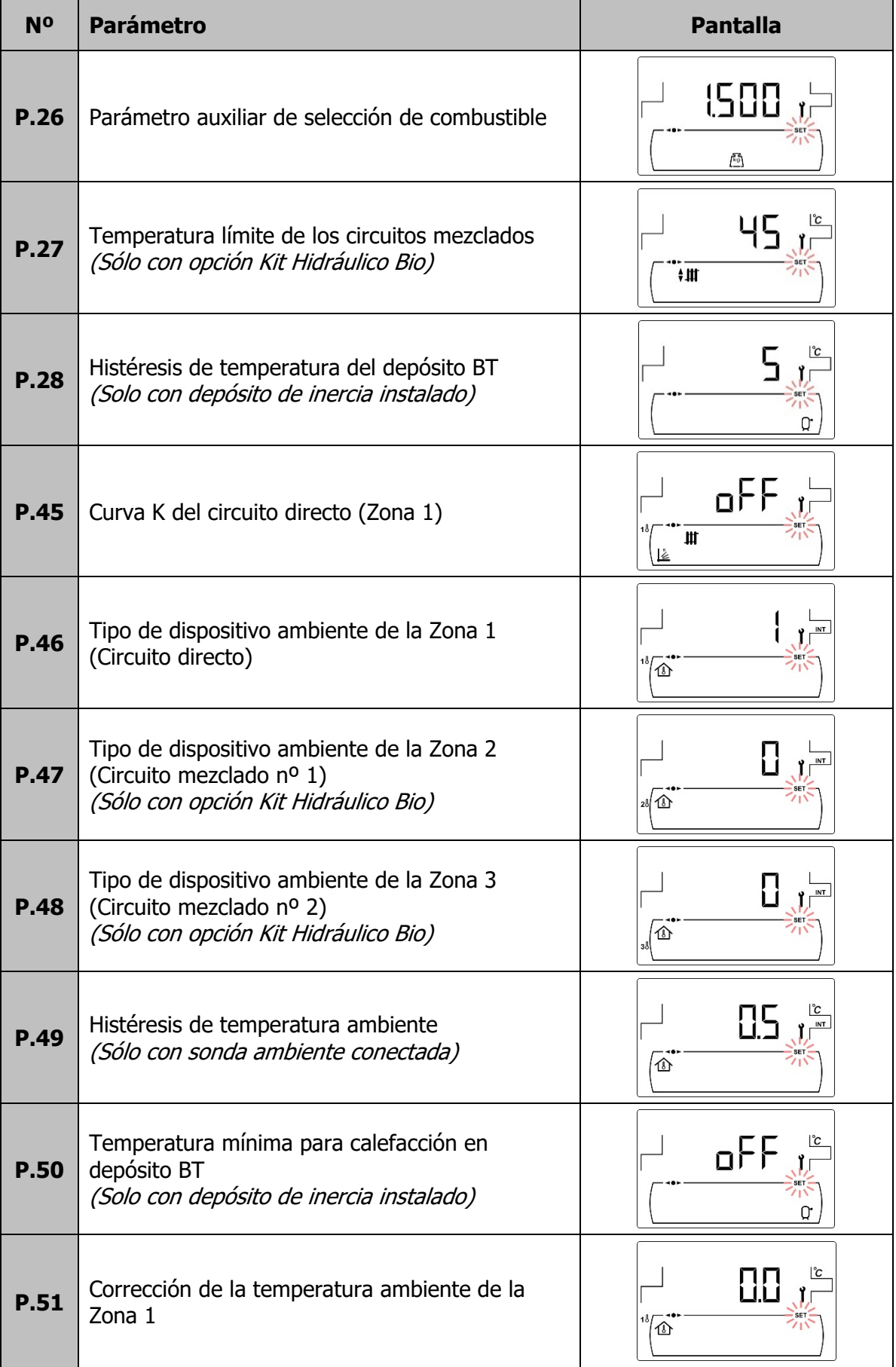

÷,

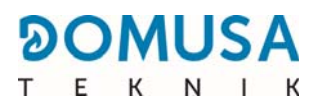

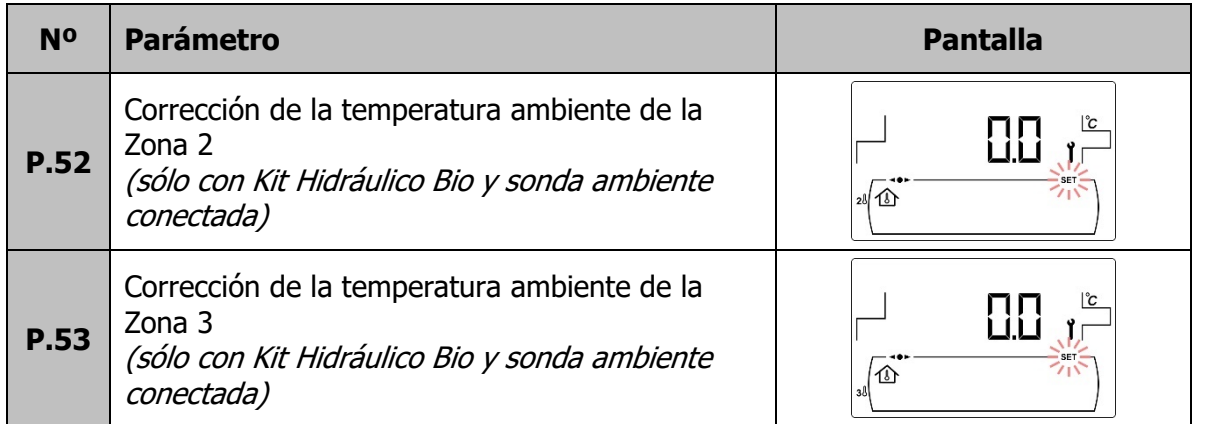

### **14.1 Introducción y ajuste del código de acceso ("cod", P.25)**

Una vez seleccionada la pantalla de "Introducción del código de acceso" ("cod") o ajuste del mismo (**P.25**), pulsando el símbolo  $\mathbb{Z}^9$  se accede al mismo, se encenderá **SET** parpadeando y mediante los símbolos "**+**" o "**-**" de calefacción **(18)** se podrá navegar a través de los dígitos del código. Mediante los símbolos "**+**" o "**-**" de ACS **(19)** se podrá ajustar el valor de cada dígito independientemente. Por defecto, de fábrica el código de acceso ajustado es "1234". Mediante el parámetro **P.25** se podrá ajustar un nuevo código de acceso deseado.

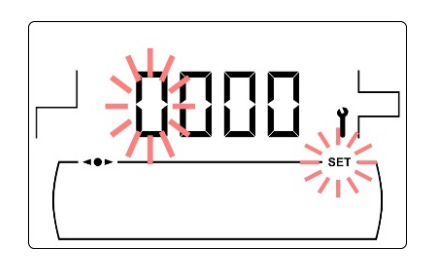

# **15 CONFIGURACIÓN DE LA CALDERA**

Los siguientes parámetros del "Menú Técnico" permiten ajustar el funcionamiento de la caldera a cada instalación, siempre y cuando, se tengan suficientes conocimientos técnicos del significado de cada parámetro o se realice por personal suficientemente cualificado.

### **15.1 Modelo de Caldera (P.01)**

Mediante el parámetro **P.01** se visualiza el modelo de caldera seleccionado mediante los switches ubicados en la tarjeta electrónica del portamandos:

> **P.01** = 12 => **BioClass iC 12 P.01** = 18 => **BioClass iC 18 P.01** = 25 => **BioClass iC 25 P.01** = 35 => **BioClass iC 35 P.01** = 45 => **BioClass iC 45**

### **15.2 Ajuste de la potencia de la caldera (P.02, P.03)**

La caldera **BioClass iC** está configurada para que module su potencia entre una potencia mínima y máxima. Mediante los parámetros **P.02** y **P.03** se puede ajustar la potencia mínima y máxima del quemador. El rango de modulación dependerá del modelo de caldera y del tipo de combustible seleccionado.

### **15.3 Factor general del ventilador (P.04)**

Mediante el parámetro **P.04** se puede ajustar un factor de multiplicación del porcentaje de velocidad del ventilador cuando no esté activado el ajuste automático del ventilador. Mediante este parámetro se puede aumentar o disminuir la cantidad de aire comburente, para asegurar unos valores correctos de combustión. Cambiando su valor se modifica el porcentaje del ventilador en toda su curva de modulación. El rango seleccionable del parámetro **P.04** es 0 - 200 (por defecto 100), si se ajusta un valor inferior a 100 se disminuirá la cantidad de aire y si se ajusta un valor superior a 100 se aumentará.

### **15.4 Combustible para el encendido (P.05)**

Mediante el parámetro **P.05** se puede ajustar la cantidad de combustible utilizada en el proceso de encendido del quemador. El rango seleccionable del parámetro **P.05** es 10 - 900 gramos y el valor por defecto de fábrica dependerá del modelo de caldera y del tipo de combustible seleccionado.

### **15.5 Combustible (P.06)**

Mediante el parámetro **P.06** se puede ajustar la cantidad de combustible, en kilogramos, que consume la caldera al 100% de potencia en una hora. Este parámetro está relacionado con el modelo de caldera y el tipo de combustible seleccionado, así como, con el poder calorífico del mismo. El rango seleccionable del parámetro **P.06** es 1,00 - 30,00 kg y el valor por defecto de fábrica dependerá del modelo de caldera y del tipo de combustible.

### **15.6 Tipo de combustible (P.07)**

La caldera **BioClass iC** está configurada por defecto de fábrica para combustionar pellets de madera. Mediante el parámetro **P.07** se puede modificar dicha configuración para combustionar hueso de aceituna:

> $P.07 = 0 \Rightarrow$  Pellets de madera. **P.07** =  $1 =$   $>$  Hueso de aceituna.

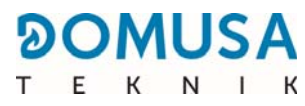

### **15.7 Gestión de depósitos de inercia BT y BT-DUO (P.08, P.28, P.50)**

Mediante el parámetro **P.08** se ajusta el tipo de instalación hidráulica del depósito de inercia **BT** o **BT-DUO** que se ha realizado. Este parámetro depende de la instalación y debe de ser ajustado por el instalador una vez se haya montado el depósito de inercia. El valor por defecto de fábrica es 0, función de gestión de depósitos de inercia BT deshabilitada. El control electrónico de la caldera **BioClass iC** es capaz de gestionar el funcionamiento de 4 tipos de instalación diferentes:

- **P.08** = 0 => Función deshabilitada (valor por defecto).
- **P.08** = 1 => Instalación con acumulador de ACS Sanit después del depósito BT y control por sonda de temperatura.
- **P.08** = 2 => Instalación con acumulador de ACS Sanit antes del depósito BT y control por sonda de temperatura.
- **P.08** = 3 => Instalación con acumulador de ACS Sanit después del depósito BT y control por termostato.
- **P.08** = 4 => Instalación con acumulador de ACS Sanit antes del depósito BT y control por termostato.

Cuando se selecciona el tipo de instalación **1** ó **2** (gestión por sonda de temperatura), mediante el parámetro **P.28** es posible ajustar la histéresis de temperatura de la sonda **Sbt**, para gestionar la activación y desactivación del sistema de calentamiento del depósito de inercia BT. El rango seleccionable del parámetro **P.28** es 5 - 40 ºC y el valor por defecto de fábrica es 5 ºC. A su vez, mediante el parámetro **P.50** se podrá ajustar una temperatura mínima a la que se habilitará el funcionamiento de los circuitos de calefacción conectados al depósito de inercia, por debajo de dicha temperatura los circuitos de calefacción se mantendrán desactivados. El rango seleccionable del parámetro **P.50** es OFF, 30 - 70 ºC y el valor por defecto de fábrica es OFF.

### **15.8 Parámetro auxiliar de selección de combustible (P.26)**

Mediante el parámetro **P.26** se puede ajustar la combustión a las características particulares de cada combustible. Este parámetro está relacionado con el modelo de caldera y el tipo de combustible deseado. El rango seleccionable del parámetro **P.26** es 0,000 - 99,99 kg y el valor por defecto de fábrica dependerá del modelo de caldera y del tipo de combustible.

#### **15.9 Mantenimiento de la temperatura de la caldera (P.13, P.14)**

Mediante los parámetro **P.13** y **P.14** se puede ajustar el funcionamiento de la caldera para que mantenga constantemente una temperatura mínima (por defecto **P.13 = 0**), siempre y cuando, esté habilitado alguno de los servicios de calefacción y/o de ACS. Cuando el valor del parámetro **P.13** se ajuste a **0**, mediante el parámetro **P.14** se puede ajustar esta temperatura mínima entre 30 y 60 ºC. Dependiendo del valor seleccionado en el parámetro **P.13** se pueden configurar los siguientes modos de mantenimiento de la temperatura de la caldera:

- **P.13** = 0 => Mantiene la temperatura de caldera mínima ajustada en **P.14** (por defecto).
- **P.13** = 1 => Mantiene la consigna de temperatura de caldera seleccionada en el portamandos.
- **P.13** = 2 => No se mantiene temperatura de caldera mínima.

## **16 AJUSTES DE LOS CIRCUITOS DE CALEFACCIÓN**

La caldera **BioClass iC** va equipada con un control electrónico capaz de regular el funcionamiento automático de la caldera de manera eficiente y además incorpora las siguientes funciones para el control de los circuitos de calefacción integrados en la misma:

### **16.1 Poscirculación de la bomba de calefacción (P.15)**

Esta función mantiene en funcionamiento la bomba de circulación de calefacción (**BC**) durante un tiempo una vez se haya desactivado el servicio de calefacción, con el objetivo de evitar el sobrecalentamiento de la caldera debido a inercias de la instalación. Mediante el parámetro **P.15** se puede ajustar el tiempo de poscirculación deseado. El rango seleccionable del parámetro **P.15** es 0 - 40 minutos y el valor por defecto de fábrica es de 3 minutos.

### **16.2 Funcionamiento de la bomba de circulación (P.18)**

El control electrónico de la caldera **BioClass iC** permite seleccionar el modo de funcionamiento de la bomba de circulación de la caldera (**BC**) mediante el parámetro **P.18** del "Menú Técnico". Los modos de funcionamiento son los siguientes:

- **P.18** = 0 => Funcionamiento normal: la bomba de circulación de la caldera funcionará según esté o no activada la demanda de calefacción.
- **P.18** = 1 => Funcionamiento en continuo: la bomba de circulación de la caldera permanece en funcionamiento siempre que el servicio de calefacción esté habilitado, es decir, la consigna de temperatura de caldera seleccionada sea distinta de "OFF". Si existe algún termostato ambiente o control remoto conectado a la caldera, el control electrónico gestionará el funcionamiento del quemador en función de si hay demanda de calefacción o no, manteniendo la bomba en funcionamiento continúo.

### **16.3 Presión mínima de llenado de la instalación (P.19)**

La caldera **BioClass iC** incorpora un sensor de presión de agua, mediante el cual el control electrónico es capaz de supervisar la presión de la caldera en cada momento, de tal manera que, si la presión disminuye de un valor determinado el control bloquea el funcionamiento de la caldera y activa la alarma **E-19** (ver "Bloqueos de Seguridad"). Mediante el parámetro **P.19** se puede ajustar la presión mínima de agua de la caldera a la que se activa la alarma. El rango seleccionable del parámetro **P.19** es 0,1 - 0,5 bar y el valor por defecto de fábrica es de 0,5 bar.

### **16.4 Temperatura límite de los circuitos mezclados (P.27)**

El control electrónico de la caldera **BioClass iC** permite ajustar la temperatura máxima de consigna seleccionable para los circuitos mezclados conectados a la caldera, mediante la instalación de un **Kit Hidráulico BIO** opcional. Mediante el parámetro **P.27** se puede ajustar la temperatura máxima de impulsión deseada. El rango seleccionable del parámetro **P.27** es 45 - 80 ºC y el valor por defecto de fábrica es de 45 ºC (circuito mezclado para suelo radiante).

### **16.5 Tipo de dispositivo ambiente (P.46, P.47, P.48)**

La caldera **BioClass iC** es capaz de gestionar las condiciones del ambiente del interior de la vivienda de cada zona de calefacción conectada a ella mediante 2 tipos de dispositivo (ver "Instalación de una sonda o termostato de ambiente"). Mediante los parámetros **P.46** (Zona 1), **P.47** (Zona 2) y **P.48** (Zona 3) se deberá ajustar el tipo de dispositivo ambiente instalado en cada zona de calefacción.

> **P.46, P.47 ó P.48** =  $0 =$  > Termostato ambiente. **P.46, P.47 ó P.48** =  $1 =$  > Sonda ambiente.

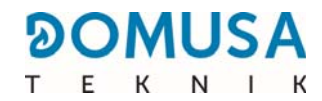

### **16.6 Histéresis de temperatura ambiente (P.49)**

Mediante el parámetro **P.49** se ajustará la histéresis de la temperatura del ambiente necesaria para la reactivación la demanda, es decir, una vez alcanzada la temperatura ambiente deseada en la vivienda, cuanto tendrá que descender de dicha temperatura para que se vuelva a reactivar la demanda de calefacción. La elección adecuada del valor de este parámetro evitará ciclados excesivos de la activación de la demanda de calefacción de la caldera, optimizando el funcionamiento de la misma. El valor óptimo dependerá del nivel de aislamiento térmico de la vivienda, a mayor nivel de aislamiento menor podrá ser el valor del parámetro **P.49**, a su vez, si el nivel de aislamiento es reducido se recomienda aumentar el parámetro. Este parámetro sólo se aplicará en las zonas de calefacción donde exista una sonda ambiente conectada. El rango seleccionable del parámetro **P.49** es 0,2 - 5 ºC y el valor por defecto de fábrica es de 0,5 ºC.

### **16.7 Corrección de la temperatura ambiente (P.51, P.52, P.53)**

Mediante estos parámetros es posible compensar diferencias de medida de temperatura en las sondas de temperatura ambiente. El rango seleccionable de los parámetros **P.51** (zona 1), **P.52** (zona 2) y **P.53** (zona 3) es -5,0 - +5,0 °C y el valor por defecto es 0,0 °C.

**ES** 

### **17 AJUSTES DEL CIRCUITO DE ACS**

La caldera **BioClass iC** va equipada con un control electrónico capaz de gestionar un servicio de producción de ACS, conectando opcionalmente a la caldera un interacumulador de Agua Caliente Sanitaria. Mediante los siguientes parámetros se pueden ajustar las funciones específicas del servicio de ACS. Estos parámetros solamente estarán accesibles en el *"Menú Técnico"* cuando esté conectado un acumulador a la caldera:

### **17.1 Tipo de instalación de ACS (P.09)**

La caldera **BioClass iC** está preparada para regular una instalación de ACS con válvula de 3 vías desviadora de ACS o con bomba de carga del interacumulador. Mediante el parámetro **P.09** se pueden seleccionar dichos modos de funcionamiento:

- **P.09** = 0=> Instalación con válvula de 3 vías desviadora de ACS.
- **P.09** = 1=> Instalación con bomba de carga del interacumulador (valor por defecto de fábrica).

### **17.2 Tiempo de poscirculación de la bomba de A.C.S. (P.16)**

Esta función mantiene en funcionamiento la válvula de ACS o la bomba de carga de ACS durante un tiempo una vez se haya desactivado el servicio de producción de ACS, con el objetivo de evitar el sobrecalentamiento de la caldera debido a inercias de la instalación de ACS. Mediante el parámetro **P.16** se puede ajustar el tiempo que sigue en funcionamiento una vez calentado el depósito de ACS. El rango seleccionable del parámetro **P.16** es 0 - 20 minutos y el valor por defecto de fábrica es de 5 minutos.

### **17.3 Función antilegionela (P.17)**

Esta función previene la proliferación de la bacteria de la legionela en el agua caliente sanitaria acumulada en el acumulador. Cada 7 días se eleva la temperatura del agua del acumulador a 70 ºC para provocar la desaparición de la bacteria. Esta función estará activa únicamente cuando la caldera esté en marcha. Mediante el parámetro **P.17** se puede activar la función de protección contra la bacteria de la legionela. La caldera se suministra de fábrica con esta función desactivada.

### **17.4 Recirculación de ACS (P.20 = 2)**

Mediante la salida auxiliar del relé multifunción se puede instalar una bomba de recirculación de ACS, con el objetivo de aumentar el confort en la instalación de ACS. Para activar esta función leer detenidamente el apartado "Funciones del Relé Multifunción".

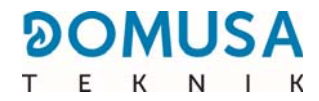

### **18 FUNCIONES ADICIONALES**

La caldera **BioClass iC** incorpora las siguientes funciones de control adicionales:

### **18.1 Tiempo de ciclo del sistema automático de carga (P.22)**

La caldera **BioClass iC** permite la instalación de un sistema automático de carga opcional **Sistema de Aspiración CVS**. Mediante el parámetro **P.22** se puede ajustar el tiempo de ciclo de activación de dicho sistema. Este parámetro solamente será visible cuando haya un **Sistema de Aspiración CVS** conectado en la caldera.

### **18.2 Restablecer valores de fábrica (P.24)**

En caso de un mal ajuste de los parámetros o mal funcionamiento de la caldera, se podrán restablecer los valores originales de todos los parámetros, seleccionando "Yes" en el parámetro **P.24** del "Menú Técnico".

### **18.3 Función antibloqueo de bombas**

Esta función previene el agarrotamiento de las bombas de circulación de la caldera, debido a periodos prolongados en los que las bombas no se pongan en marcha. Este sistema permanecerá activo mientras no se desconecte la caldera de la red eléctrica.

### **18.4 Función anti-hielo**

Esta función protege a la caldera de congelarse durante las heladas. Cuando la temperatura de la caldera baje de 6 ºC, se pondrá en marcha la bomba de circulación de caldera hasta alcanzar 8 ºC. Si la temperatura de caldera sigue descendiendo hasta 4 °C, se pondrá en funcionamiento el quemador, aportando calor a la instalación hasta alcanzar 15 ºC en la caldera. Este sistema permanecerá en alerta mientras no se desconecte la caldera de la red eléctrica.

### **18.5 Función de sensorización de la presión de la caldera**

Esta función previene de un mal funcionamiento de la caldera por falta de agua y por exceso de presión en la caldera. La presión es detectada por un sensor de presión, y su valor se visualiza en la pantalla del panel de mandos (en el "Menú Usuario"). Cuando la presión es inferior al valor ajustado en el parámetro **P.19** del "Menú Técnico" (por defecto 0,5 bar), el control electrónico bloquea el funcionamiento de la caldera y activa una alarma en la pantalla (**E-19**). Cuando la presión de la caldera es superior a 2,5 bar, se activa una alarma en la pantalla ("**E-28**"), avisando del exceso de presión. Se recomienda, en este caso, llamar al **Servicio de Asistencia Técnica** más cercano, y proceder a vaciar el agua de la caldera hasta que la presión se sitúe entre 1 y 1,5 bar *(ver "Vaciado de la caldera")*.

### **18.6 Conexión de un mando a distancia LAGO FB OT+**

La caldera lleva una regleta de conexiones **J5**, preparada para la conexión de un mando a distancia LAGO FB OT+ (ver "Esquemas de Conexiones"), lo cual, permitirá gestionar el servicio de calefacción de la caldera dependiendo de la temperatura de la vivienda, además de ajustar la temperatura de consigna de ACS (siempre y cuando esté conectada una sonda de ACS en la caldera).

La instalación de un mando a distancia **LAGO FB OT+** permite adecuar el sistema de calefacción y ACS a los horarios de uso de la instalación. Además, optimizará el funcionamiento de la instalación, adecuando la temperatura de consigna de calefacción en función de la temperatura ambiente de la vivienda, y obteniendo unas prestaciones de confort mejoradas.

La caldera lleva una regleta de conexiones **J6**, preparada para la conexión de un cronotermostato ambiente o termostato ambiente (TA<sub>1</sub>, ver "Esquemas de Conexiones"), lo cual, permitirá parar el servicio de calefacción del circuito directo de la caldera (**BC**) dependiendo de la temperatura de la vivienda. Para su correcta conexión y configuración, leer detenidamente las instrucciones del apartado "Instalación de una sonda o termostato de ambiente".

La instalación de un termostato ambiente optimizará el funcionamiento de la instalación, adecuando el funcionamiento de la calefacción a las necesidades de la vivienda y obteniendo unas prestaciones de confort mejoradas. Además, si el termostato permite la programación de las horas de funcionamiento (cronotermostato), se podrá adecuar el sistema de calefacción a los horarios de uso de la instalación.

### **18.8 Conexión de una sonda ambiente**

La caldera lleva una regleta de conexiones **J6**, preparada para la conexión de una sonda ambiente (**TA1**, ver "Esquemas de Conexiones"), lo cual, permitirá gestionar el servicio de calefacción del circuito directo de la caldera (**BC**) dependiendo de la temperatura interior de la vivienda. Para su correcta conexión y configuración, leer detenidamente las instrucciones del apartado "Instalación de una sonda o termostato de ambiente".

La instalación de una sonda ambiente optimizará el funcionamiento de la instalación de calefacción, adecuando el funcionamiento de la caldera a las necesidades de la vivienda y obteniendo unas prestaciones de confort mejoradas. El control electrónico modulará las consignas de temperatura de la caldera dependiendo de las condiciones del ambiente leídas por la sonda, optimizando el ahorro de combustible y aumentando la eficiencia de la instalación.

A su vez, cuando haya una sonda ambiente conectada, a través del display digital de la caldera se permitirá la programación de las horas de funcionamiento del circuito correspondiente (ver "Menú Configuración"), con lo que, se podrá adecuar el sistema de calefacción a los horarios de uso de la instalación.

# **19 FUNCIONES DEL "RELÉ MULTIFUNCIÓN" (P.20)**

La caldera **BioClass iC** viene equipada con una salida de relé auxiliar, a través de la cual, se podrá seleccionar una serie de funciones que aumentarán las posibilidades, prestaciones y confort de la instalación. Mediante las diferentes opciones del parámetro **P.20** del "Menú Técnico" es posible seleccionar el modo de funcionamiento del "relé multifunción". Por defecto, el valor de dicho parámetro será 0 (desactivado). En los siguientes apartados se describen las funciones seleccionables.

### **19.1 Señal externa de alarma de la caldera (P.20 = 1)**

Seleccionando esta función (**P.20 = 1**), cuando la caldera activa un error o alarma de funcionamiento se activará la salida de relé multifunción alimentando con tensión (230 V~) entre los terminales nº **4** ("**NO**") y **N** de la regleta de conexiones **J3**, donde se podrá conectar cualquier dispositivo externo señalizador de alarma, con el objetivo de avisar del malfuncionamiento de la caldera.

Cuando la alarma de la caldera es rearmada, la salida de relé multifunción volverá a su estado original, alimentando con tensión (230 V~) entre los terminales nº**3** ("**NC**") y **N** de la regleta de conexiones **J3**.

### **19.2 Función de Recirculación de ACS (P.20 = 2)**

Esta función sólo estará disponible si existe un interacumulador de ACS conectado a la caldera. La función de recirculación de ACS (**P.20 = 2**) mantendrá toda la instalación de ACS caliente durante los periodos de funcionamiento programados en la caldera (ver "Menú Configuración"), de tal manera que, cuando se abra cualquier grifo de agua caliente de la vivienda se obtendrá agua caliente inmediatamente, aumentando el confort de la instalación de ACS.

Para ello, se deberá instalar una bomba de recirculación en la instalación de Agua Caliente Sanitaria. Esta bomba se deberá conectar en la salida del relé auxiliar, entre las bornas nº **4** (**NO**) y **N** de la regleta de conexiones **J3** (ver "Esquemas de Conexiones"). La instalación y conexión del sistema de recirculación de ACS deberá ser realizada por personal técnico suficientemente cualificado.

Durante los periodos de funcionamiento programados en la caldera, la salida del relé multifunción alimentará con tensión (230 V~) entre los terminales nº **4** ("**NO**") y **N** de la regleta de conexiones **J3**, activando la bomba de recirculación. Durante los periodos de apagado programados en la caldera, la salida del relé multifunción alimentará con tensión (230 V~) entre los terminales nº **3** ("**NC**") y **N** de la regleta de conexiones **J3**, desactivando la bomba de recirculación.

### **19.3 Función de llenado automático (P.20 = 3)**

La cadera **BioClass iC** es susceptible de ser conectada a un sistema de llenado automático, el cual, puede ser activado o desactivado mediante el parámetro **P.20**.

Para ello, se deberá instalar una válvula motorizada de llenado entre la red de suministro de agua y el circuito primario de la caldera. Dicha válvula se deberá conectar en la salida del relé auxiliar, entre las bornas nº **4** (**NO**) y **N** de la regleta de conexiones **J3** (ver "Esquemas de Conexiones"). La instalación y conexión del sistema de recirculación de ACS deberá ser realizada por personal técnico suficientemente cualificado.

Si la función está activada (**P.20 = 3**), el control electrónico de la caldera activará la salida del relé multifunción alimentando con tensión (230 V~) entre los terminales nº **4** ("**NO**") y **N** de la regleta de conexiones **J3**, y poniendo en marcha la válvula de llenado conectada en ella, llenando el circuito primario a la presión de llenado ajustada en el parámetro **P.21**. Si la presión del agua de la caldera disminuye por debajo de la presión mínima ajustada en el parámetro **P.19**, la caldera se volverá a llenar automáticamente hasta alcanzar la presión de llenado. El rango de presión de llenado seleccionable en el parámetro **P.21** es 0,6 - 2,0 bar y el valor por defecto de fábrica es de 1 bar.

# **20 LIMPIEZA DEL CAJÓN DE CENIZAS**

La caldera **BioClass iC** dispone de un cajón de cenizas, donde se depositan los restos sólidos del combustible quemado, provenientes de la limpieza del quemador y del intercambiador de humos. Este cajón deberá ser limpiado periódicamente para evitar que la acumulación de cenizas obture el paso de humos, y la caldera se apague. Se recomienda revisar el cajón de forma regular, y proceder a retirar las cenizas acumuladas.

El control electrónico de la caldera dispone de una función automática de aviso y seguimiento del nivel de llenado del cenicero. Para su activación ver el apartado "Aviso de vaciado de cenicero" del menú "Configuración". Cuando esta función detecte que el cenicero está lleno, avisará activando la alarma **E-43**, y se deberá proceder al vaciado de las cenizas. Una vez vaciado, **será imprescindible restaurar el**  nivel de cenizas a 0 *(ver "Estado del cenicero")*, para que se inicie de nuevo la función.

Opcionalmente, **DOMUSA TEKNIK** ofrece la posibilidad de incorporar un sistema compactador de cenizas, que alarga el período de retirada de cenizas.

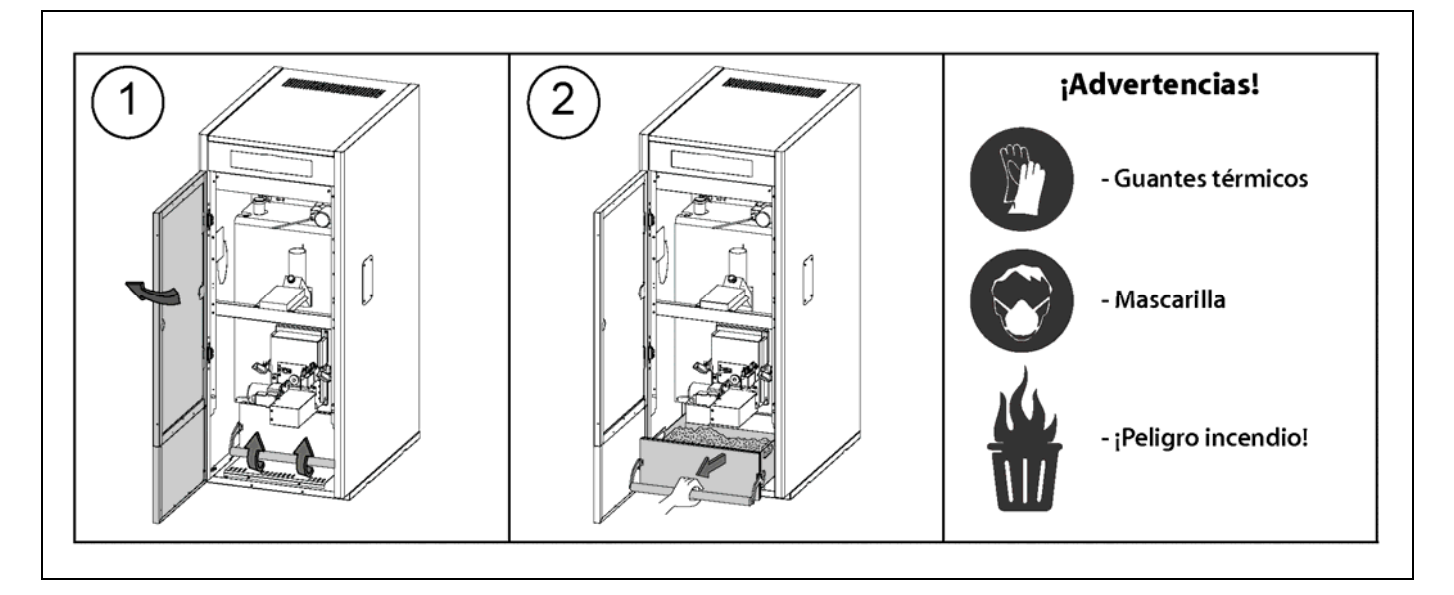

El usuario debe asegurarse regularmente del buen vaciado del cenicero, y comprobar en la pantalla de la caldera su nivel de llenado.

### **RECORDATORIO:**

- Un no vaciado regular del cenicero puede generar un ensuciamiento prematuro de la caldera y un incendio.
- Para evitar fallos o disfunciones, asegúrese de que el cenicero se cierre correctamente presionando fuertemente hacia abajo la barra de cierre.
- Si el cenicero está mal cerrado, se activará un código de error **E-06**, **E-13** o **E-15**, bloqueando el funcionamiento de la caldera.

**IMPORTANTE: Una vez vaciado el cenicero, si está activada la función "Aviso de vaciado de cenicero", se deberá restaurar el nivel de cenizas a 0.** 

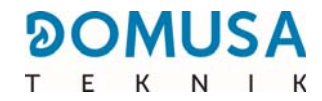

### **20.1 Advertencias de Seguridad**

Para una **manipulación segura** del cajón de cenizas se aconseja tomar las precauciones de seguridad necesarias y utilizar indumentaria adecuada, con el objetivo de protegerse de posibles daños personales. En particular se deberán tener en cuenta los siguientes consejos:

- **Parar el funcionamiento de la caldera** antes de proceder a la extracción del cajón de cenizas. Si se procede a extraer el cenicero en modo de pausa, asegurar de volver a colocar el cenicero antes de que se vuelva a activar la caldera. Se recomienda extraer el cenicero cuando no se detecte llama en el quemador.
- Se recomienda la utilización de **"guantes térmicos"**, capaces de aislar del calor las manos, para protegerse de posibles quemaduras producidas por partes del cajón susceptibles de estar muy calientes.
- Se recomienda la utilización de "**mascarilla**" para proteger las vías respiratorias de la inhalación de partículas de ceniza, especialmente será obligatorio la utilización de dichas mascarillas en personas alérgicas o personas que padecen cualquier afección respiratoria.
- Debido a que los restos de cenizas del cajón pueden estar ardiendo o incandescentes en el momento de su extracción, se deberá tener especial precaución con el tipo de recipiente al cual se retiren dichos restos, recomendándose que sea de **material metálico**, o bien, **se proceda a la total extinción de las cenizas** en el momento de su manipulación, mediante la utilización de agua o cualquier otro agente extintor.

**DOMUSA TEKNIK** no se hará responsable de los daños ocasionados a personas, animales o cosas, debidos a una incorrecta manipulación del cajón de cenizas o de los restos de las mismas.

#### **IMPORTANTE: La limpieza del cajón de cenizas se debe de ejecutar únicamente cuando la caldera esté parada.**

### **21 BLOQUEOS DE SEGURIDAD**

El sistema electrónico de control de la caldera **BioClass iC** podrá activar los siguientes bloqueos del funcionamiento de la caldera por seguridad. Cuando se produce cualquiera de estos bloqueos, la caldera deja de funcionar y se visualiza un código de alarma en la pantalla.

#### **IMPORTANTE: Si cualquiera de los siguientes bloqueos de funcionamiento fuera repetitivo, apagar la caldera y llamar al Servicio de Asistencia Técnica oficial más cercano.**

### **21.1 Bloqueo de seguridad de temperatura**

Cuando se produce este bloqueo, en la pantalla se visualiza el código de alarma "**E-11**". Se parará el quemador, por lo que, no se aportará calor a la instalación.

El bloqueo se producirá siempre que el agua de la caldera sobrepase 110 ºC de temperatura. Para desbloquear esta alarma, se deberá esperar a que la temperatura baje de 100 ºC y se deberá pulsar el botón incorporado en el termostato de seguridad, situado en la parte inferior del cajón eléctrico de la caldera, después de haber soltado primeramente el tapón que tapa este botón.

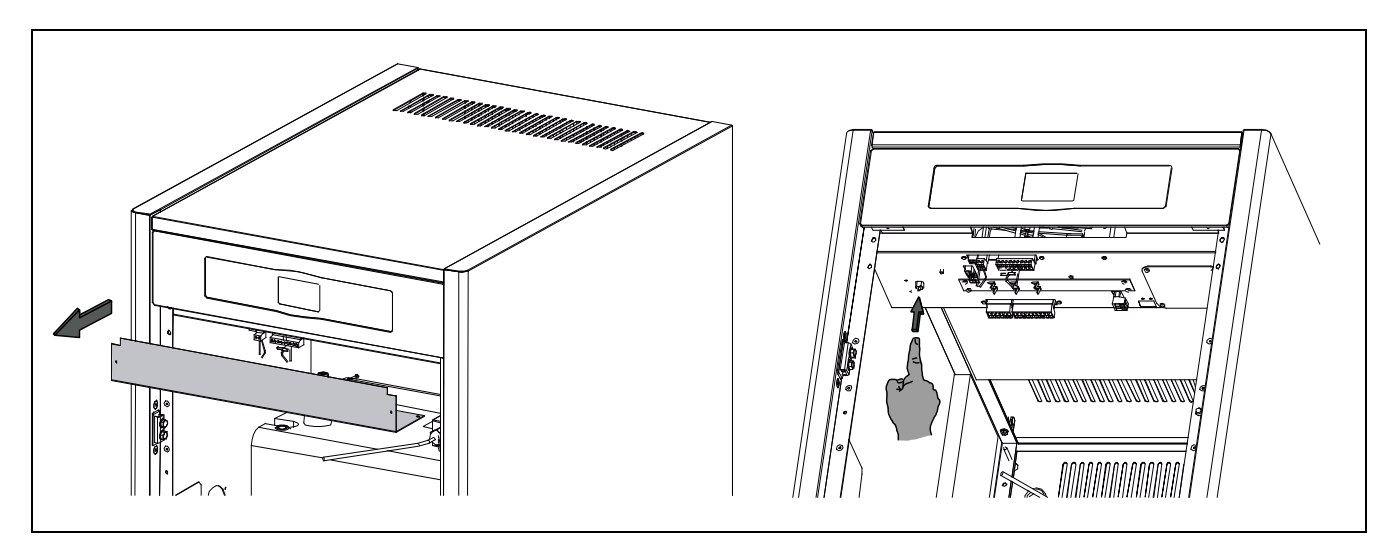

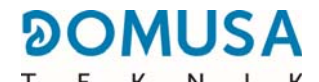

### **21.2 Bloqueo de seguridad de temperatura en el tubo de entrada de combustible**

Cuando se produce este bloqueo, en la pantalla se visualizará el código de alarma **"E-05"**. Se parará el quemador, por lo que, no se aportará calor a la instalación.

El bloqueo se producirá cuando el tubo de entrada de combustible al quemador sobrepase 80 ºC de temperatura. Para desbloquear el funcionamiento de la caldera, una vez haya descendido la temperatura del tubo, se deberá pulsar el botón de rearme incorporado en el termostato de seguridad (ver figura) y pulsar el símbolo RESET del portamandos de la caldera para reanudar la marcha.

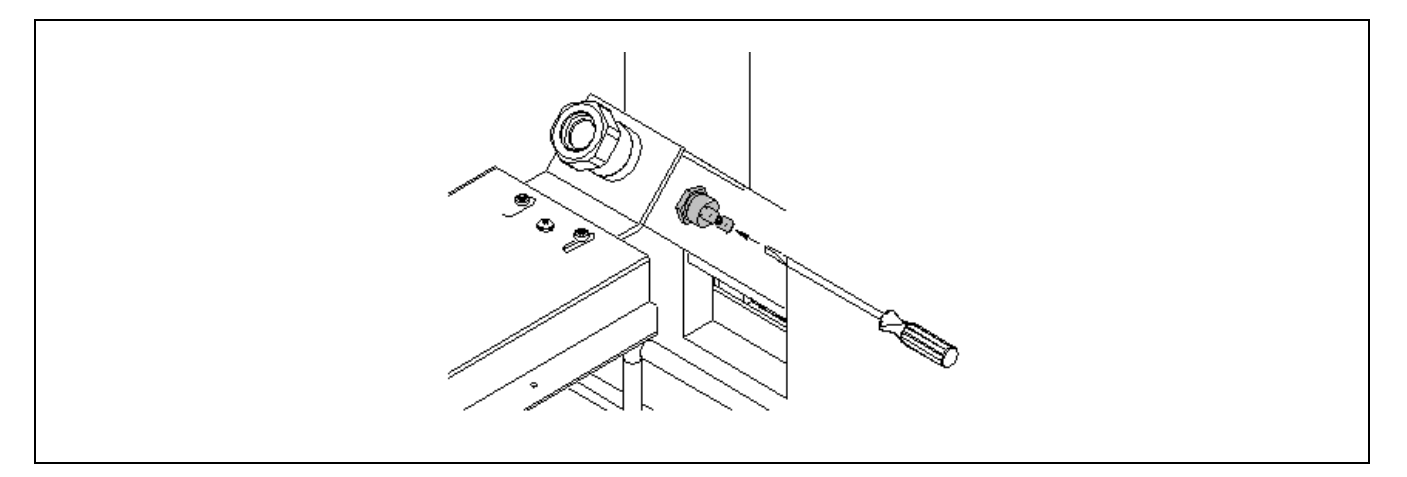

#### **21.3 Bloqueo por falta de presión**

Cuando se produce este bloqueo, en la pantalla se visualiza el código de alarma **"E-19"**. Se pararán el quemador y las bombas de circulación de la caldera, por lo que no se aportará calor a la instalación, ni circulará agua por ella.

El bloqueo se produce cuando la presión de la caldera baja por debajo de 0,5 bar, evitando que ésta funcione cuando se vacía de agua la instalación, bien por tener alguna fuga o por operaciones de mantenimiento. Para desbloquear esta alarma, se deberá llenar de nuevo la instalación (ver "Llenado de la caldera"), hasta que en el parámetro "*presión de agua"* del "Menú Usuario" se visualice una presión entre 1 y 1,5 bar.

### **22 APAGADO DE LA CALDERA**

Para apagar la caldera, tocar el botón táctil de encendido  $\bigcirc$  durante 1 segundo *(ver "Componentes de* mano"). En el **modo de apagado**, y mientras la caldera esté conectada a la red eléctrica y a la instalación de combustible, la caldera deja de funcionar para dar servicio de calefacción y A.C.S., pero continúan activadas las funciones de protección anti-hielo y antibloqueo de bombas.

Si se desea desconectar por completo el funcionamiento de la caldera, se deberá interrumpir el suministro eléctrico y cortar la alimentación de combustible.

### **23 VACIADO DE LA CALDERA**

El vaciado del agua de la caldera se realizará abriendo la llave de vaciado situada en la parte inferior de la trasera de la caldera. Para ello se deberá de conectar a dicha llave un tubo flexible y conducirlo a un desagüe. Una vez realizada la operación de vaciado, cerrar la llave y desconectar el tubo flexible.

Para mantener la caldera en perfectas condiciones de funcionamiento se deben de realizar distintas operaciones de mantenimiento con distintas frecuencias. Las operaciones de periodicidad anual deben ser realizadas por personal autorizado por **DOMUSA TEKNIK**.

### **24.1 Frecuencias de mantenimiento de la caldera y la chimenea**

Los aspectos más importantes a revisar son los siguientes:

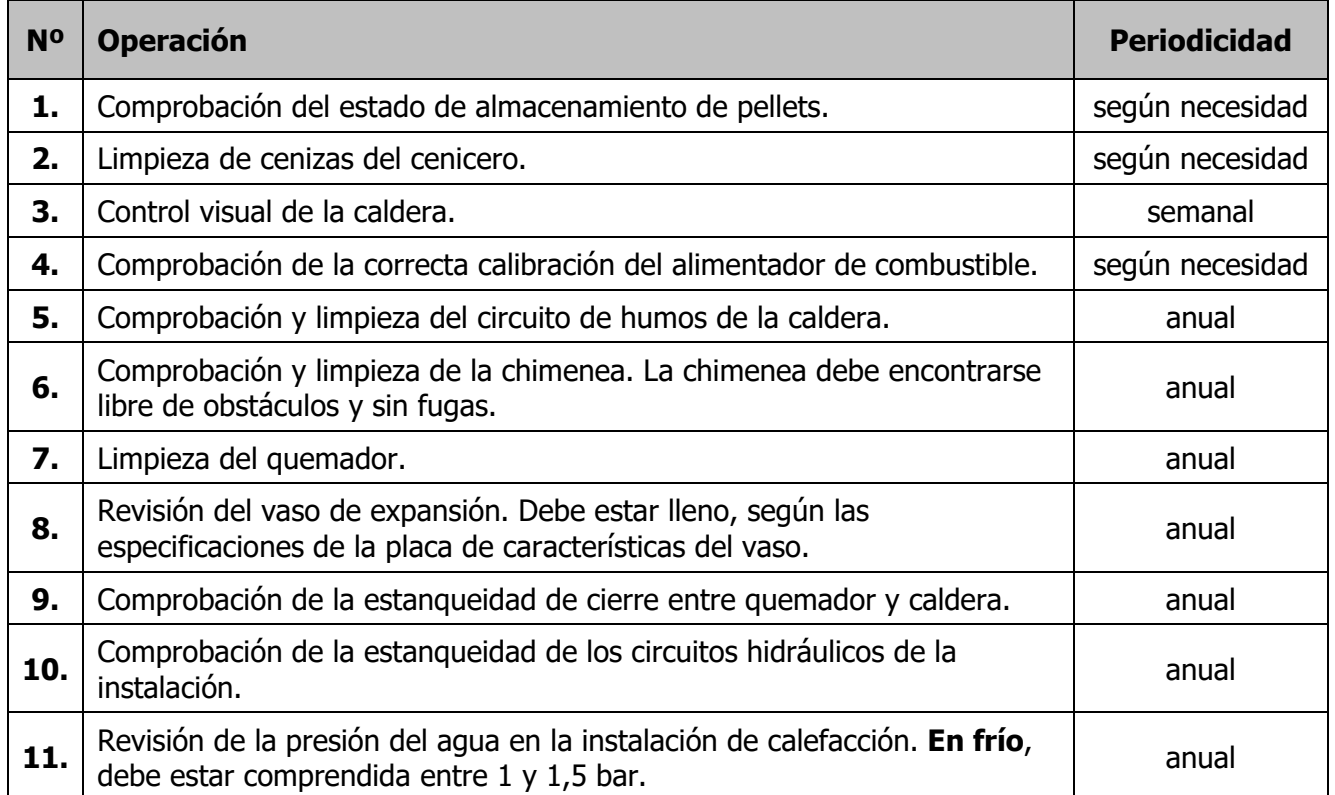

#### **NOTA: Dependiendo del tipo de combustible y las condiciones climáticas, puede ser necesario realizar una limpieza de la cámara de combustión del quemador con una periodicidad mayor a la indicada en la tabla.**

### **24.2 Limpieza del quemador**

La caldera **BioClass iC** dispone de un quemador (cámara de combustión) donde se produce la combustión de los pellets de madera. Este quemador debe limpiarse regularmente para evitar un ensuciamiento prematuro por la acumulación de escoria adheridos a las paredes del quemador (residuos sólidos de combustión).

### **Advertencia:**

- A realizar sólo cuando la caldera está apagada y fría.
- Utilizar guantes térmicos
- $\bullet$  Utilizar máscara  $\bullet$ .
- Peligro de incendio  $\frac{1}{100}$

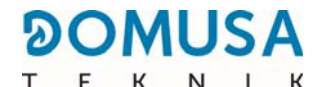

Se recomienda seguir los siguientes pasos para una correcta limpieza del quemador:

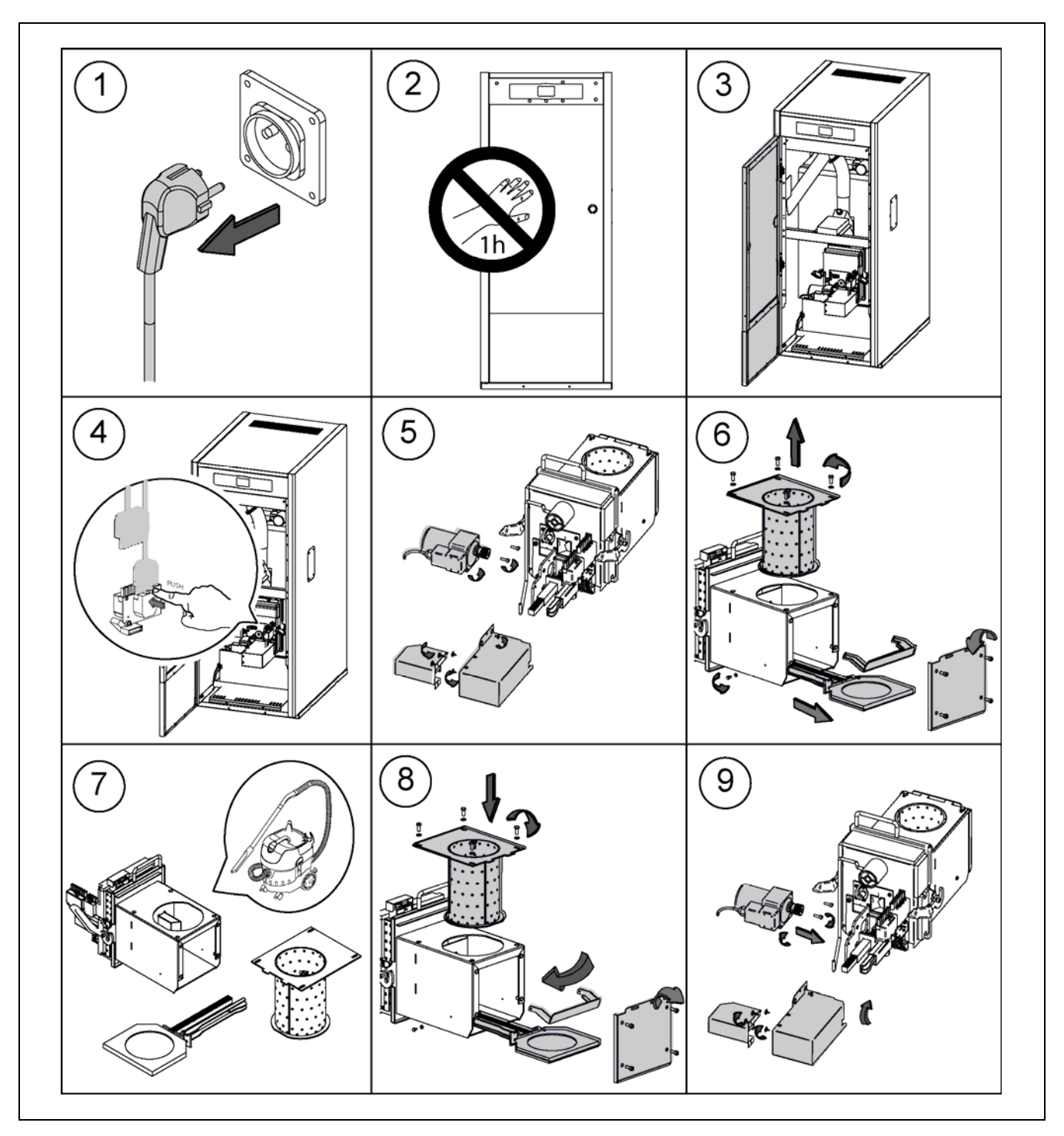

Dependiendo de la cantidad de pellets de madera quemados o de su calidad, el usuario debe limpiar las paredes del quemador utilizando un cepillo adecuado, para evitar una formación demasiado grande de ceniza.

En la tolva debe efectuarse un control regular de la cantidad de combustible, ya que la falta de combustible puede generar un código de error **E-06**.

También puede acumularse polvo en el fondo de la tolva, dependiendo de la calidad y humedad de los pellets de madera. Si hay una gran cantidad de polvo de pellets de madera en la tolva, hay que recurrir al servicio de asistencia técnica oficial de **DOMUSA TEKNIK** para efectuar una operación de mantenimiento.

**ES** 

Se recomienda seguir los siguientes pasos para una correcta limpieza de los pasos de humos:

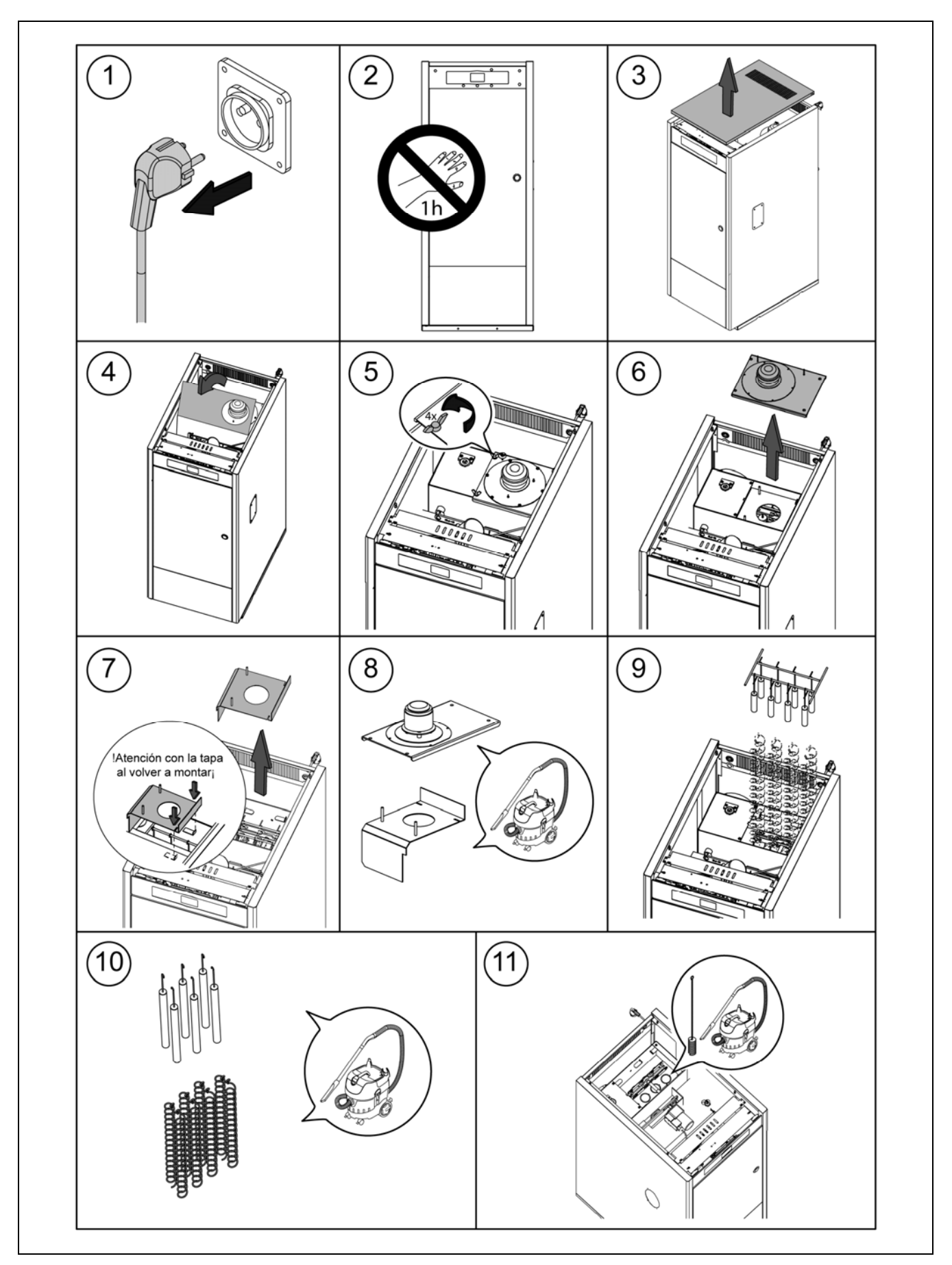

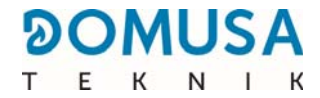

### **24.4 Descarga del agua de condensados**

La descarga del agua de condensados de la chimenea no deberá ser modificada y se deberá mantener libre de obstrucciones que la puedan bloquear.

### **24.5 Características del agua de la caldera**

Cuando la dureza del agua es superior a los 25-30 ºfH, se prescribe el uso de agua tratada para la instalación de calefacción, con el fin de evitar las posibles incrustaciones de cal en la caldera. Hay que recordar que una pequeña incrustación de cal de algún milímetro de espesor, provoca, a causa de su baja conductividad térmica, una disminución importante de las prestaciones de rendimiento de la caldera.

Es imprescindible el tratamiento del agua utilizada en el circuito de calefacción en los siguientes casos:

- Circuitos muy extensos (con gran contenido de agua).
- Frecuentes llenados de la instalación.

En el caso de ser necesario el vaciado parcial o total de la instalación repetidas veces, se recomienda efectuar el llenado con agua tratada.

#### **NOTAS IMPORTANTES:**

Un manejo inadecuado de la caldera puede provocar fallos importantes o incluso fatales para el aparato.

Por lo tanto, está estrictamente prohibido que el usuario de la caldera entre en los parámetros TÉCNICOS, los cuales son valores que pueden afectar directamente el funcionamiento correcto y la destrucción del aparato. Sólo los servicios de asistencia técnica oficial de **DOMUSA TEKNIK** puede acceder a él.

El usuario debe asegurarse de que la presión de agua de la instalación es correcta, es decir, una presión de 1,5 bar. Si la presión es inferior a 0,5 bar, aparecerá un código de error **E-19** en la pantalla y un código **E-28** si la presión es superior a 2,5 bar.

Las rejillas o tomas de ventilación normalizadas ubicadas en el local donde se encuentra la caldera (sala de caldera) no deberán en ningún caso estar obstruidas o parcialmente obstruidas.

El mantenimiento de la caldera se realizará de acuerdo con lo especificado en este manual.

La caldera deberá inspeccionarse visualmente con regularidad para detectar cualquier fuga o mal funcionamiento.

Es **OBLIGATORIO** que las operaciones de mantenimiento sean realizadas por los servicios de asistencia técnica oficiales de **DOMUSA TEKNIK**, al menos una vez al año en la caldera y dos veces al año en el conducto de humo, según las normas vigentes.

# **25 CROQUIS Y MEDIDAS**

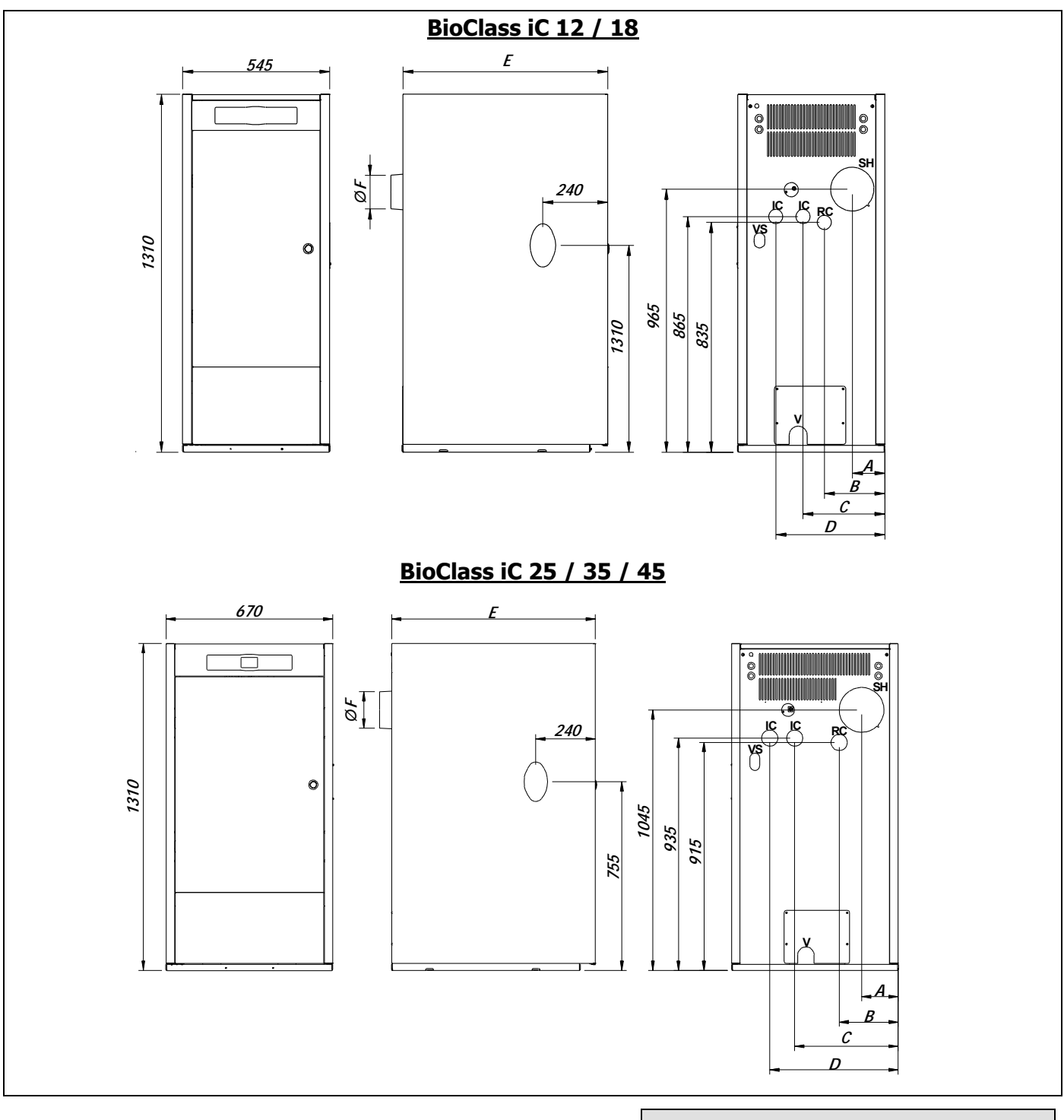

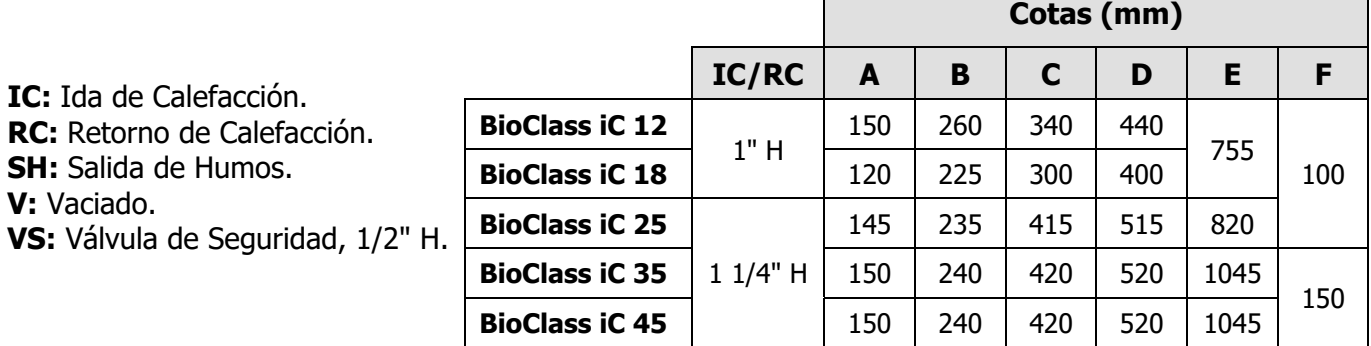
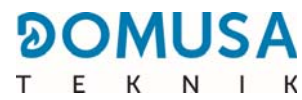

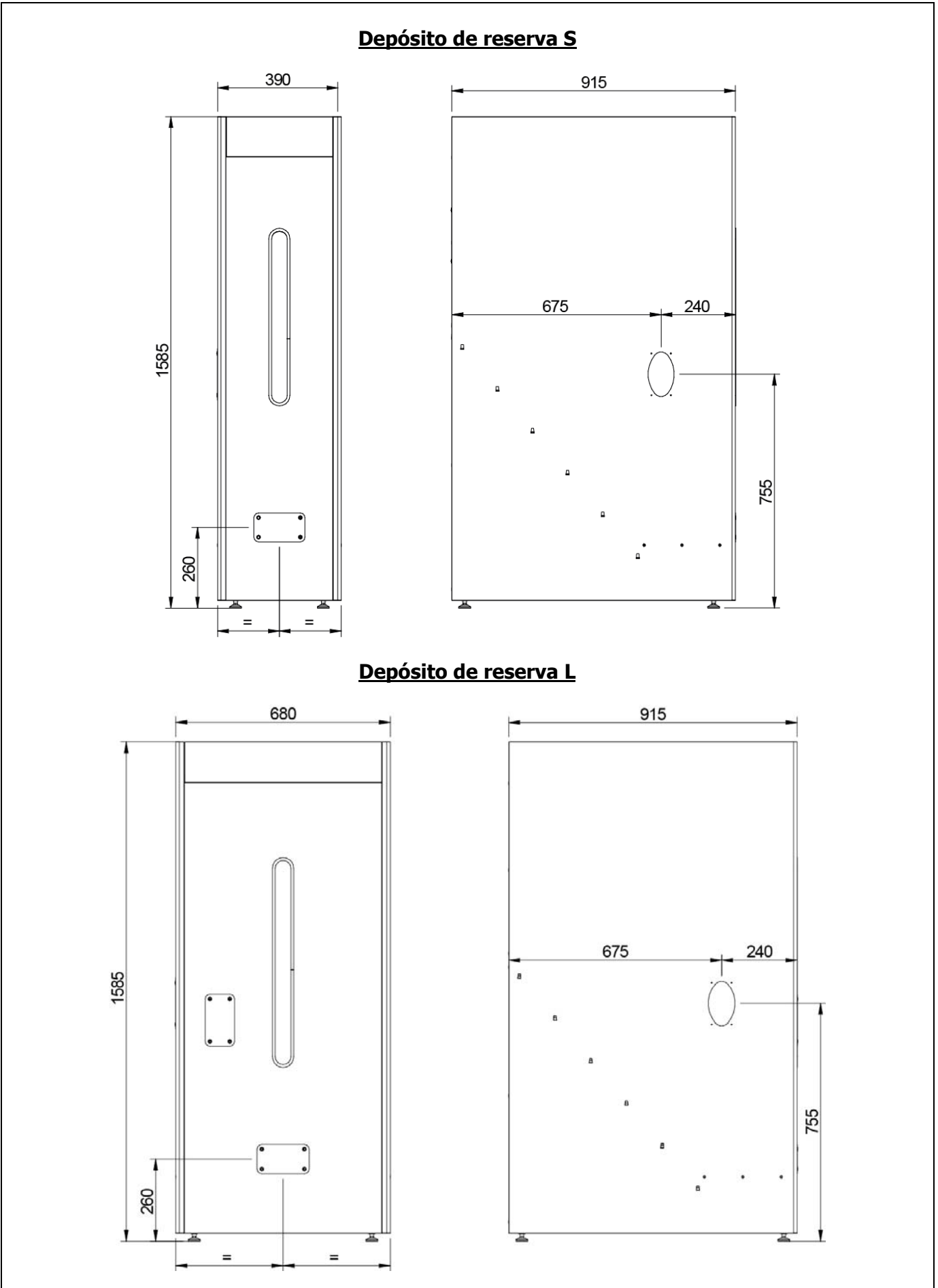

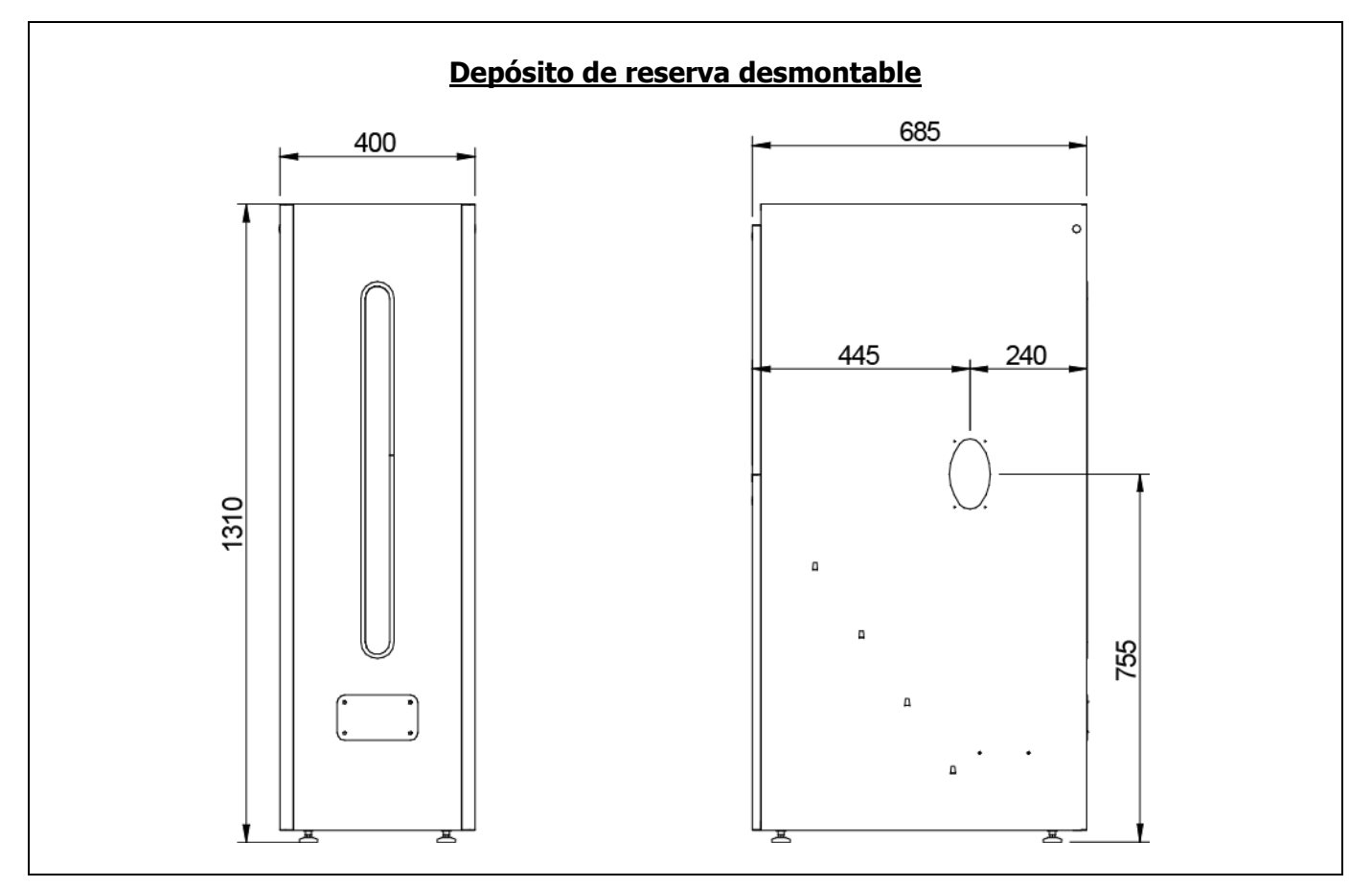

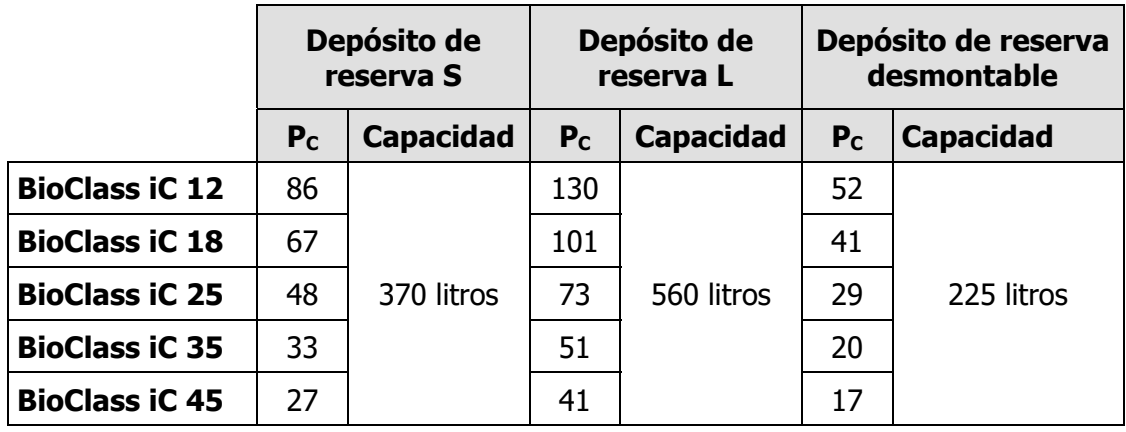

**PC:** Autonomía en horas de combustión a potencia nominal.

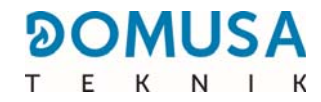

### **26 ESQUEMAS DE CONEXIONES**

#### **26.1 Caldera**

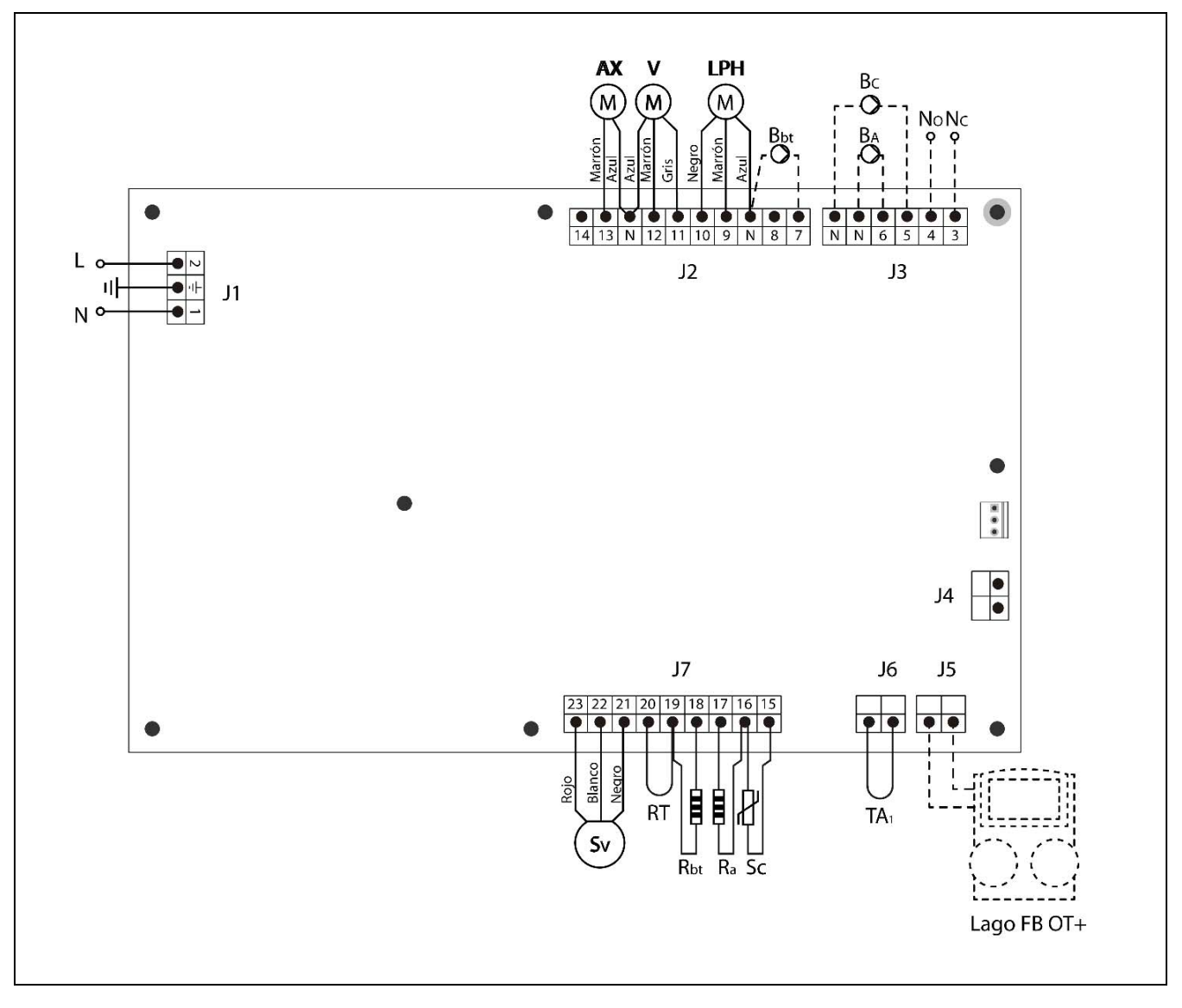

- **L:** Fase.
- **N:** Neutro.
- AX: Motor alimentador.
	- **V:** Ventilador.
- **LPH:** Motor dispositivo limpieza paso de humos.
- **Bbt:** Bomba de carga del depósito de inercia BT.
- **BC:** Bomba de circulación de caldera.
- **BA:** Bomba de carga o válvula de ACS.
- **NO:** Normalmente abierto del relé multifunción.
- **NC:** Normalmente cerrado del relé multifunción.
- **TA<sub>1</sub>:** Dispositivo Ambiente.
- **Sc:** Sonda de caldera.

 **Ra/Sa:** Resistencia de Opción Acumulador.

**Rbt/Sbt:** Resistencia de Opción depósito BT.

- **RT:** Relé telefónico.
- **Sv:** Sensor de velocidad del ventilador.
- **J1:** Conector de alimentación.
- **J2:** Conector de componentes.
- **J3:** Conector de componentes.
- **J4:** Conector de comunicación.
- **J5:** Conector de **LAGO FB OT+**.
- **J6:** Conector de Dispositivo Ambiente.
- **J7:** Conector de sondas.

### **26.2 Quemador**

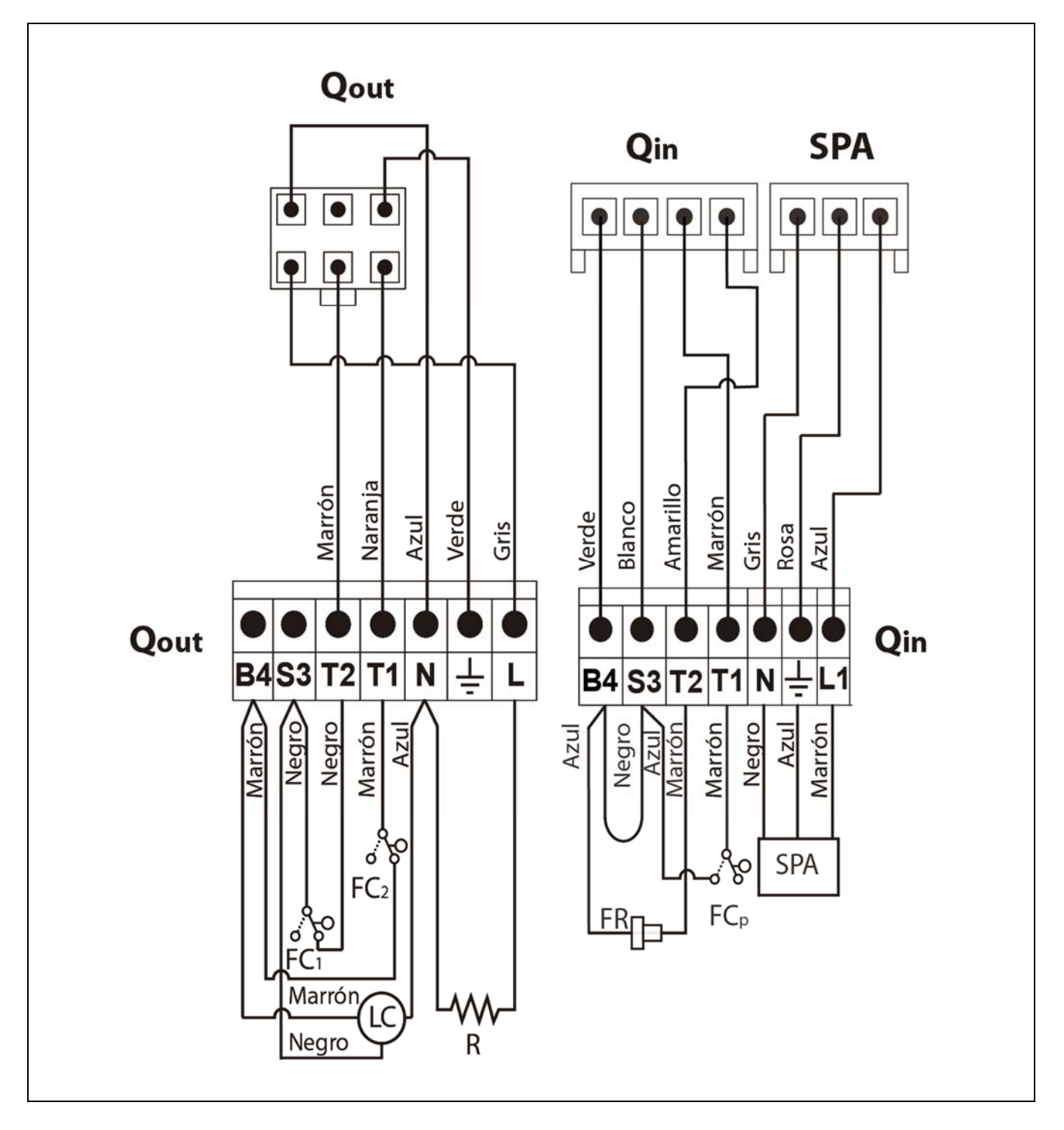

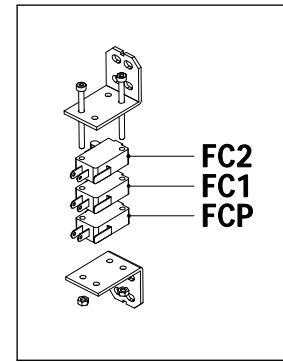

- **Qout:** Conector de salidas quemador.
	- **R:** Resistencia de encendido.
	- **LC:** Motor dispositivo de limpieza de cenizas.
	- **FC<sub>1</sub>:** Fin de carrera cerrado.
	- **FC<sub>2</sub>:** Fin de carrera abierto.
	- **Qin:** Conector de entradas quemador.
	- **FR:** Fotocélula.
	- **FCp:** Fin de carrera dispositivo de limpieza de cenizas.

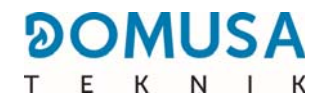

### **26.3 Esquema eléctrico**

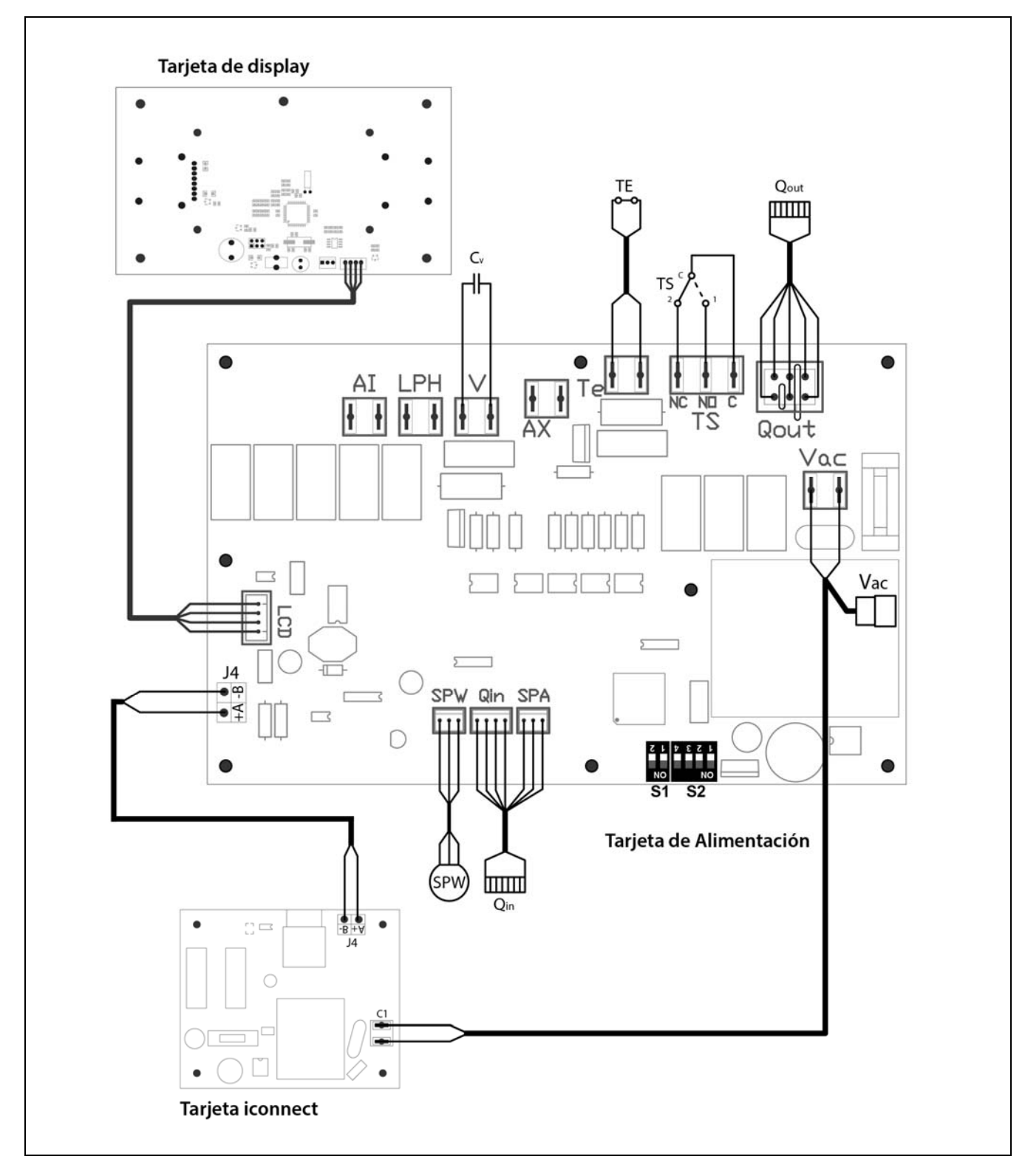

- **TS:** Termostato de seguridad.
- **TE:** Termostato de seguridad de pellet.
- **Cv:** Condensador del ventilador.
- **SPW:** Sensor de presión de agua.
- **SPA:** Sensor de presión de aire.
- **Qout:** Conector de salidas quemador.
- **Qin:** Conector de entradas quemador.
- **LCD:** Conector del display.
	- **J4:** Conector de comunicación.
- **S1, S2:** Selectores de modelo de caldera.
	- **Vac:** Alimentación 220 V~ 50 Hz.
		- **C1:** Alimentación tarjeta **iConnect**.

# **27 CARACTERÍSTICAS TÉCNICAS**

**ES** 

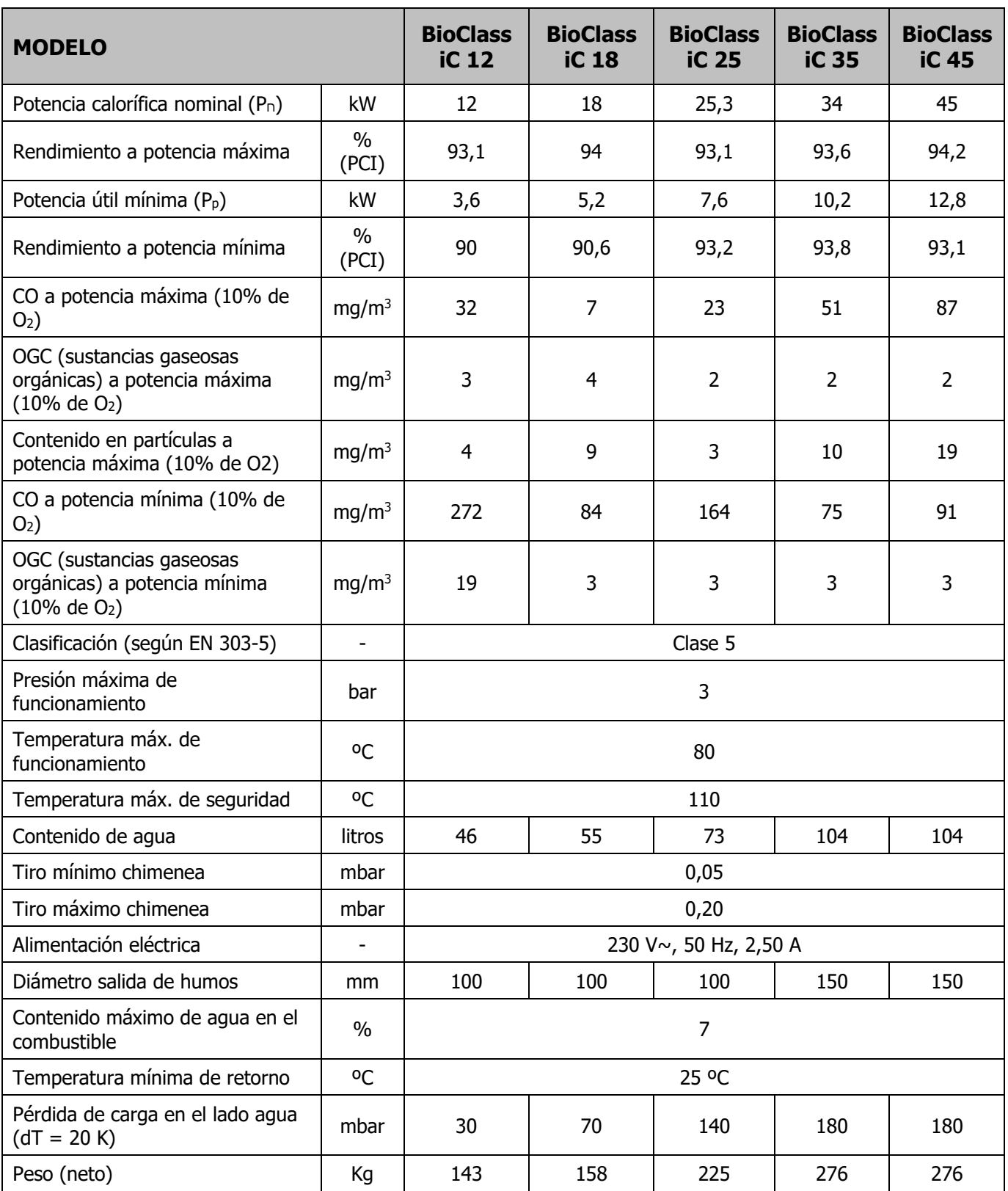

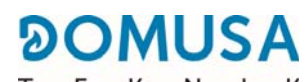

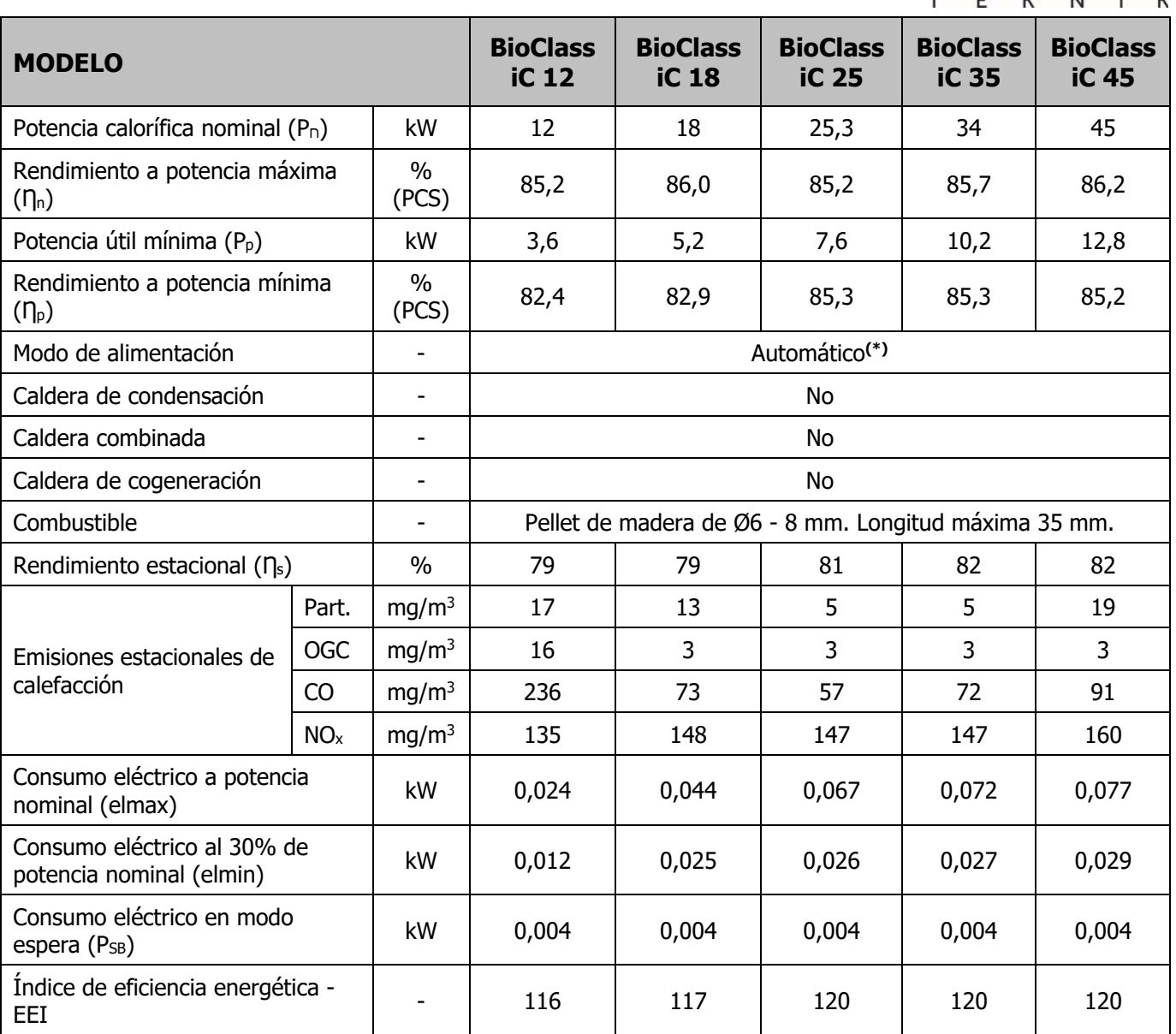

**(\*)** Se recomienda utilizar la caldera con un depósito de almacenamiento de agua caliente de un volumen mínimo de 20 x P<sub>n</sub> con P<sub>n</sub> indicado en kW.

## **28 CÓDIGOS DE ALARMA**

La caldera **BioClass iC** está equipada con un control electrónico capaz de detectar, mediante un continuo autotest, los fallos de funcionamiento de la caldera. Cuando el control electrónico detecta un error de funcionamiento, señaliza el mismo mediante un código de alarma en la pantalla del display. En la siguiente lista se recogen los posibles códigos de alarma:

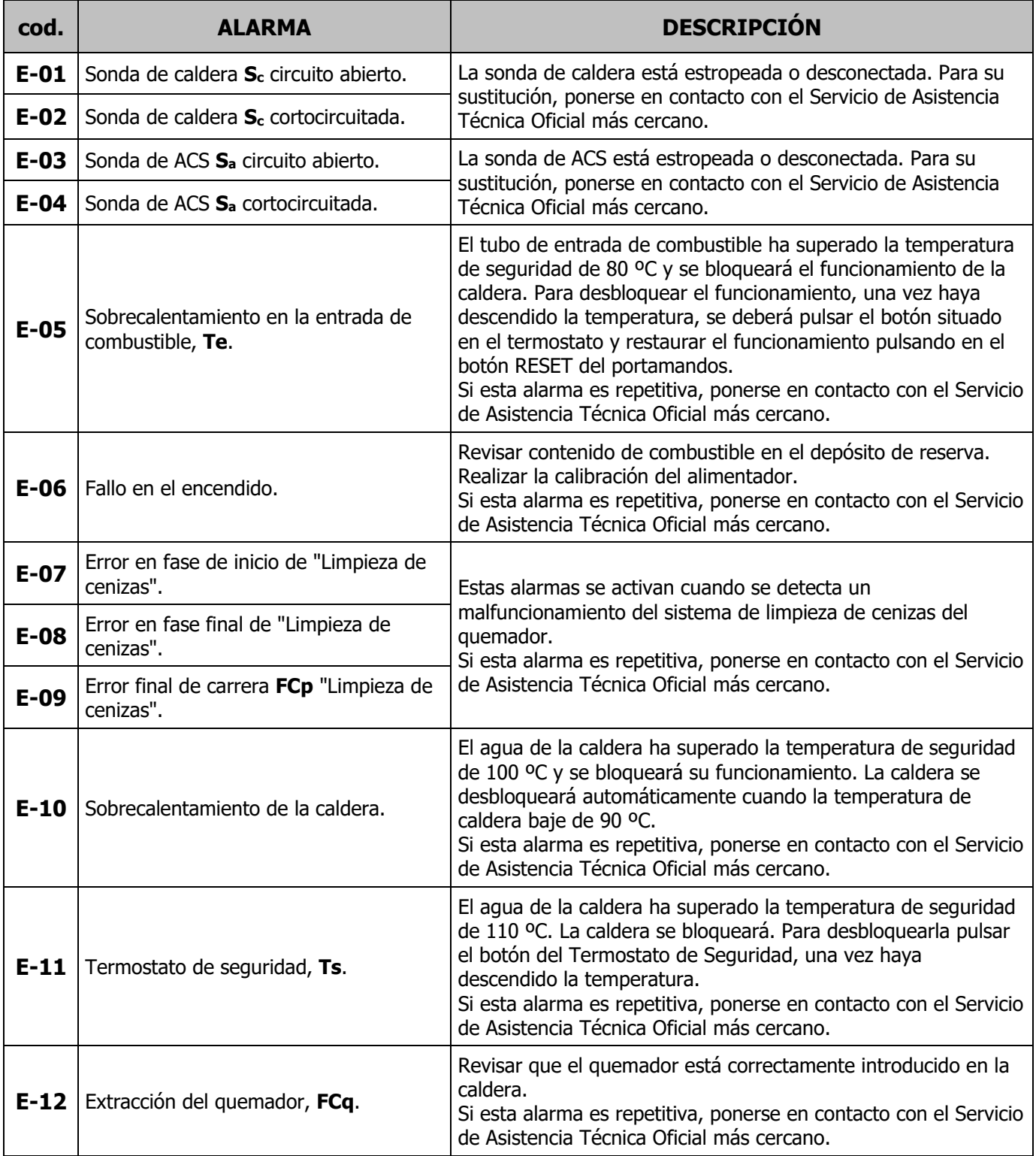

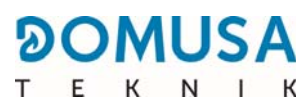

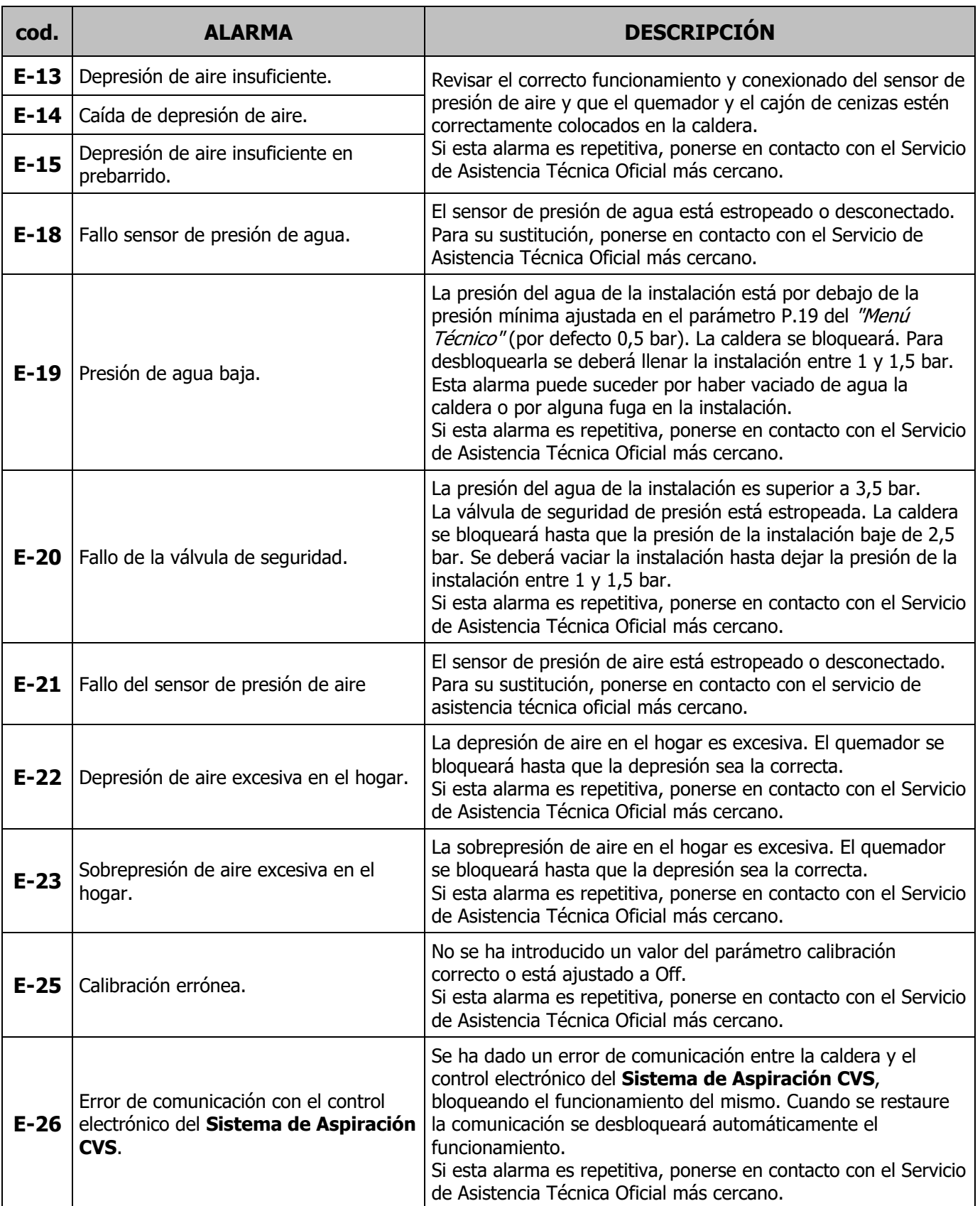

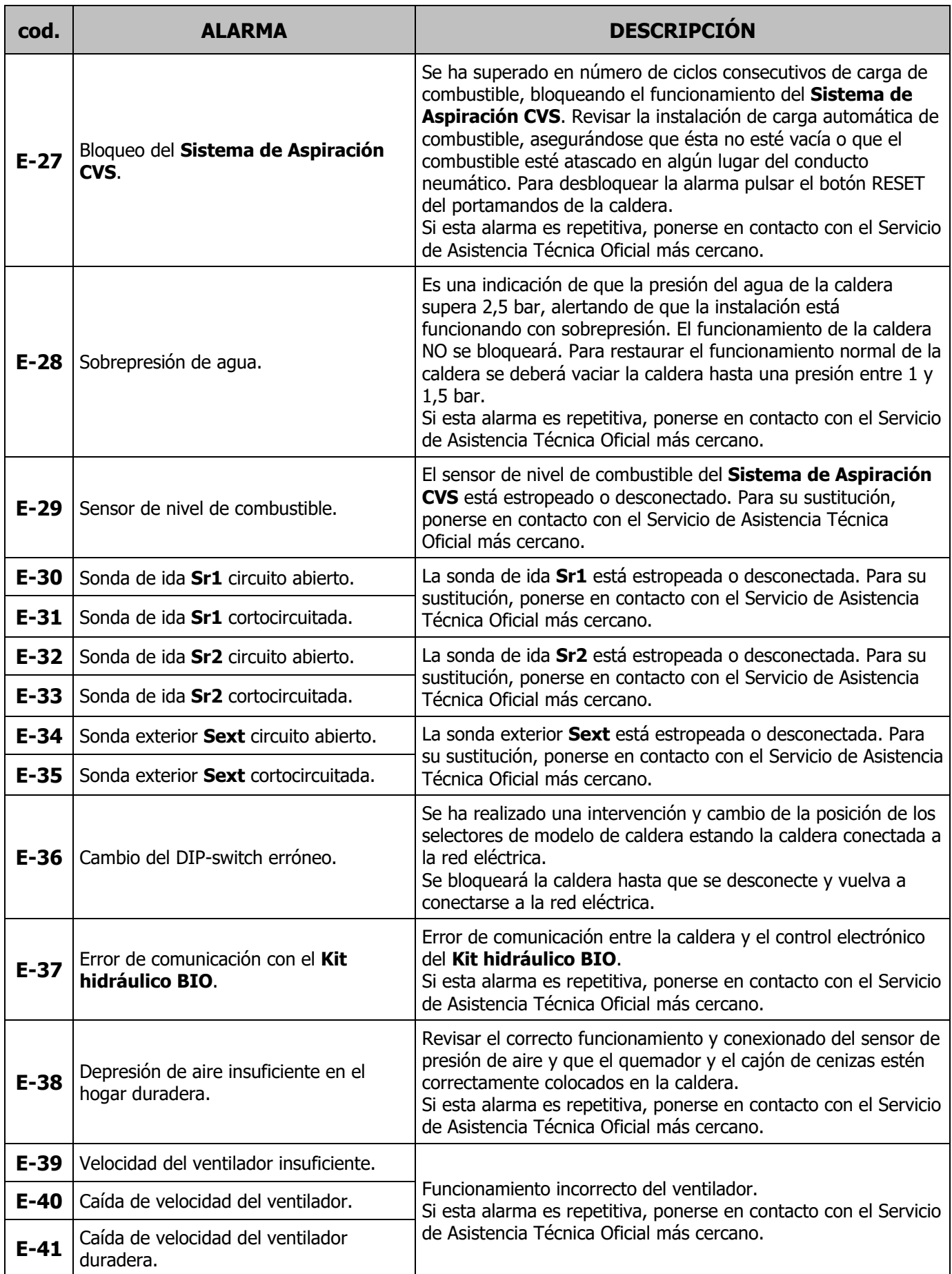

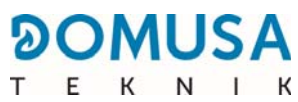

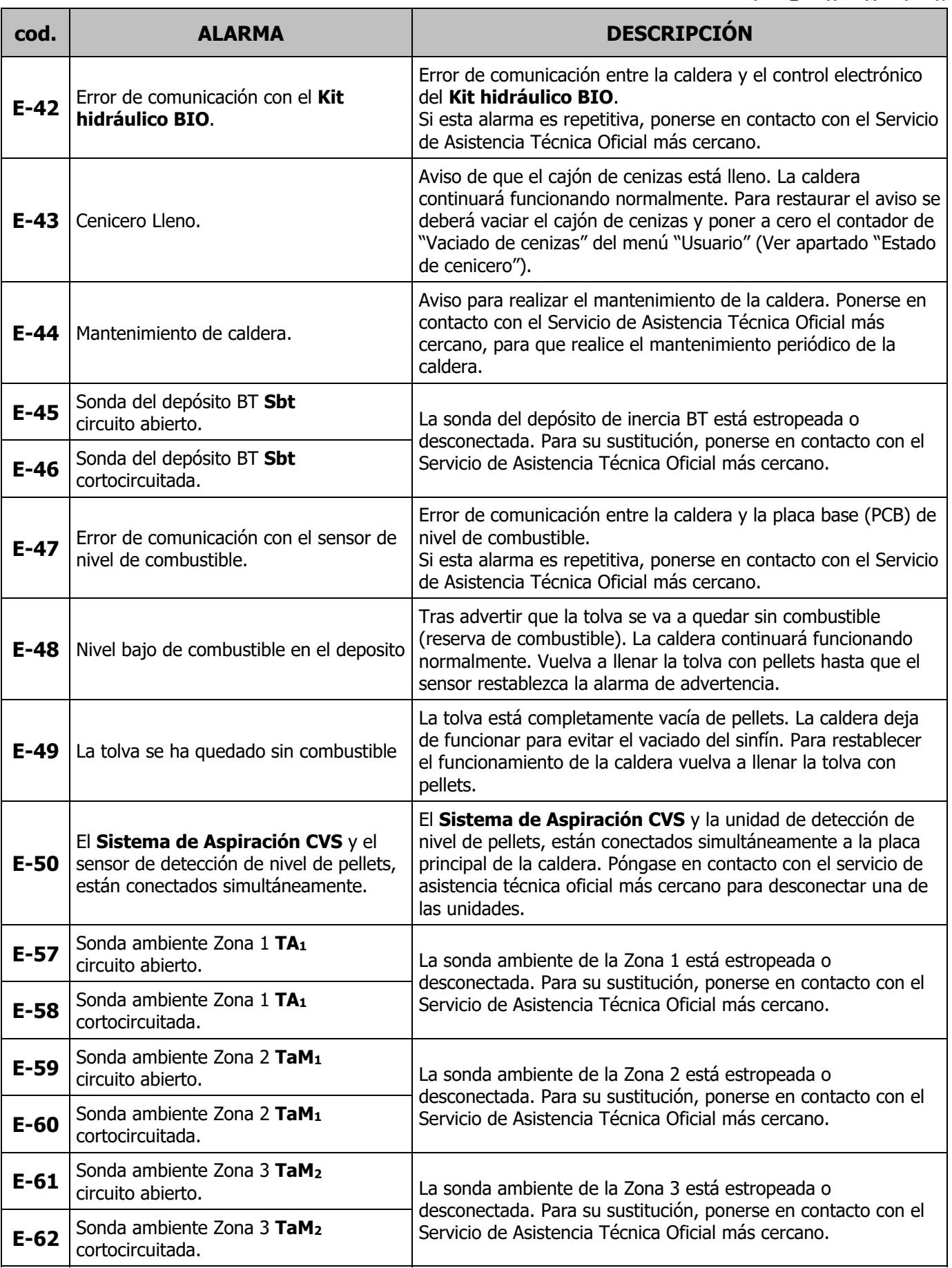

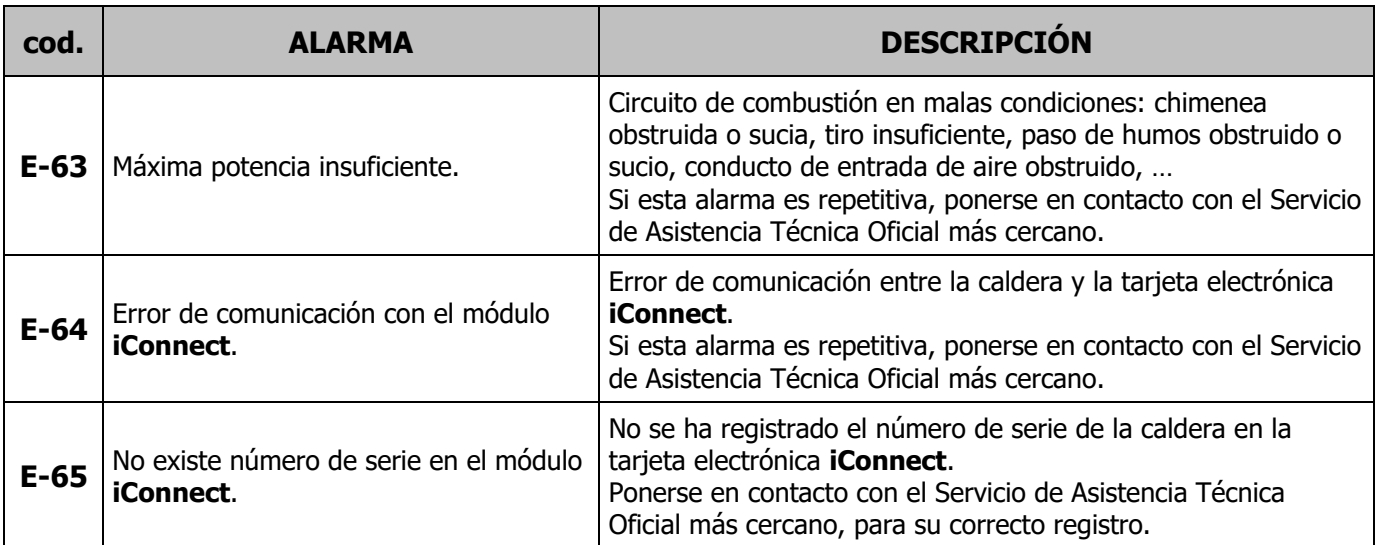

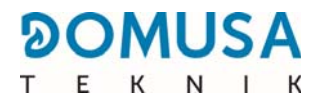

# **NOTAS:**

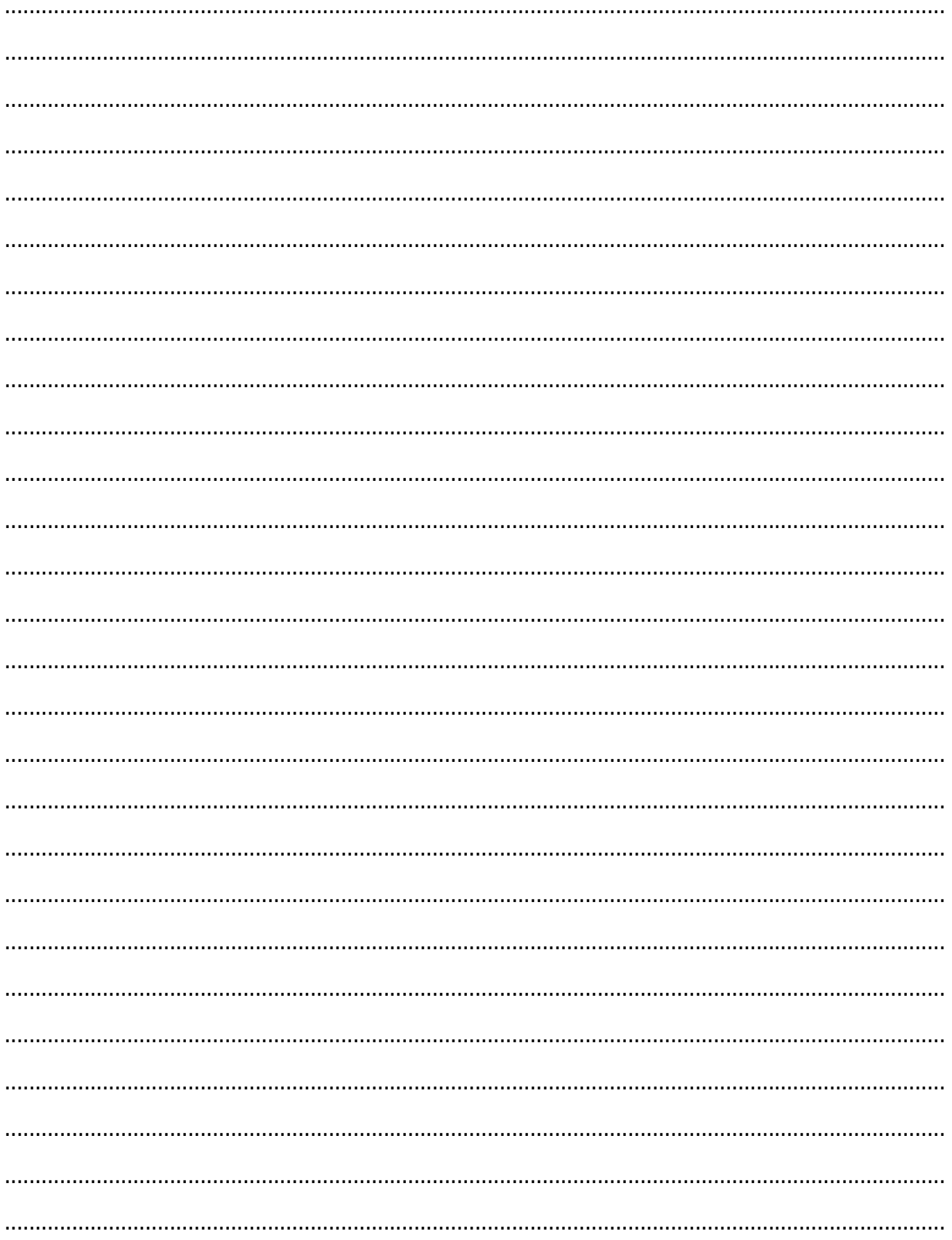

<u> 1989 - Johann Barn, mars ann an t-Amhain ann an t-Amhain an t-Amhain an t-Amhain an t-Amhain an t-Amhain an t-</u>

# **NOTAS:**

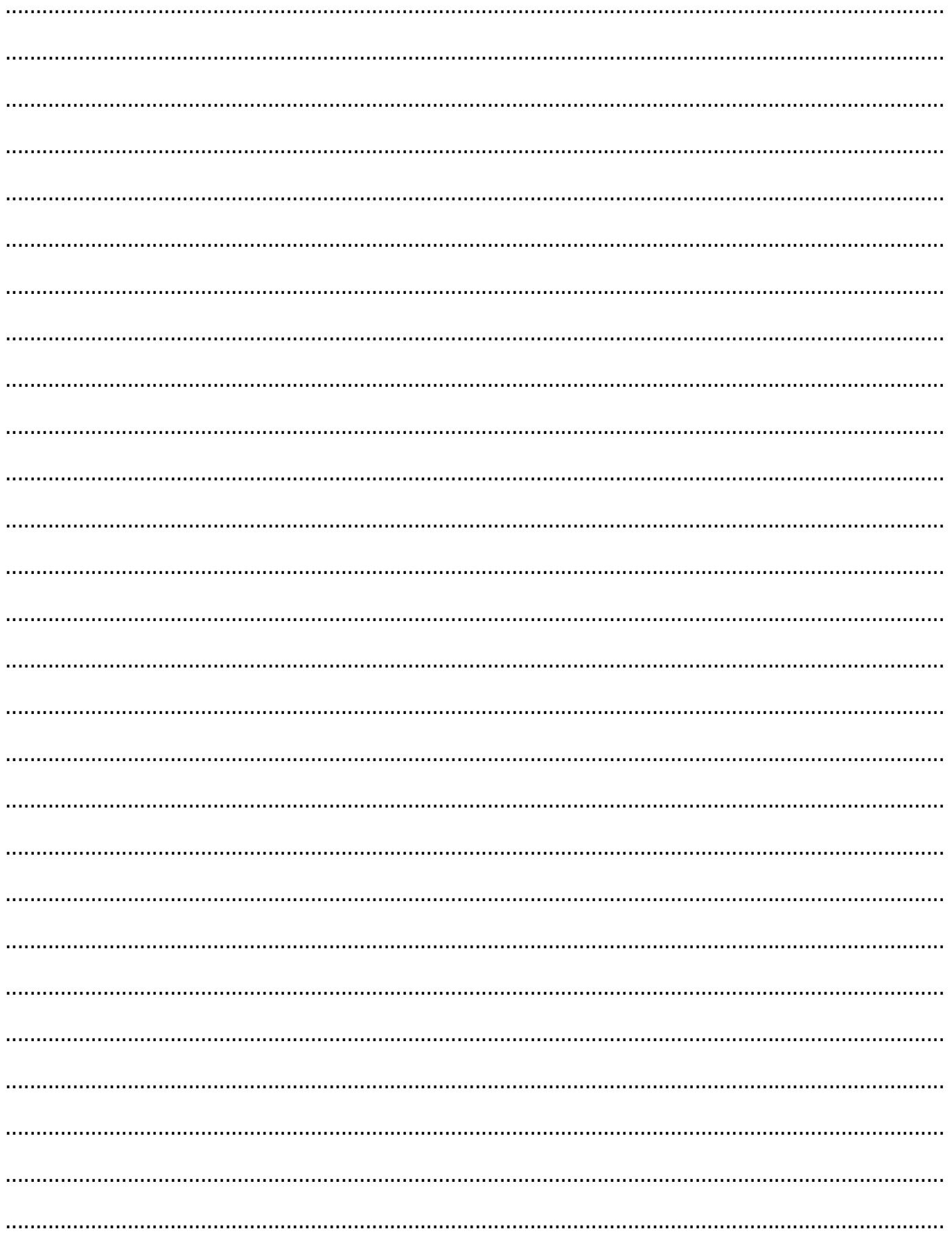

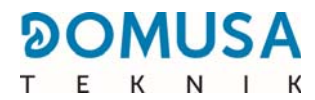

# **NOTAS:**

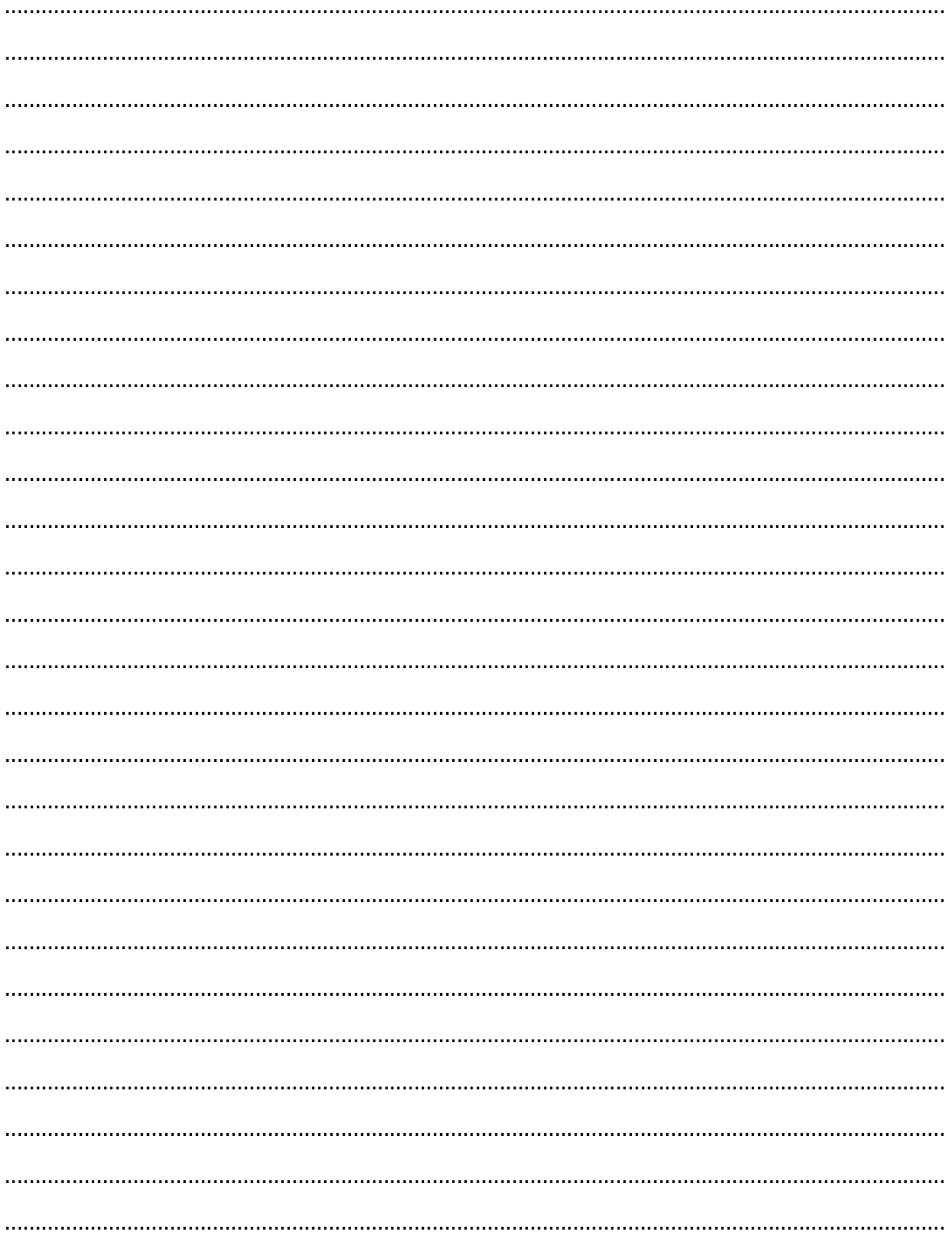

<u> 1989 - Johann Barn, mars ann an t-Amhain ann an t-Amhain an t-Amhain an t-Amhain an t-Amhain an t-Amhain an t-</u>

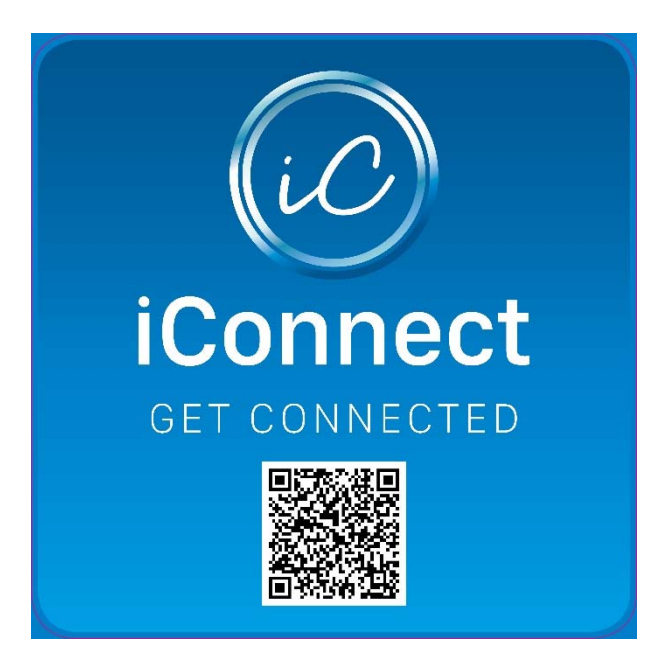

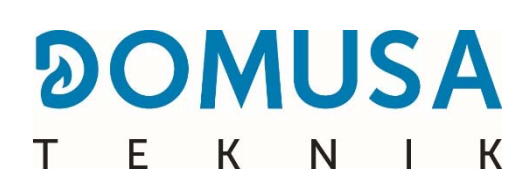

Apartado 95 B<sup>o</sup> San Esteban s/n

**DIRECCIÓN POSTAL FÁBRICA Y OFICINAS**  20730 AZPEITIA 20737 ERREZIL (Gipuzkoa) Fax: (+34) 943 815 666

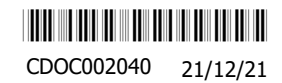

**www.domusateknik.com** 

**DOMUSA TEKNIK**, se reserva la posibilidad de introducir, sin previo aviso, cualquier modificación en las características de sus productos.